## **SCIAMACHY Command Line Tool Software User's Manual (SUM)**

**SCIAMACHY Level 1b to 1c processing**

**SciaL1c**

**ENV-SUM-DLR-SCIA-0071**

**Issue 3C**

**2 September 2015**

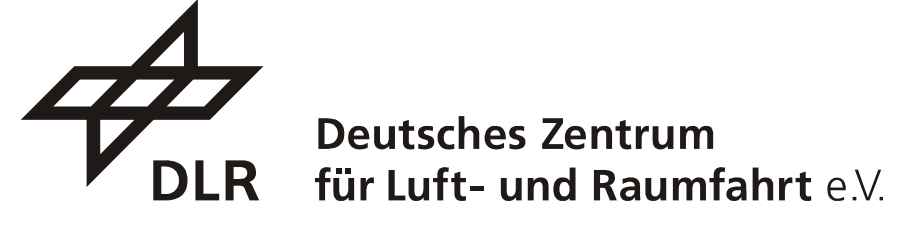

in der Helmholtz-Gemeinschaft

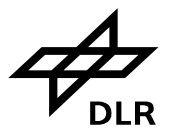

## **Distribution List**

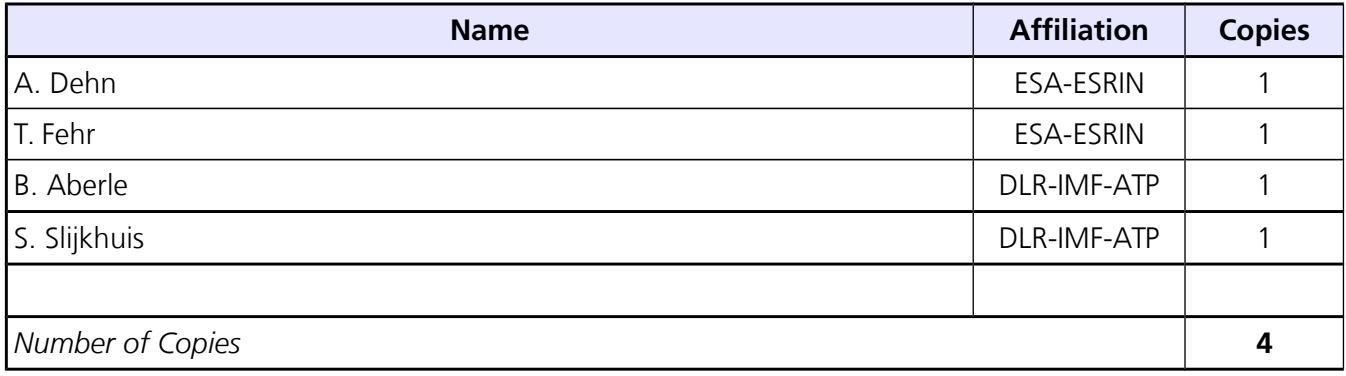

## **Author and Compilation List**

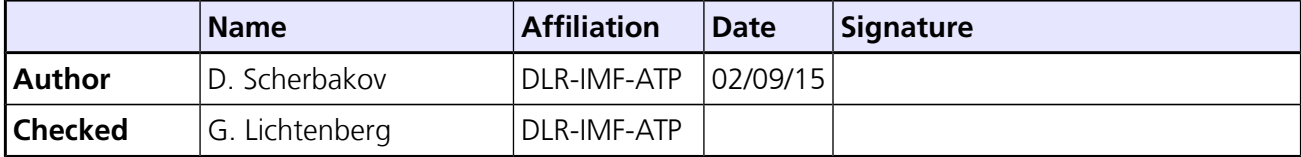

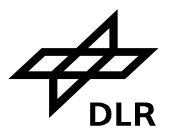

## **Change Record**

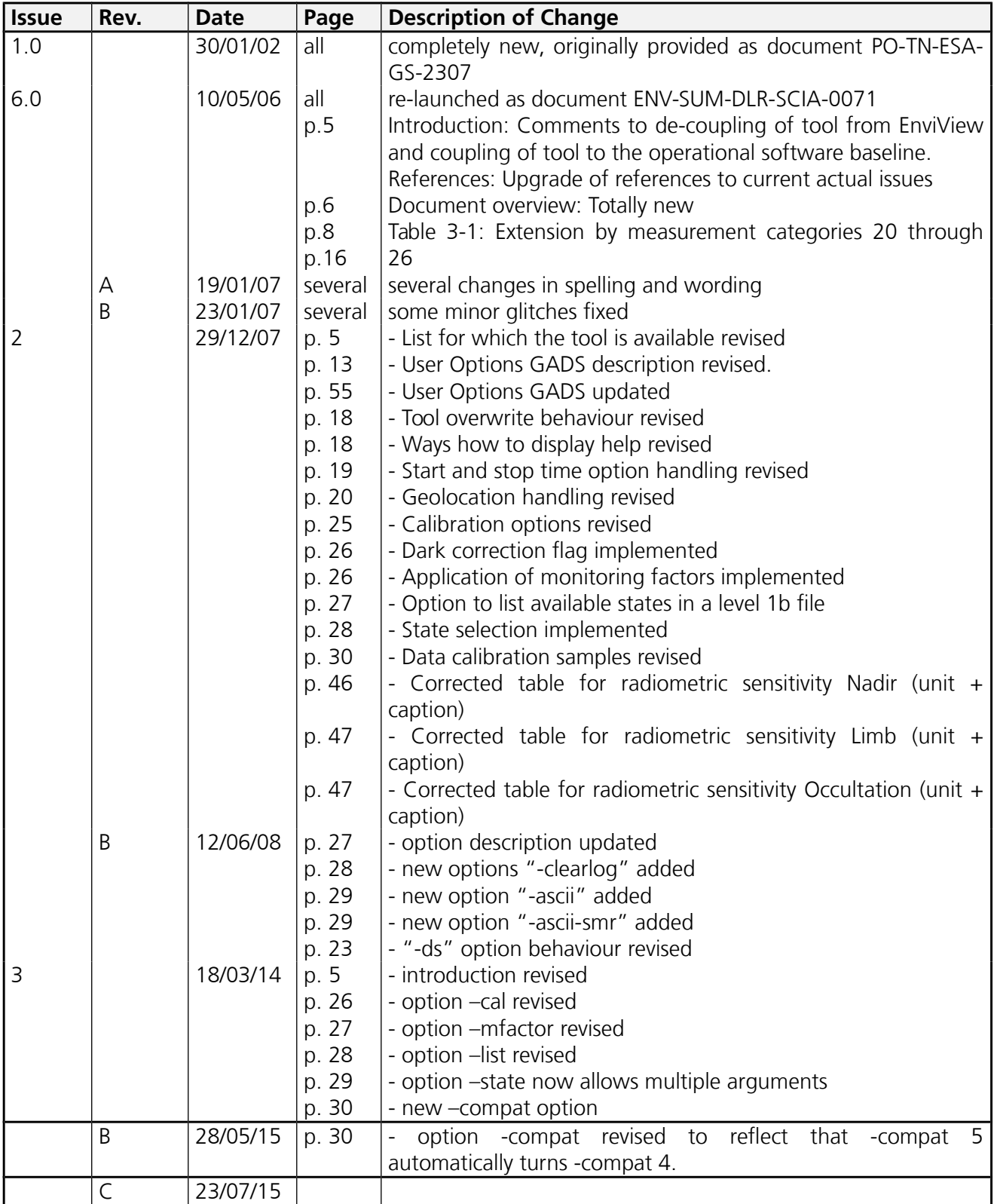

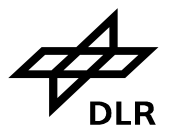

## **Table of Contents**

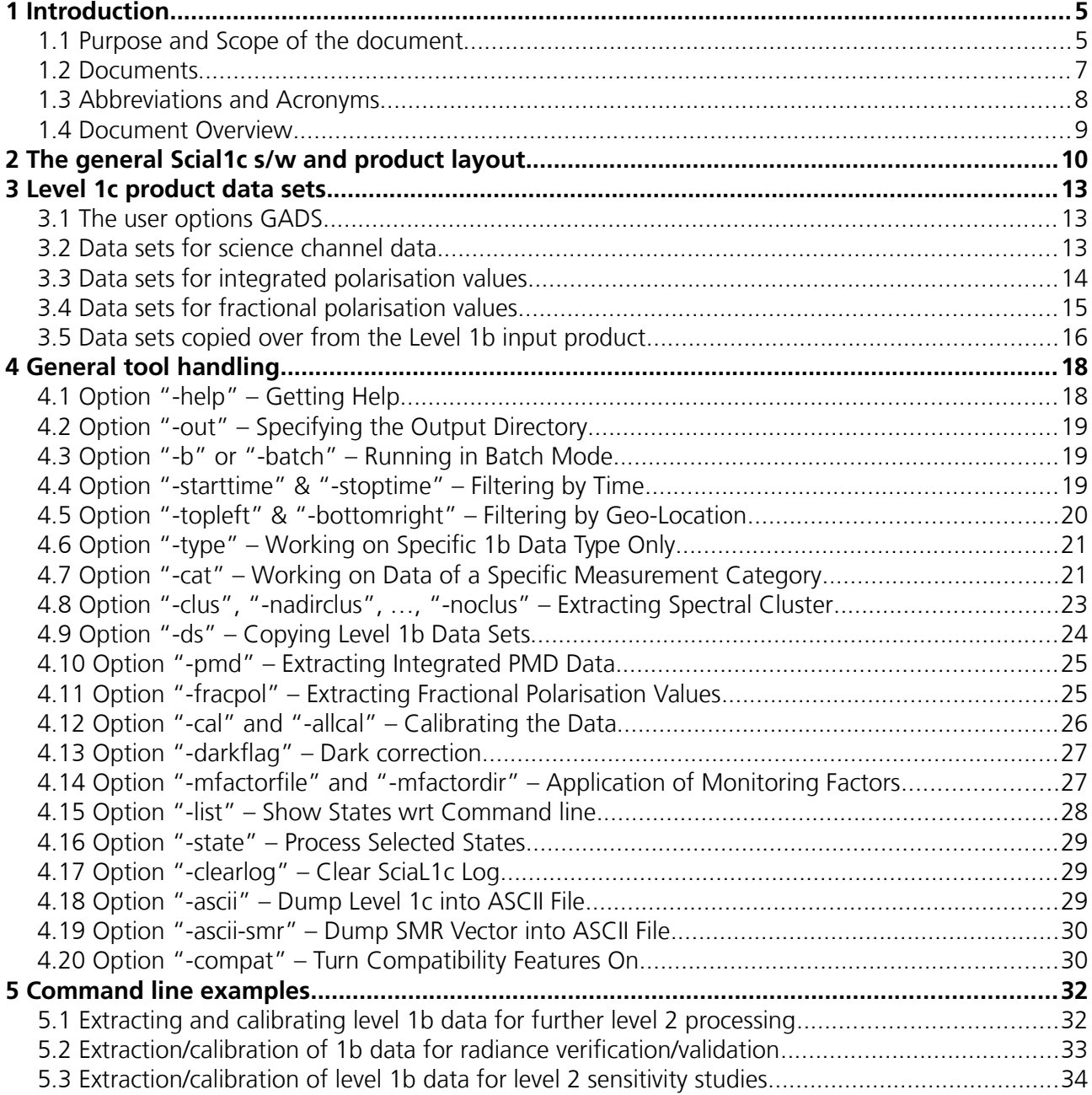

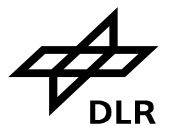

**Page 5 of 71**

## <span id="page-4-0"></span>**1 Introduction**

## **1.1 Purpose and Scope of the document**

SCIAMACHY is a joint project of Germany, The Netherlands and Belgium for atmospheric measurements. SCIAMACHY has been selected by the European Space Agency (ESA) for inclusion in the list of instruments for Earth observation research for the ENVISAT polar platform, which has been launched in 2002. The SCIAMACHY programme is currently in mission under the supervision of the SCIAMACHY science team (SSAG), headed by the Principal Investigators Professor J. P. Burrows (University of Bremen, Germany), Professor I.A.A. Aben (SRON, The Netherlands) and Dr. C. Muller (BIRA, Belgium).

The Quality Working Group has been installed in 2007 to intensify the development and implementation of the Algorithm Baseline for the operational data processing system of SCIAMACHY. Current members of the QWG are the University of Bremen (IFE) (Lead), BIRA, DLR, and SRON. The expertise of KNMI is brought in via an association with SRON.

The extraction and application tool "SciaL1c" shall be used to transform SCIAMACHY level 1b products into so called 1c products being in general geo-located, calibrated spectral radiance. Since many users had found such a tool useful for their own applications, the tool has also been designed as command-line tool in addition to the provided functionality of EnviView.

In the past this software was available in both, a command line version or embedded into the EnviView tool, allowing a case by case application supported by a graphical user interface. From a functional point of view, there was absolutely no difference between both, whereas it is obvious that the command line version is more appropriate for systematic handling of large amount of SCIAMACHY data. During ENVISAT mission, the evolution of SCIAMACHY's calibration algorithm changed substantially the application of calibration data to spectral data in the Level 1b-1c processing step so that the EnviView tool and its sub-tools became out-of-date. For that reason, ESA decided to split the command-line tool functionality from the viewing tool EnviView and to release to the user a stand-alone version of the command-line tool SciaL1c which calibration applications are based on the processor software used in ENVISAT PDS. From that, the user shall recognize to use no longer the SciaL1c tool provided with the EnviView software package. In addition the maintenance of the EnviView software has been discontinued and all viewing functionalities are provided through the BEAT/CODA software [\(http://www.stcorp.nl/beat\)](http://www.stcorp.nl/beat).

The operational processing software undergoes in different cycles some upgrades so that the tool SciaL1c is also subject to changes. Note that the now provided SciaL1c version (3.2) is designed in accordance with the operational processing baseline version [\[R4\].](#page-6-0) In order to avoid any incompatibilities with products generated with former Level 1b processor versions, the SciaL1c has been established downgrade-compatible so that Level 1b files generated with former versions of the IPF are not only readable but are accepted as input to produce valid Level 1c files. However, due to numerous improvements in the Level 0-1 processing, it is not recommended to use older Level 1b products.

The current version is 3.2. It incorporates a new hot pixel mask detection and was adjusted for the fact

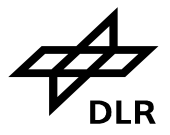

that the m-factor (degradation) correction is now done in the Level 0-1 processing. Details of the changes can be found in the S/W Release Note [\[R5\].](#page-6-1)

Version 3.2 incorporated new features adjusted **to the SGP version 6 Level 1b- 2 processing needs.**

SciaL1c 3.2 is available for the following platforms:

- Linux on x86 (i686-pc-linux-gnu)
- Linux on amd64 (x86\_64-pc-linux-gnu)
- Windows (i686-pc-windows)

This User Manual shall:

- Introduce into the Level 1c product structure (including detailed description of data sets, which can be found in the annex).
- Explain the general meaning of the different extraction and calibration options in order to get the user prepared for his specific tasks.
- Give examples for different command lines, which may be used as a starting point for other user specific extraction/application configurations.

This User Manual will not:

• Explain the full Level 1b processing principles, which are far beyond the scope of this document. In this case the reader is referred to the Level 0-1c ATBD [\[R4\]](#page-6-0) .

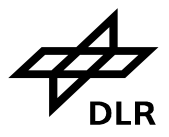

### **1.2 Documents**

### **1.2.1 Applicable Documents**

- None -

### **1.2.2 References**

- [R1] PO-RS-MDA-GS-2009, Issue 3, Rev. E, "ENVISAT-1 PRODUCTS SPECIFICATIONS, Vol. 5: Product Structures"
- [R2] PO-RS-MDA-GS-2009, Issue 3, Rev. M, "ENVISAT-1 PRODUCTS SPECIFICATIONS, Vol. 15: SCIAMACHY products specifications"
- [R3] ENV-TN-DLR-SCIA-0005 Issue 8, "SCIAMACHY Level 0 to 1b Processing Input/ Output Data Definition"
- <span id="page-6-0"></span>[R4] ENV-TN-DLR-SCIA-0041 Issue 6, "SCIAMACHY Level 0 to 1c Processing: Algorithm Theoretical Baseline Document"
- <span id="page-6-1"></span>[R5] ENV-SRN-DLR-SCIA-0078, Issue 3B, "SCIAMACHY Command Line Tool SciaL1c Software Release Note"

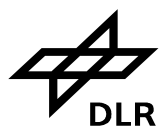

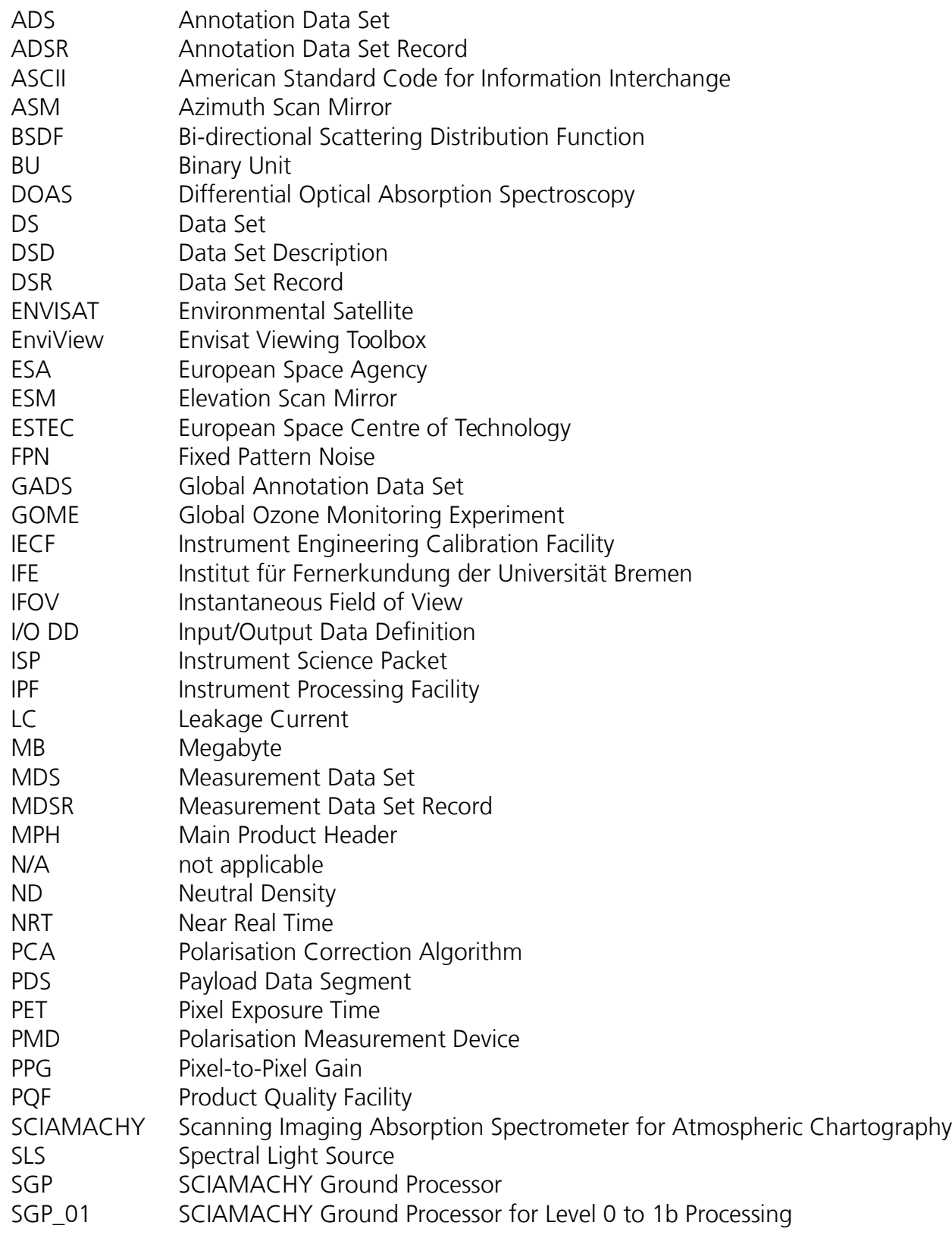

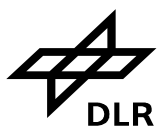

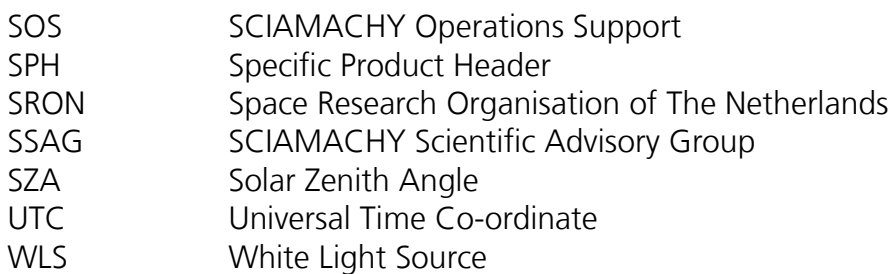

## **1.4 Document Overview**

The document is split in several chapters and appendixes, which provide some technical details useful for a deeper understanding of the product format and content.

The document is organised as follows

- *Chapter 1 –* provides an introduction including the references, abbreviations, and the document overview;
- *Chapter 2 –* provides the user the general product layout and an outline of the tool;
- *Chapter 3 –* is dedicated to the data set descriptions of the Level 1c data format;
- *Chapter 4 –* introduces the handling of the tool;
- *Chapter 5 –* provides some useful examples;
- *Appendix A –* gives an overview over the common data structures of Level 1b and Level 1c products;
- *Appendix B –* describes the data set record structure of the Level 1b product;
- *Appendix C –* adds the specific data set record structures for the Level 1c product; and
- *Appendix D –* is a compilation of parameter tables.

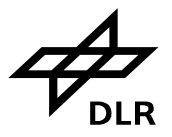

## **2 The general Scial1c S/W and product layout**

SCIAMACHY Level 1c products are user specific products, which have the general ENVISAT data format, i.e. it is in binary format. Additional ASCII output which was originally introduced for debugging purposes is also possible.

What makes Level 1c products specific is that the user himself decides about their content.

In terms of data obtained from the eight science detectors the user can look at the data of

- a specific time interval:
- a certain geographical area;
- a specific measurement type (e.g. all nadir type measurements) or even a measurement category (e.g. the nadir pointing measurements are a subset of type nadir);
- a specific spectral region (i.e. clusters).

In terms of data obtained from the polarisation detectors (PMD), the user can extract (in combination with filtering for time or geographical area)

- integrated PMD values (32 Hz, synchronised with science detector shortest integration time);
- fractional polarisation values.

Finally, the user may decide to copy any further Level 1b annotation data set (ADS) into his Level 1c product, to be used later for data analysis.

#### Notes:

- The smallest extractable unit of measurement data is data of one cluster, which was obtained during execution of one specific instrument state and which matched the extraction criteria.
- In the remainder of this document, the options above will be referred to as extraction options as they generally select/reduce the amount of Level 1b data, being transferred to Level 1c.

Now, on top of that the user can specify how the data, obtained from the eight science detectors, shall be calibrated, choosing between

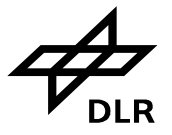

**Page 11 of 71**

- No calibration
- Memory effect
- Leakage current
- PPG
- Etalon. No longer needed, but can be used to process Version 7 Level 1b files
- Spectral calibration
- Polarisation
- Radiance
- PMD sun normalisation
- Monitoring factors (m-factors). No longer needed, but can be used to process Version 7 Level 1b files
- All calibrations

For version 8 Level 1b products the m-factor correction is done within the Level 0-1 processing: As soon as the radiometric calibration option is selected, the radiometric m-factors are *automatically* applied, because they are part of the radiometric sensitivity in the Level 1b product. The same is true for the polarisation correction, where the m-factors are also already contained. Thus the m-factor option is obsolete for Level 1b files of Version 8 or later and *must not be used.*

Any combination of extraction and calibration options is allowed, which means that the user has an enormous freedom to "design" his specific Level 1c product. However, not each of the possible combinations is meaningful, e.g. a polarisation correction can only be applied, if the spectral calibration is switched on as well.

The general structure of the Level 1c product is depicted in REF \_Ref174180921 \h Figure 2-1. As any other ENVISAT data product, it contains a main product header (MPH), which is just copied over with slight modifications from the Level 1b input product, and a specific product header (SPH). The remaining data sets – so called annotation and measurement data sets (ADS and MDS, respectively) – all depend on the user's specifications.

The instrument's operational concept (states, being executed in a timeline) is as much as possible reflected by the Level 1c data structure. This means that most of the data set records (except some of those calibration relevant copies of Level 1b data sets) contain data, which belong to one state, as it was executed along the orbit.

In more detail, the first column of the three general ADS depicted by REF Ref174180921 \h Figure 2-1, consists basically of copies of the Level 1b product ADS, but only containing those records (1 record per state) of the extracted states (for details see Annex B). In general they are automatically generated, i.e. they do not have to be specified by the user (see also option –ds section). The "States of the product" ADS is of special importance because it contains mandatory information of state details, like e.g. the cluster definition, the exact duration, integration times etc. The meaning of bits and bytes of this data set can be found in annex B of this document.

The second column of REF Ref174180921 \h Figure 2-1 contains a so called "User Option" GADS. In this automatically generated data set, all selection criteria, the user has applied to the original Level 1b product, are summarised in order to trace his work easily and to distinguish between different Level 1c products derived from the same Level 1b input. The details of this data set can be found in Annex C of this document.

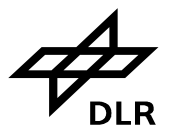

"User Option" GADS is followed by the calibration GADS, which are pure copies from the Level 1b product. The user might decide himself which of the individual calibration GADS of the 1b product he wants to copy into 1c (see recommendations further down the document). Annex B shows the details of each of the data sets, whereas their selection is described in section "-ds option".

Finally, there are in total 10 measurement data sets possible. Four measurement data sets (MDS) are reserved for nadir, limb, and occultation or monitoring cluster, i.e. science channel data.

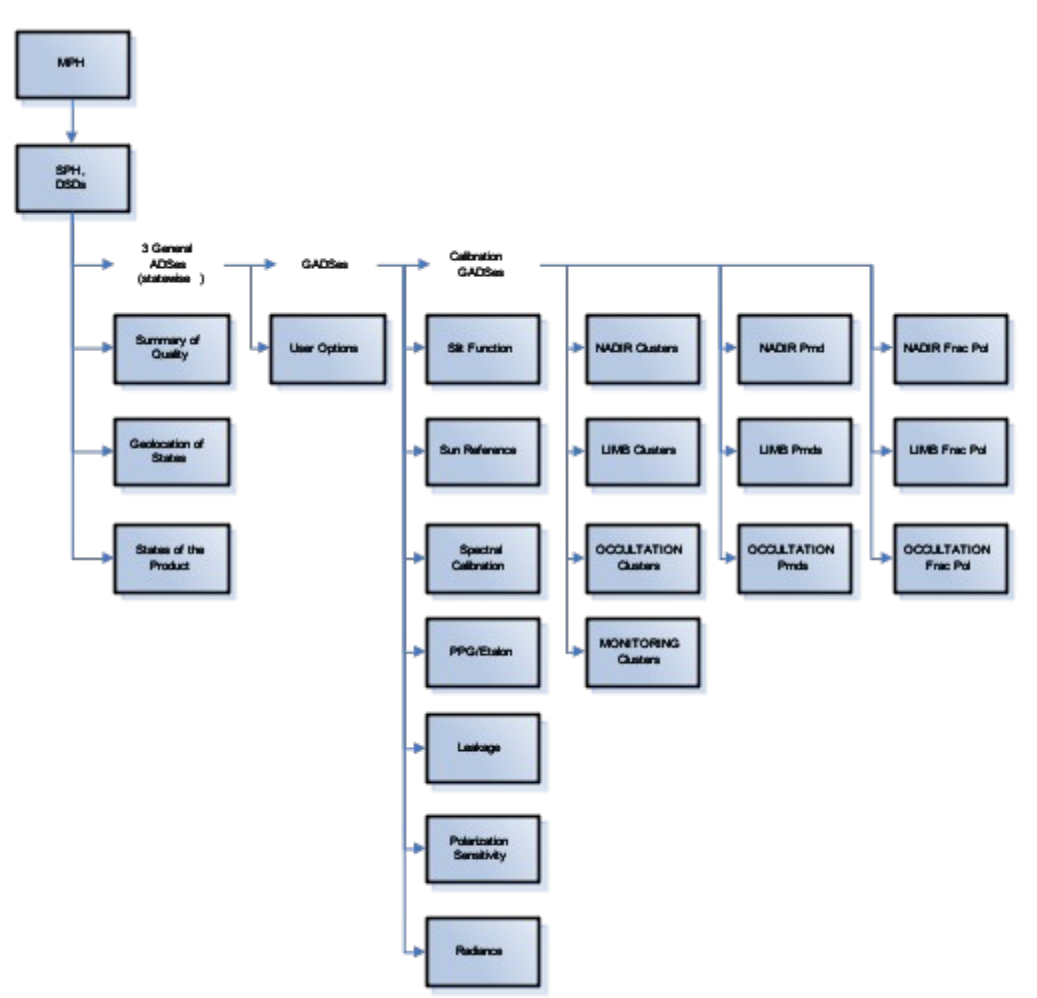

**Figure 2.1:** *The general Level 1c product structure.*

Another three sets contain so called integrated PMD data, again separated into nadir, limb or occultation types. It is also possible to have fractional polarisation values for nadir, limb and occultation. In case of monitoring measurements, no PMD can be extracted. (The level 1b monitoring data sets do not contain integrated or fractional polarisation information. Therefore no monitoring related MDS can be foreseen here.)

Finally, the EnviView tool can directly be used to achieve a first maybe basic visualisation of the results. Also, the "hdf" conversion capability of EnviView – which is another command line tool – may be used in order to prepare further processing of the 1c data. EnviView was later superseded by the BEAT/CODA project.

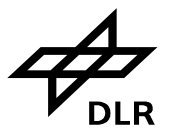

**Page 13 of 71**

## **3 Level 1c product data sets**

In this section some more details of the Level 1c product data sets will be given. To improve the readability of this document, the full details of each data set, which may appear in the Level 1c product, are attached in three different annexes.

- 1. Annex A: Common data structures
- 2. Annex B: Data sets, copied from the level 1b input product
- 3. Annex C: Data sets, unique for the level 1c product

The following sections will mainly focus on the general concepts and ideas of each of the data sets.

## **3.1 The user options GADS**

The user options GADS (DSD cal\_options) is basically meant to be a conclusive summary of all extraction and calibration options, the user has applied to the input level 1b product. Therefore the first field directly gives reference to the input level 1b product.

Generally, the various extraction and calibration options are interpreted as flags. They are set to 0, in case the option was disabled, and -1 if it was used. An exception to this rule is the value of the "radiance\_calibration\_flag" which may have values ranging from -8 to 7, depending on whether PMD sun normalisation was performed, m-factors were applied and user decided to overwrite behaviour of do\_use\_limb\_dark in INSTRUMENT\_PARAMS GADS.

In case the geo-location filter was used, start and stop latitude and longitude coordinates will be given explicitly in this GADS in the subsequent fields. Similar it is done for the time filter: whenever it was used, the selected start and stop times are given in UTC.

The meanings of all other flags are easily derived from their names. Details can be found in Annex [C.](#page-59-0)

### **3.2 Data sets for science channel data**

As mentioned before, there can be one MDS for each of the main scientific measurement types which are nadir, limb and occultation. Also, a monitoring MDS may be created.

All MDS are organised in the same way. Generally, one single record of these MDS will contain data of one cluster which was obtained from the execution of one state. The individual cluster readouts (or observations) are arranged in chronological order. They are followed by the geo-location information for the specific observation, which is a structure on its own (for details of this structures see annex A). Besides ground pixel co-ordinates this structure also hosts solar zenith and azimuth angles and more. The number of (cluster) observations and geo-locations in one record is identical, i.e. for each cluster observation there is exactly one corresponding geo-location attached.<sup>[1](#page-12-0)</sup>

The user is kindly reminded of a general problem with SCIAMACHY level 1 data. Due to the different

<span id="page-12-0"></span><sup>1</sup> This is a major advantage compared to the level 1b product. There we get geo-location information only on the time grid of the shortest integration time in a state. This is not necessarily the same as the cluster of interest.

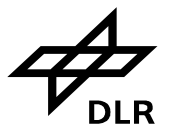

durations of states, the different cluster lengths and their different integration times, each level 1b and 1c measurement data record is of variable length. For the level 1c product, it was decided to make the record size at least easily computable from just a handful of parameters, which are common to all measurements.

Therefore the user may find each MDS (see Annex C) grouped in four blocks.

#### Block 1:

Fields 1 to 10: They are identical for all MDS, i.e. they are independent of the type of measurement, the cluster number, etc. They may be even called a fixed record header. They contain information to identify the record and the measurement data it contains, which are in particular field no. 8 (the number of observations) and field no. 9 (the number of pixels in the cluster).

#### Block 2:

Fields 11 to 13: The second block is composed of fields 11 (pixel ID), 12 (wavelength for pixel) and 13 (wavelength calibration error of pixel). Each field has the size of the cluster, i.e. it can be taken from field no. 9. The pixel/wavelength axis is only written once to each record, as it is common for all cluster readouts, which will follow.

#### Block 3:

Field 14 to 15: These two fields contain the actual measurement information, i.e. the individual cluster readouts. Their size corresponds to the product of the number of pixels (field no. 9) and the number of observations (field no. 8).

#### Block 4:

Field no. 16: This field just contains the geo-location information of each of the cluster readouts. Its repetition factor is given by the number of observations (i.e. field no. 9). The details of this structure, which is overtaken from the level 1b product, contains a huge amount of geophysical parameters like the corner coordinates of this specific measurement, the solar zenith and line of sight angles etc. The details are attached to this document (see annex [A\)](#page-34-0).

Important note: The size of one of the geo-location structures is different for nadir, limb/occultation and monitoring measurements (see Annex [A\)](#page-34-0).

### **3.3 Data sets for integrated polarisation values**

Integrated PMD data are, in difference to raw PMD data, synchronised with the science detectors. For that purpose they are linked to the shortest possible integration time in a science channel, which is 0.03125 seconds, corresponding to 32 Hz. These integrated values are used e.g. in the virtual sum algorithm to determine the atmospheric degree of polarisation. Extraction of these values may therefore allow investigating the quality of the polarisation correction, especially when comparing it to fractional polarisation values. Another application of integrated PMD data could be – if normalised to the PMD values of the sun mean reference GADS – some broadband albedo plots.

Note that integrated PMD data sets can be created for only Nadir, Limb or Occultation measurements. In case of monitoring measurements, they are not even in the 1b product and therefore no corresponding monitoring data set can be created.

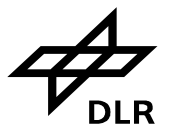

Similar as for the science data, the integrated PMD data set structure can also comprise fixed and variable blocks (the detailed structure is given by Annex C). Again, there will be one record per state, which was executed in orbit.

#### Block 1:

Fields 1 to 9: They are identical for all integrated PMD MDS and contain information to identify the record and the measurement data it contains, which are in particular field no. 8 (the total number of PMD data) and field no. 9 (the number of geo-locations).

#### Block 2:

Field 10: PMD data is basically written to field no. 10 of the corresponding record structure (see Annex C). The total no. of integrated PMD values (field no. 8), divided by 7 (the number of PMD channels) basically gives the number of individual observations (N). This means that values for all 7 PMDs (ordered from 1 to 7) are repeated there Ntimes.

#### Block 3:

Field 11: In difference to the cluster MDS, the geo-location attached to these data sets, is not broken down to the 32 Hz of the integrated PMD data, but repeated with the shortest integration time in the state. Otherwise, the "geo-location overhead" would have been too large. Thanks to the fact that the PMD data is continuously in time, little has to be done on the user's side to find the geo-location values for each individual PMD readout value. The number of geo-locations is specified by field no. 9.

### **3.4 Data sets for fractional polarisation values**

Fractional polarisation values are the atmospheric Stokes parameters itself, which are determined by level 0 to 1b processing for each individual integration time of a state. Values themselves are hidden in the level 1b defined "POLV" structure (see Annex A), which are written into the corresponding MDS records.

All fractional polarisation values, belonging to one integration time, are put in chronological order, starting with the longest integration time in the state.

Similar as for the science data, the fractional polarisation data set structure can also comprise fixed and variable blocks (the detailed structure is given by Annex C). Again, there will be one record per state, which was executed in orbit.

#### Block 1:

Fields 1 to 12: They are identical for all integrated PMD MDS and contain information to identify the record and the measurement data it contains, which are in particular field no. 8 (the number of geolocation data), field no. 9 (the total number of fractional polarisation values) as well as field no. 12 (the repetition factors for the individual integration time).

#### Block 2:

Field 13: Fractional polarisation values are basically written to field no. 13 of the corresponding record structure (see Annex C). The "PolV" structure, containing Stokes vector information for about 12 points (see Annex A), is chronological written first for the longest integration time in the state (which has the lowest repetition factor, field 12), followed by the next shorter one.

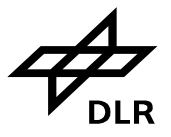

Block 3:

Field 14: Geo-location is exactly handled as for integrated PMD records. The number of geo-locations is specified by field no. 8 and corresponds to the shortest integration time in a state. The number of geo-location points therefore automatically matches the number of fractional polarisation values, calculated for the highest repetition factor, which means that for each of these fractional polarisation values there is exactly one geo-location structure. Consequently the user is forced to combine an appropriate number of geo-locations whenever he wants to look at data, which belong to longer integration times, i.e. lower repetition factors.

## **3.5 Data sets copied over from the Level 1b input product**

Although principally any Level 1b data set could be copied one to one into the Level 1c product structure (see section about the "-ds option"), this section will only refer to those data sets,containing necessary annotation information or calibration parameters, the user might want to extract to 1c for additional reference. This section should help the user to decide what he needs.

#### PLEASE LOOK OUT FOR MANDATORY FILES!

As for the previously introduced data sets, the details are given in appendix [B.](#page-41-0)

| 1b GADS                                                                 | <b>Content (Summary)</b>                                                                                                    | <b>Recommendation/Comments</b>                                                                                          |  |  |  |
|-------------------------------------------------------------------------|----------------------------------------------------------------------------------------------------|----------------------------------------------------------------------------------------------------|--|--|--|
| Sun Mean Reference                                                      | Sun mean reference spectra<br>1 record per different reference spectrum<br>Includes also PMD solar reference values                                | Mandatory for DOAS type trace gas<br>retrieval                                                                          |  |  |  |
| PPG/Etalon                                                              | PPG correction factor<br>Etalon correction factor<br>Dead/bad pixel mask                                                                           | Mandatory for DOAS type trace gas<br>retrieval                                                                          |  |  |  |
| Function<br>Slit<br>(large)<br>Aperture)                                | Slit function to be applied for further processing<br>of all nadir and limb and lunar occultation type<br>measurements                             | Mandatory for DOAS type trace gas<br>retrieval                                                                          |  |  |  |
| Slit<br>Function<br>(small  <br>Aperture)                               | Slit function to be applied for further processing<br>of all solar occultation measurements                                                        | Mandatory (but only) necessary in<br>case of further processing of solar<br>occultation measurements                    |  |  |  |
| Radiance Sensitivity Nadir                                              | Full spectrum of nadir radiance<br>response<br>function for various ESM angles                                                                     | calibration<br>certain<br>In.<br>case<br>a<br>application has not been selected, it<br>is always recommended to extract |  |  |  |
| Radiance Sensitivity Limb Full spectrum of limb<br>$_{\text{out}}$      | radiance response<br>- Aperture large, ND filter   function for various ASM& ESM angles                                                            | associated 1b GADS as references.                                                                                       |  |  |  |
| Radiance Sensitivity Limb Full spectrum of limb<br>in (for Occultation) | radiance response<br>- Aperture small, ND filter   function for various ASM& ESM<br>angles,<br>considering small aperture and ND filter            |                                                                                                    |  |  |  |
| Polarisation<br>Sensitivity<br>Nadir                                    | Full spectrum of $\mu$ 2=(1- $\eta$ /1+ $\eta$ )<br>Full spectrum of $\mu$ 3=(1- $\zeta$ /1+ $\zeta$ )<br>For different elevation mirror positions |                                                                                                    |  |  |  |

**Table 3.5.1:** *The level 1b calibration GADS. Details are referred to Appendix B.*

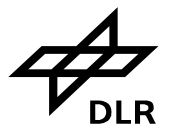

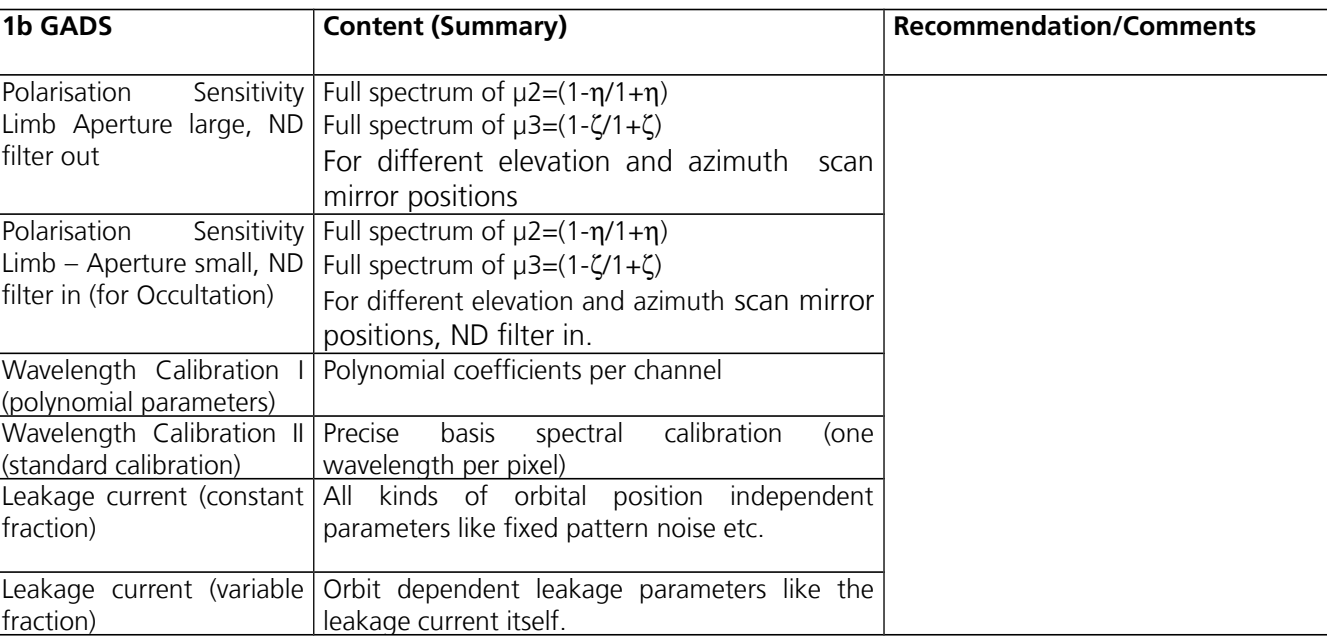

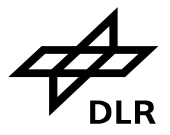

## **4 General tool handling**

Whenever the user wants to extract/calibrate level 1b data, the command line version of "SciaL1c" needs to be called with the options, the user wants to apply on the input level 1b product.

In general, the command line would look like:

```
scial1c –option 1 [option 1 argument] –option 2 [option 2 argument]
-option n [option n argument] /full/or/relative/path/to/level 1b file
```
Options need to be separated by just a blank character from each other. If the input file is not in the same directory as the SciaL1c software, you have to specify the file including its path. The tool will then produce a level 1c file in the current directory, having the filename:

level\_1b\_file.child

This means that the user has to type in the full product name  $-$  a very long name  $-$  only once. Additionally, the Level 1c filename still allows identifying the product, as it contains start/stop sensing times, orbiting numbers etc. of the 1b input file.

Generally, the user is allowed to produce more than one level 1c file, based on the same level 1b input. E.g. he wants to investigate the input of a specific calibration parameter onto the calibrated signal. Whenever this happens, the tool overwrites previous child files automatically. To prevent this, you may use –out option to specify output directory or incorporate the tool into a batch script which handles moving/renaming child files itself.

Whenever the user then later wants to trace back the differences between the two 1c file versions, he can still look up the CAL\_OPTIONS GADS, which contains a summary of all the flags he has set to derive the product. Alternatively, he can store the command line itself (see option "-b") or analyse scial1c-main.log file that SciaL1c produced.

## **4.1 Option "-help" – Getting Help**

Whenever questions related to syntax or options in general come up, there is some basic help on command line level.

- 1. "scial1c" being run without parameters, the tool displays a list of available options. E.g. short help.
- 2. "scial1c –help" or "scial1c –help | less" on Linux/UNIX will give a general summary of all and everything. E.g. long help.
- 3. "scial1c -help option name" will give detailed information of the requested option, only. For example: " $\frac{1}{\sqrt{2}}$  = help ds" will print help for the "ds" option.

This is only a very brief help about handling the tool in general. Questions about e.g. data set records and their structures have to be referred to other documents.

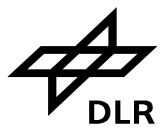

**Page 19 of 71**

### **4.2 Option "-out" – Specifying the Output Directory**

If the result must be written into a different directory than the input was, the –out option has to be used to specify the output path.

```
scial1c -option 1 [option 1 argument] … -option n [option n argument]
    –out /level/1c/output/path /full/or/relative/path/to/level_1b_file
```
### **4.3 Option "-b" or "-batch" – Running in Batch Mode**

The SciaL1c command line tool is also able to run in batch mode. This shall be possible, if the batch file option ("-b" or "-batch") is used. The batch file, which can be edited by any ASCII editor, may look like:

# This is a comment

```
# This was an empty line, or line with spaces and/or tabs
–option_1 [arg_1] … -option_n [arg_n] INPUTFILENAME1
–option_1 [arg_1] … -option_n [arg_n] INPUTFILENAME2
–option_1 [arg_1] … -option_n [arg_n] INPUTFILENAME3
-option 1 [arg 1] … -option n [arg n] INPUTFILENAME4
```
In this case, four different input files would be processed in a certain way, specified by the options. The input files need not to have different names, otherwise each run will overwrite previous results.

Example:

```
# Full calibration and save to the current dir
-cal all –state 2 ./l1bfile
# Exclude some calibrations and save to other dir
-cal 0, 1, 2, 3, 4, 5, 6 -state 2 -out /pub/sarah-millas/ l1bfile
# Process monitoring states for John
-type monitoring –out /pub/john-edwards/ l1bfile
```
The command line then simplifies to

scial1c –b batch.txt

The advantages of this batch operation are obvious. Many products can be treated in one go. Also, once the user has found his favourite extraction/application options, only the input filenames have to be changed.

### **4.4 Option "-starttime" & "-stoptime" – Filtering by Time**

To specify a time window for level 1b data to be selected (and may be calibrated) a start and stoptime has to be entered. The following syntax is applicable:

-starttime "DD-MMM-JJJJ HH:MM:SS.S[SSSSS]" -stoptime "DD-MMM-JJJJ HH:MM:SS.S[SSSSS]"

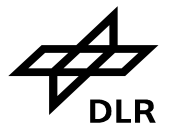

Example:

```
scial1c -cal all -starttime "02-AUG-2007 12:57:45.4" INPUTFILENAME
```
The selected times can be found back in the CAL\_OPTIONS GADS of the 1c product. Make sure that selected times are covered by the product (look up the 1b product first with BEAT/CODA ) or use –list option.

When using only this filter, basically all kinds of measurement data could be extracted. If it is combined with selecting specific clusters, nadir and limb clusters would have to be specified separately. This is due to the different cluster definitions for nadir and limb measurements. See also Annex D respectively the command-line examples in chapter [5.](#page-30-0)

*It is also important to note that date and time must be included into quotes or space must be escaped so they are treated as one argument.*

## **4.5 Option "-topleft" & "-bottomright" – Filtering by Geo-Location**

To specify Level 1b data for a geographical area of interest, the "topleft" and "bottomright" latitude and longitude coordinates have to be entered in degrees.

Longitude range:  $-180$  to  $+180$ Latitude range:  $-90$  to  $+90$ 

The applicable syntax, the two coordinates each separated by blanks, would be:

-topleft "Latitude Longitude" -bottomright "Latitude Longitude"

Example:

scial1c –topleft "-10 20" –bottomright "50 67" INPUTFILENAME

Practical advice:

- 1. Make sure that selected latitude and longitude values are covered by the product (look up the 1b product first with BEAT/CODA) or use –list option.
- 2. When using only this filter, basically all kinds of measurement data could be extracted. If it is combined with selecting specific clusters, nadir and limb clusters would have to be specified separately. This is due to the different cluster definitions for nadir and limb measurements. See also the command line example section in chapter [5.](#page-30-0)
- 3. If the right boundaries are chosen, it is possible to extract a matching pair of nadir and limb measurement. As a decision support, the simple-map view function of BEAT/CODA, when loading the level 1b input product, shall be used to visualise (on a lat/long map) the state's corner coordinates.

*It is also important to note that geo-location coordinates must be included into quotes or space must be escaped so they are treated as one argument.*

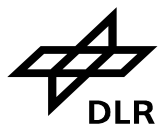

## **4.6 Option "-type" – Working on Specific 1b Data Type Only**

The option "-type" can be used to specify which type of Level 1b data shall be considered for Level 1b to 1c processing. One may choose between the items

- Nadir
- Limb
- **Occultation**
- Monitoring
- All

The syntax to use is:

-type item1[,item2[,…]]

Items must be separated by commas.

Default: Without applying this option, the default is –type nadir, which means that in this case only Level 1b nadir data will be processed. This default will be overruled whenever option "–cat" is explicitly mentioned as well as the time or geo-location filtering is applied. In this case the default is "– type all".

Practical advice:

- 1. Selecting e.g. –type limb without any other options will process all data of the level 1b limb MDS. In other words, this would effectively exclude nadir type measurements.
- 2. In case, -type nadir was set, there are a couple of different nadir type measurements like nadir large and small swath width but also nadir pointing measurements. If one is interested in only e.g. the pointing states, one would have to combine it with the category option (see below).
- 3. The option can be combined with time and geo-location options, introduced earlier.
- 4. "–type all" processes all level 1b MDS data (nadir, limb, occultation and monitoring). Without any further filter to reduce the amount of data, this is quite a long way to go.

It is also very convenient to combine this option with a specific cluster in order to narrow the spectral bandwidth.

### **4.7 Option "-cat" – Working on Data of a Specific Measurement Category**

The "-cat" option is basically a more sensible filter than the "-type".

| Code # | <b>Measurement Category</b>                                                      | <b>Function</b>        |  |  |
|--------|----------------------------------------------------------------------------------|------------------------|--|--|
|        | Nadir                                                                            | Scientific Measurement |  |  |
|        | ∟imb                                                                             | Scientific Measurement |  |  |
|        | Nadir_pointing                                                                   | Scientific Measurement |  |  |
|        | Solar Occultation, Scanning and Pointing at   Scientific Measurement/Calibration |                        |  |  |
|        | end of state                                                                     |                        |  |  |

**Table 4.7.1:** *Coding of Measurement Categories*

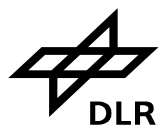

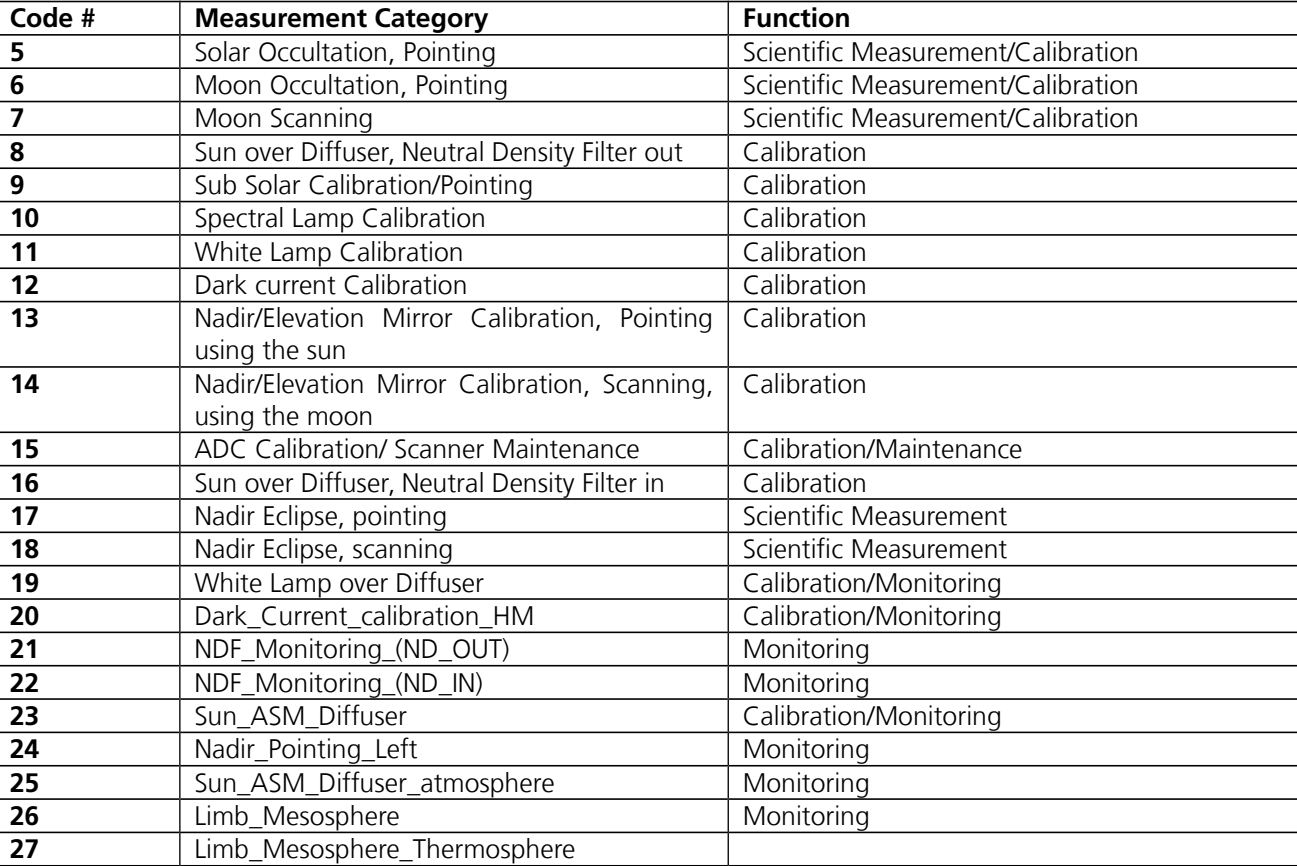

Each category basically comprises a group of states or even a single state. They are coded with numbers from 1 to 27.

The syntax to be used is:

-cat cat  $1$ [, cat  $2$ [, ...]]

More than one category can be selected at once. Each category number, as specified by the table above, needs to be separated by comma.

Data will then be written into the corresponding 1c measurement data sets.

Practical advice:

- 1. Selecting "-cat 5,6,7" would look for only solar, lunar occultation respectively moon scanning data.
- 2. Data would automatically be written to the level 1c monitoring data set as the -type default nadir is overruled (see previous option).
- 3. The "-cat" option can also be combined with time or geographical filtering, but the probability of finding a granule (i.e. state) which fulfils this request, might not be too high. Therefore it is not recommended.
- 4. Selecting one or more clusters (see below) is always convenient.

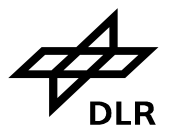

**Page 23 of 71**

## **4.8 Option "-clus", "-nadirclus", …, "-noclus" – Extracting Spectral Cluster**

The cluster option is the most powerful tool to get data sets which just contain the spectral information of interest instead of always getting the full SCIAMACHY bandwidth. Although it might be desirable to specify the wavelength interval in nm units directly, this is not the way SciaL1c can support it.

The operational concept took advantage of the fact that within each science detector groups of pixels, all having the same exposure time, may be combined to so-called clusters. Each cluster can then be co-added on-board so that this group of pixels gets effectively a different integration time. The latter is equivalent to the ground pixel size. The smaller the integration time will be, the smaller the ground pixel, i.e. the higher the spatial resolution.

This clustering concept was introduced for two reasons. On the one side, the SCIAMACHY data rate could be regulated; on the other side spectral intervals with high scientific interest could get optimised w.r.t. their spatial resolution.

Now what SciaL1c supports is the selection of individual clusters, which can be addressed via an identifier in the range from 1 to 64. For details please look at annex D, where the definitions in terms of identifiers, pixel and wavelength range is laid out.

The syntax to be used is either

- $-clus 1, 2, 3, ..., 64$
- $\bullet$  -nadirclus  $1, 2, 3, \ldots, 64$
- $-limbc$ lus  $1, 2, 3, ..., 64$
- $-occclus 1, 2, 3, \dots, 64$
- $-$ monclus  $1, 2, 3, ...$ , 64
- -noclus

#### Practical advice:

Due to the fact that the cluster definition, i.e. the allocation of pixels to cluster identifiers, is different at least for nadir or limb measurements, careful usage of the above mentioned options is recommended.

- 1. The default of the cluster options is to select all clusters; that would be the result if no cluster is specifically selected.
- 2. Whenever data of one type of measurement is selected (which is having the same cluster definition for all states involved) it is sufficient to use "-clus"
- 3. Whenever time or geo-location filters are planned to be used together, the selected data may be of different type and therefore using different cluster definitions. In these cases it is recommended to specify something like: -starttime utc\_start –stoptime utc\_stop –nadircluster 5,6 –limbcluster 3. This means that whenever nadir data is found in the 1b product, only cluster 5 and 6 will be selected, and for limb data, cluster 3 will be taken only.
- 4. Cluster definitions (as given by Annex D) are written to be in agreement with the SOST definition. The option –noclus basically avoids creating cluster data related MDS at all. This may be practical for a user, who just wants to extract integrated PMD data or fractional

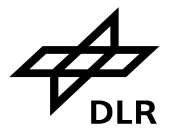

polarisation values.

## **4.9 Option "-ds" – Copying Level 1b Data Sets**

This option is foreseen to select level 1b data sets, which should appear in the level 1c data. You may consider this option as a simple filter. The following datasets exist:

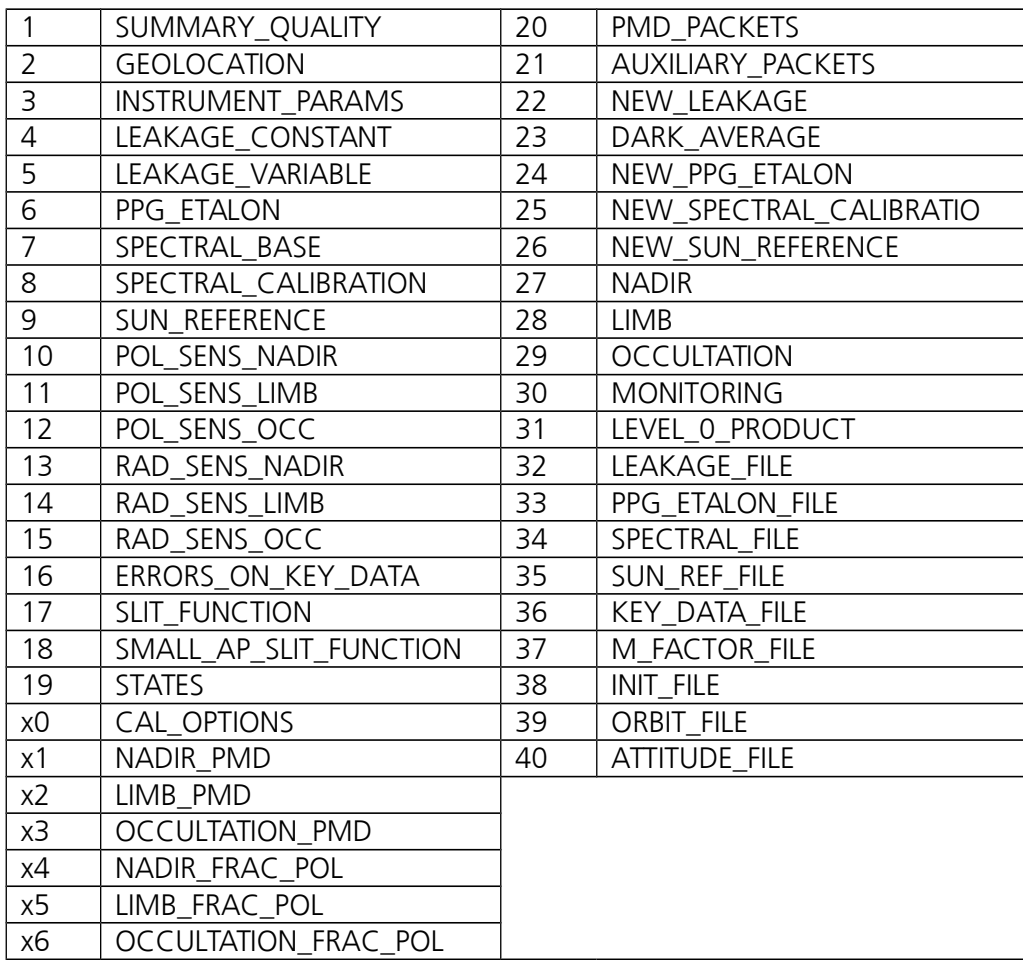

The following dataset grouping acronyms exist:

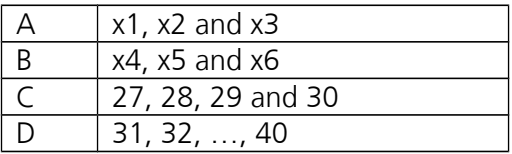

If a user does not specify a "-ds" option, the following Level 1b data sets will appear in the 1c product: 1, 2, 6, 9, 17, 19, 1, x2, x3, x4, x5, x6, 27, 28, 29, 30, 31, 32, 33, 34, 35, 36, 37, 38, 39 and 40. This is equal to specifying "-ds 1,2,6,9,17,19,x0,A,B,C,D" in the command-line. Note that the 1b measurement data sets 27 to 30 are not copied in 1b format into the 1c product.

This default setting is defined for a level 1c user, who is preparing for his level 2 processing. Therefore those annotation data sets, which are mandatory for that purpose (see above) will extracted by

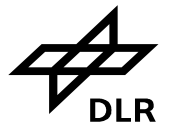

default. It presumes that he does not need other calibration relevant GADS.

Whenever default behaviour should be modified, the "-ds" option must be explicitly given in the commandline. The syntax for the command is:

-ds set1[,set2[,…]]

Alternatively, help on this command line option can be ordered via

scial1c –help ds | less

Please note that for unknown datasets a filename is copied automatically into the 1c product. This basically refers to all new L1b V8 entries.

Practical advice:

- 1. Whenever the –ds option is activated, the default (see above) will no longer be extracted automatically. This means that each data set, which shall go into the level 1c product, needs explicit mentioning.
- 2. The option may be most interesting for a level 1 user who is investigating the quality of the various calibration/correction parameters (or their impact on level 2 retrieval).

### **4.10 Option "-pmd" – Extracting Integrated PMD Data**

Whenever integrated PMD values (see previous section) shall be in the 1c product, the user has to actively order them. I.e. by default, he won't get this data.

The command syntax is as simple as

-pmd

Practical advice:

- 1. In case of monitoring states, no integrated PMD data are available. Be aware of this when setting the extraction options.
- 2. The integrated pmd values are probably of biggest use if the sun mean reference GADS is extracted in parallel. If –ds is used, make sure to extract that GADS.

## **4.11 Option "-fracpol" – Extracting Fractional Polarisation Values**

Whenever fractional polarisation values (see previous section) shall be in the 1c product, the user has to actively order them. I.e. by default, he won't get this data.

The command syntax is as simple as

-fracpol

Practical advice:

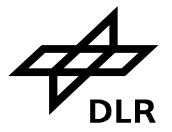

**Page 26 of 71**

1. In case of monitoring states, no integrated PMD data are available. Be aware of this when setting the extraction options.

## <span id="page-25-0"></span>**4.12 Option "-cal" and "-allcal" – Calibrating the Data**

In this section the different corrections and calibrations, which can be applied to SCIAMACHY science detector data, will be described. Principally one can choose to apply:

- 0 Memory effect
- 1 Leakage current
- 2 pixel to pixel gain (ppg)
- 3 Etalon (not needed for Level 1b V.8)
- 4 Straylight
- 5 Spectral calibration
- 6 Polarisation
- 7 Radiance
- 8 PMD sun normalisation
- all Apply all calibrations

The syntax to be used is

```
-cal option1[,option2[,…]]
-cal all
-allcal
```
The purpose is to let the user decide about which calibrations/corrections to apply. This option is very helpful, as it allows to analyse step by step the "quality" of the corrections to be applied. Therefore one might want to compare the same Level 1b input under different configurations of the calibration options, to learn about the absolute value of correction first and secondly to see the influence on a Level 2 product, which is based on differently calibrated Level 1c data (see examples section).

Practical advice

- 1. The default of the calibration options is set to *no calibration*. Therefore it is important to specify the calibration steps to be applied.
- 2. Calibrations 0 to 4 are all wavelength independent, while calibrations 6 and 7 are dependent on wavelength. This means they cannot be applied without a wavelength calibration being applied before.
- 3. Monitoring states cannot be calibrated for polarisation (because the 1b processor does not calculate fractional polarisation values for monitoring states). Therefore SciaL1c automatically skips polarisation correction for monitoring states and logs this into a log file.
- 4. Radiance calibration for monitoring measurements is not supported.
- 5. Whenever a specific calibration/correction was not switched on, it is recommended to extract at least the calibration parameter related GADS values for further reference, if it is not contained in the "-ds" option anyway. Consider practical advice of this option as well.

*Please note that option 3 (etalon) is no longer needed since version 8.0 Level 1b products already incorporate m-factor with etalon corrections. Should a user still need to use it (for previous Level 1b product versions), a special –compat option has to be used.*

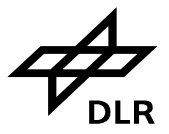

## **4.13 Option "-darkflag" – Dark correction**

By default the tool uses Limb measurements for the dark correction of Limb data. However, scientists might prefer to use the information from the leakage GADS for this purpose. To allow switching between Limb measurements and the dark corrections in the leakage GADS, this option was implemented.

The command syntax is as simple as

-darkflag <LIMB|GADS>

## <span id="page-26-0"></span>**4.14 Option "-mfactorfile" and "-mfactordir" – Application of Monitoring Factors**

To address optical degradation caused by radiation or accumulating contaminants on the surface of the optical elements, the measurements need to be corrected by applying monitoring factors (mfactors). Users are allowed to choose, whether they want to apply a specific m-factor file (-mfactorfile) or they want to let the tool choose the most appropriate automatically (-mfactordir) by specifying a directory where m-factor files are located.

If the tool is asked to pick the m-factor file automatically, it applies the following algorithm:

- 1. M-factor file validity dates must cover start and stop times of Level 1b file. If there are several files satisfying this criterion, the program goes to the next step.
- 2. From the m-factors files satisfying the previous condition, the m-factor file(s) are chosen where the validity start is closest to the product sensing start If there are several files satisfying this criterion, the program goes to the next step.
- 3. From the m-factor files satisfying all previous conditions, those are chosen, which have the latest processing time. If there are several files satisfying this criterion, the program goes to the next step.
- 4. From the m-factor files satisfying all previous conditions, those files are chosen, which cover smaller time intervals. If there are several files satisfying this criterion, the program goes to the next step.
- 5. If there is still more than one file satisfying all the conditions above, the first available file in the array is chosen. With the same set of files, the result will be the same. It should be noted however, that the array itself is well permutated.

The command syntax is as simple as

```
-mfactorfile MFACTORFILENAME
-mfactordir MFACTORDIRECTORY
```
It is important to note that:

- When a user specifies m-factor filename, the data of the chosen m-factor file are applied without any further check if the m-factors are suitable for the correction.
- When m-factors are applied, etalon correction must be switched off. When a user uses "–cal all", the tool SciaL1c disables the etalon correction automatically. When a user specifies calibrations by numbers and includes both, the m-factor correction and the etalon correction, e.g. –cal 0,1,2,3,4,5,6,7,8, the tool SciaL1c will terminate with an error.

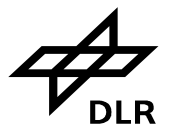

• M-factor correction of the spectra is performed during radiometric calibration, therefore appropriate calibration must be selected for the correction to take place.

*Please note that m-factor correction is no longer required for version 8.0 Level 1b products, since mfactor correction for these products has already been done during Level 0-1b processing step. It is possible to apply m-factor corrections through the use of –compat option, should a user be willing to do so. A warning will be printed if the user tries to apply such correction.*

## <span id="page-27-0"></span>**4.15 Option "-list" – Show States wrt Command line**

Option –list in combination with all other possible options allows users to see, which states exist or will be processed should a user start SciaL1c processing. A state description can be found at the SOST web page (currently at http://atmos.caf.dlr.de/projects/scops/).

- If no other command-line options are present, -list displays ALL states that exist in the Level 1b product.
- In combination with other command-line options, -list shows states as if SciaL1c has been run.
- No output child file is generated.

The command syntax is as simple as

-list

Below you will find different examples of SciaL1c –list output, where you can observe how program output changes:

```
$ ./bin/scial1c -list l1bfile
SciaL1c version 3.2 based on IPF 8+. Compiled on 2015-07-29 19:25:57 with NRT.
Opening Level 1b file: ../l1bfile
Reading product headers (MPH, SPH and DSDs).
Reading STATES ADS.
Number of states in the product is 5.
Reading calibration data.
index 1 id 4 cat 1 dur 1040 oph 0.566 date 23-AUG-2002 10:35:48.541797
index 2 id 6 cat 1 dur 1040 oph 0.653 date 23-AUG-2002 10:44:33.256612
index 4 id 7 cat 1 dur 1040 oph 0.74 date 23-AUG-2002 10:53:17.975332
index 3 id 32 cat 2 dur 944 oph 0.663 date 23-AUG-2002 10:45:41.815202
index 5 id 31 cat 2 dur 944 oph 0.859 date 23-AUG-2002 11:05:22.436230
```
\$ **./bin/scial1c -list -cal all l1bfile** SciaL1c version 3.2 based on IPF 8+. Compiled on 2015-07-29 19:25:57 with NRT. Opening Level 1b file: ../l1bfile Reading product headers (MPH, SPH and DSDs). Reading STATES ADS. Number of states in the product is 5. Reading calibration data. index 1 id 4 cat 1 dur 1040 oph 0.566 date 23-AUG-2002 10:35:48.541797 index 2 id 6 cat 1 dur 1040 oph 0.653 date 23-AUG-2002 10:44:33.256612 index 4 id 7 cat 1 dur 1040 oph 0.74 date 23-AUG-2002 10:53:17.975332

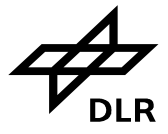

\$ **./bin/scial1c -list -type limb l1bfile** SciaL1c version 3.2 based on IPF 8+. Compiled on 2015-07-29 19:25:57 with NRT. Opening Level 1b file: ../l1bfile Reading product headers (MPH, SPH and DSDs). Reading STATES ADS. Number of states in the product is 5. Reading calibration data. index 3 id 32 cat 2 dur 944 oph 0.663 date 23-AUG-2002 10:45:41.815202 index 5 id 31 cat 2 dur 944 oph 0.859 date 23-AUG-2002 11:05:22.436230

## <span id="page-28-0"></span>**4.16 Option "-state" – Process Selected States**

This option allows users to select one or more states for processing. To get a list of available states in Level 1b file, use –list option. The number returned by –list is actually STATE ID, stored inside L1b plus one.

The command syntax is as simple as

```
-state NUM<sub>1</sub>[, . . . ]]
```
### **4.17 Option "-clearlog" – Clear SciaL1c Log**

This option tells the program to clear SciaL1c log file (which is scial1c-main.log) before starting processing.

The command syntax is as simple as

-clearlog

### **4.18 Option "-ascii" – Dump Level 1c into ASCII File**

This option tells SciaL1c to dump each processed Level 1c state into an ASCII file. This is a highly experimental option and no guarantee and warranty are provided. One of the advantages of this option is that it calculates correct per-cluster geo-location and prints all data in ASCII format, which is ready for visual analysis.

For every state a text file with a .dat extension is generated.

The command syntax is

-ascii FILENAME\_PREFIX

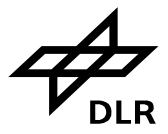

**Page 30 of 71**

## **4.19 Option "-ascii-smr" – Dump SMR Vector into ASCII File**

With this option SciaL1c writes Sun Mean Reference spectrum with id D0 after m-factor calibration into a text file. It is useful for comparison of the correct application of m-factors to SMR spectrum.

The command syntax is as simple as

-ascii-smr FILENAME

## <span id="page-29-0"></span>**4.20 Option "-compat" – Turn Compatibility Features On**

This option allows to adjust SciaL1c runtime behaviour to user needs. A compatibility tweaking may be required if a user requires some behaviour that was changed in the new release. The following compatibility options currently exist:

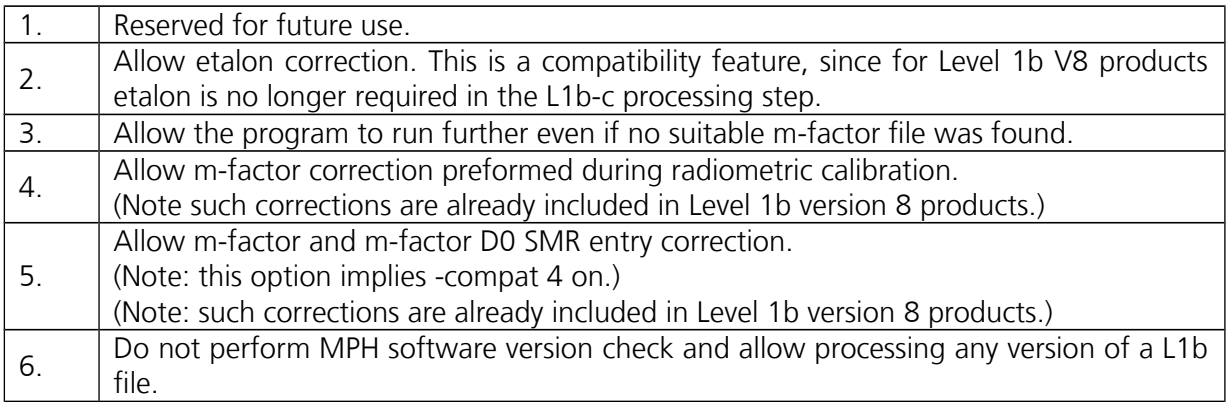

The command syntax is as simple as

-compat FEATURE1[,FEATURE2[,...]]

#### \$ **./bin/scial1c -list l1bfile**

SciaL1c version 3.2 based on IPF 8+. Compiled on 2015-07-29 19:25:57 with NRT.

Opening Level 1b file: l1bfile Reading product headers (MPH, SPH and DSDs). Reading STATES ADS. Verifying software version. ERROR: MPH software version mismatch. ERROR: Generic Exception caught

\$ **./bin/scial1c -list l1bfile -compat 6** SciaL1c version 3.2 based on IPF 8+. Compiled on 2015-07-29 19:25:57 with NRT. Opening Level 1b file: l1bfile

Reading product headers (MPH, SPH and DSDs). Reading STATES ADS. INFO: Skipping MPH software version check. Number of states in the product is 5. Reading calibration data. index 1 id 4 cat 1 dur 1040 oph 0.566 date 23-AUG-2002 10:35:48.541797 index 2 id 6 cat 1 dur 1040 oph 0.653 date 23-AUG-2002 10:44:33.256612 index 4 id 7 cat 1 dur 1040 oph 0.74 date 23-AUG-2002 10:53:17.975332

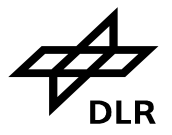

## <span id="page-30-0"></span>**5 Command line examples**

In this chapter some typical command-line examples will be discussed. They may be used as a starting point for user's own configurations of the SciaL1c command line tool.

## **5.1 Extracting and calibrating level 1b data for further level 2 processing**

A user who wants to perform trace gas retrieval requires geo-located spectral radiance, resulting from nadir, limb or occultation measurements. He may want to do his analysis over the full orbit, considering all measurements of one category, e.g. all nadir states. As he wants to do retrieval for a specific trace gas, he only needs limited spectral information, i.e. he will probably specify only one or a few spectral clusters.

For his purpose he needs (not necessarily) fully calibrated data. This means that he has to apply all calibrations or only a part of them. The Sun Mean Reference GADS, the PPG/Etalon GADS, containing the dead and bad pixel mask, and finally the slit-function GADS will be automatically in his product, unless he does use "-ds" option.

Integrated PMD data as well as fractional polarisation values are not necessarily needed for his retrieval and might therefore not be considered for extraction.

The command line (excluding product name and path) would look like

./scial1c -type nadir –nadircluster 3,4,9,16 –allcal ./l1bfile

- All nadir type measurements (so including eclipse scanning/pointing states) will be treated.
- Only clusters 3,4,9,16 will be in the product.
- If the 1b input product would contain e.g. 30 nadir type states, the 1c product would contain 120 records, each containing one cluster for one complete state.
- The ordering of records would be by time. I.e. The first record would be cluster 3 for nadir state 1 of the 1b product, the second record would be cluster 4 for nadir state 1 etc.
- All calibrations will be applied.
- Besides the MDS, the 1c product will contain all default data sets, which are necessary for further 1 to 2 processing.

./scial1c -cat 1 –nadircluster 3,4,9,16 –cal 0,1,2,3,4,5,7 –ds 1,2,6,9,10,17,19,x0,C,D ./l1bfile

- All, but only nadir scanning, large swath width would be processed by applying this category filter (see previous sections).
- Same clusters extracted as under previous example.
- Same ordering of records as for previous example.
- All calibrations, except polarisation (6) and PMD sun normalisation (8) were applied.
- -ds option was used to get polarisation sensitivity GADS nadir (10) on top of the default (which is 1,2,6,9,17,19). A and B classes were omitted, because no –pmd or –fracpol option was specified.

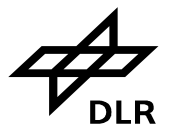

**Page 32 of 71**

## **5.2 Extraction/calibration of 1b data for radiance verification/validation**

This time a user wants to investigate the general quality of the level 1b product and its associated calibration GADS.

Most probably he will restrict to data of one measurement (i.e. one state of either nadir, limb or occultation), selected either by time or by geo-location of the measurement. The measurement he chooses either corresponds to a certain atmospheric scenario he has references for or to data with "known" radiance targets like e.g. deserts.

In difference to the user discussed above, he is likely not to narrow the spectral range. Calibrations he wants to apply step by step, starting from "no calibration" applied to "full calibration", so that in the end he will derive different level 1c products from one and the same 1b input data, in order to estimate the different calibration impacts. In this case he might find it helpful to extract the 1b calibration GADS completely, in order to check their correct application.

For additional verification, he will not only investigate the science channels, but also the PMD channels – both, integrated values as well as atmospheric polarisation might be relevant. The "Application", which is described above, would look like below. Neither input filename nor output path is specified.

Start and stop times (utc, see above) are just abbreviated to t1 and t2. This filter could be replaced by "topleft/bottomright".

Below a typical batch file following the description above, is written down.

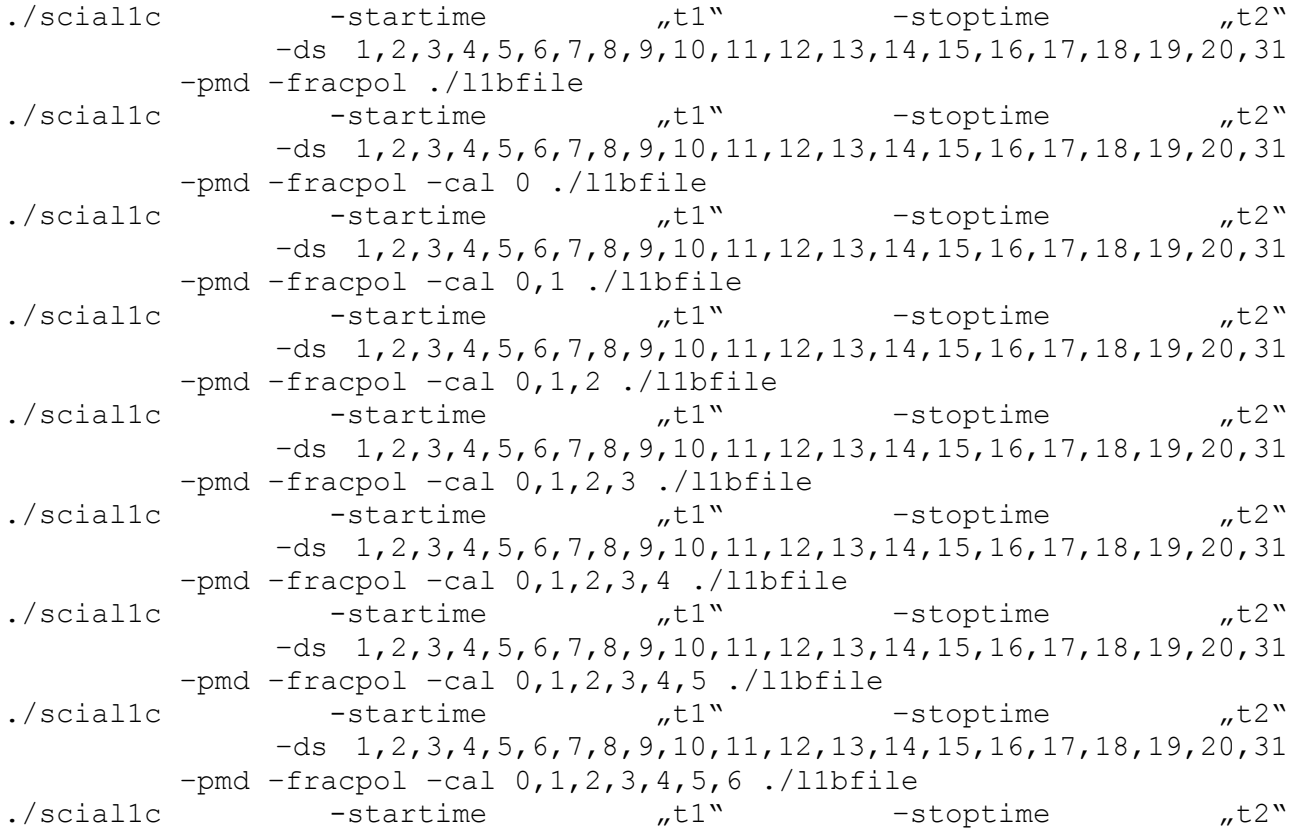

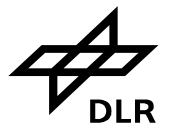

**Page 33 of 71**

```
 –ds 1,2,3,4,5,6,7,8,9,10,11,12,13,14,15,16,17,18,19,20,31
          -pmd -fracpol -cal 0,1,2,3,4,5,6,7 ./l1bfile<br>-startime .t1" -stc
./scial1c -startime ...t1" -stoptime ...t2"
               -ds 1, 2, 3, 4, 5, 6, 7, 8, 9, 10, 11, 12, 13, 14, 15, 16, 17, 18, 19, 20, 31
           –pmd –fracpol –cal 0,1,2,3,4,5,6,7,8 ./l1bfile
```
For calling this batch file, please look up option "–b".

## **5.3 Extraction/calibration of level 1b data for level 2 sensitivity studies**

This user wants to investigate the impact of the various calibrations on the quality of trace gas retrieval. Motivation of this exercise might result from validation activities. E.g. he tries to validate a SCIAMACHY ozone vertical column against a ground based value. In case he finds systematic deviations between the two columns he has to find out step by step, what might have gone wrong with the SCIAMACHY product – presuming his validation reference being the  $\mu$ truth".

Therefore his demands will be very similar to those of user type 2, except that he will most probably limit his investigations to a small spectral window, which is relevant for his trace gas retrieval.

He wants to execute calibrations in different combinations, so in the end he will derive different level 1c products from one and the same 1b input data. These will be the input for his further trace gas retrieval, where he can investigate the impact of different calibrations on the trace gas product quality.

Below a typical batch file following the description above, is written down.

```
./scial1c -startime "t1" -stoptime "t2"
         -clus 16 -cal 0,1,2,3 -ds a,b,c,d./l1bfile<br>-startime \begin{array}{c} n+1 \text{ N} \\ -5 \text{ N} \end{array}./scial1c -startime "t1" -stoptime "t2"
         -clus 16 -cal 0,1,2,3,4 -ds a,b,c./l1bfile<br>-startime \overline{b}.t1" -st
./scial1c -startime "t1" -stoptime "t2"
          –clus 16 -cal 0,1,2,3,4,5 –ds a,b ./l1bfile
./scial1c -startime ,t1" -stoptime ,t2" –clus 16 –cal 0,1,2,3,4,5,6 –ds a ./l1bfile
./scial1c -startime ,t1" -stoptime ,t2" –clus 16 –cal 0,1,2,3,4,5,6,7,8 ./l1bfile
```
Where a, b, c and  $d$  – are dataset ids, which can be found in annex REF Ref201655823 \r \h A.

Comments:

- By using just –clus 16, the user would always get cluster 16 extracted, which has a different definition for nadir and limb in terms of allocated pixels, i.e. wavelengths. The user better makes sure that the time window (or alternative geo-location window) contains just one type of measurement data. Alternatively he has to specify nadir and limb clusters differently (see above).The impact of calibration effects on the level 2 processing can directly be tested along a full orbit, just specifying all nadir or all limb measurements. This can also be done and processed in one batch.
- Whatever the combination of filters would be, the output is always a number of level 1c files,

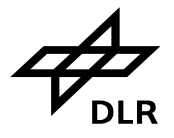

all based on the same level 1b input file. If you do not use –out option, files will be placed in the same directory. So before each run of SciaL1c you should move level 1c product file to save it from overwriting during next run.

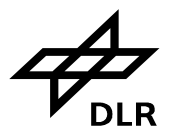

## **Page 35 of 71**

## <span id="page-34-0"></span>**A Common 1b/1c Data structures**

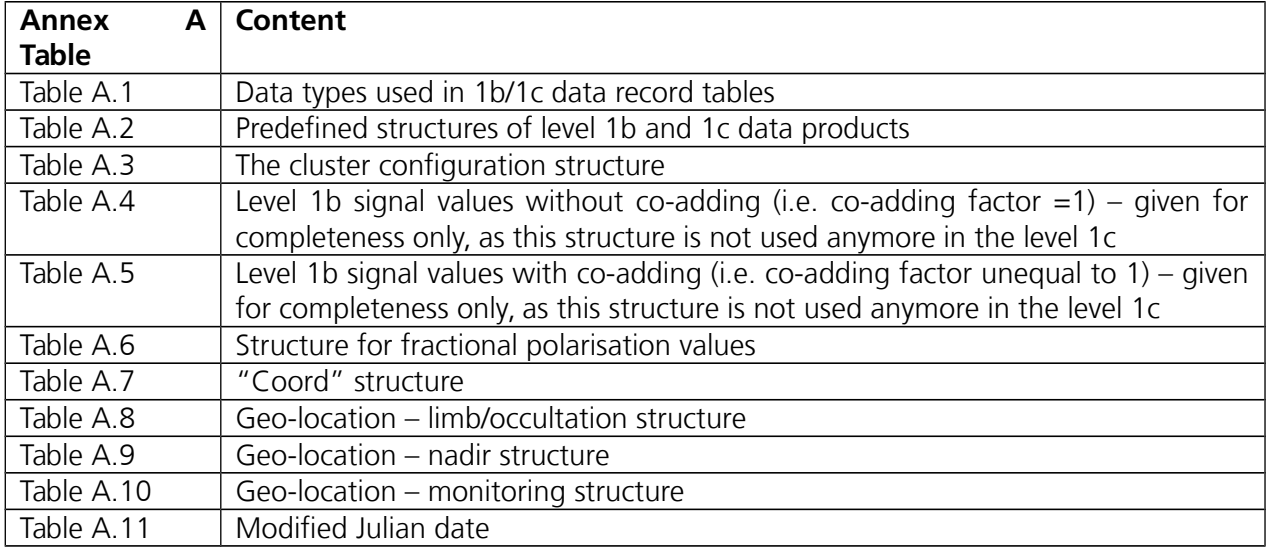

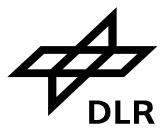

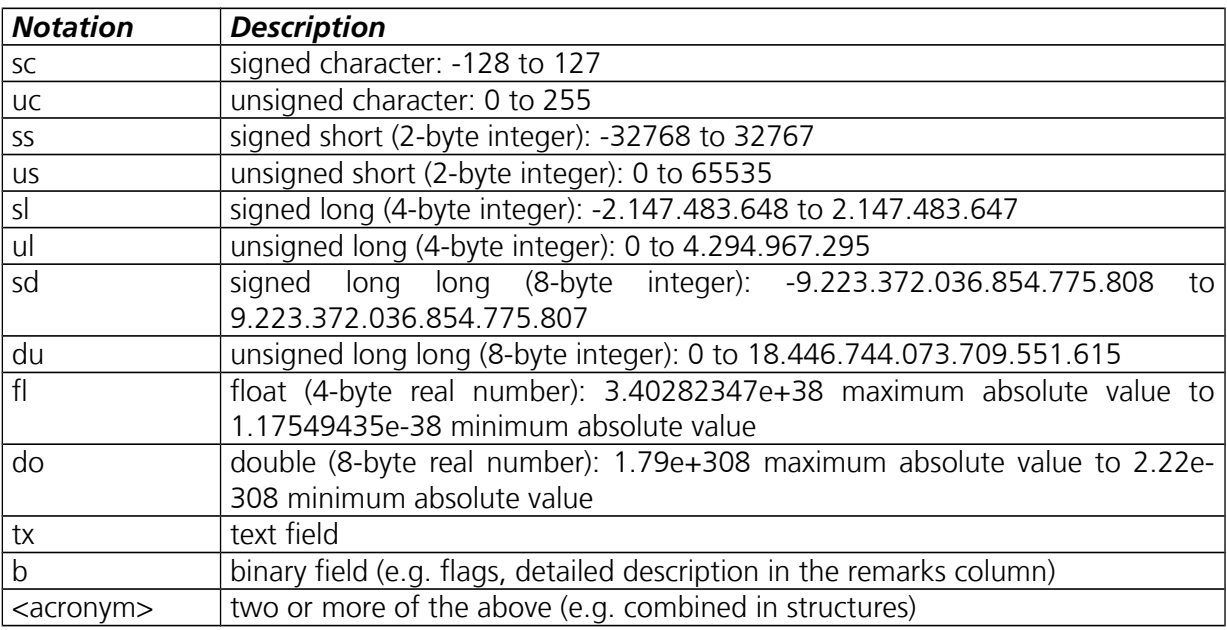

<span id="page-35-1"></span>**Table A.1:** *Data types used in the following tables.*

<span id="page-35-0"></span>**Table A.2:** *Predefined structures which will be used in the following tables*

| <b>Notation</b> | <b>Description</b>                                                               |
|-----------------|----------------------------------------------------------------------------------|
| Clcon           | Cluster configuration                                                            |
| Coord           | Geographical co-ordinate (ISO 6709)                                              |
| Flags           | <b>Quality Flags</b>                                                             |
| GeoL            | Geo-location for limb measurements                                               |
| GeoN            | Geo-location for nadir measurements                                              |
| GeoCal          | Geo-location for calibration and monitoring measurements                         |
| <b>MJD</b>      | Modified Julian date for the year 2000                                           |
| PolV            | Fractional polarisation values                                                   |
| Rsig            | RETICON detector signal, memory effect correction and straylight record not co-  |
|                 | added                                                                            |
| Rsigc           | RETICON detector signal, memory effect correction and straylight record co-added |
| Esig            | EPITAXX detector signal and straylight record not co-added                       |
| ESigc           | EPITAXX detector signal and straylight record co-added                           |

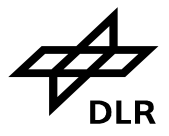

<span id="page-36-1"></span>**Table A.3:** *The cluster configuration structure, as it appears in the states of the product ADS. The cluster configuration structure, as it appears in the states of the product ADS.* 

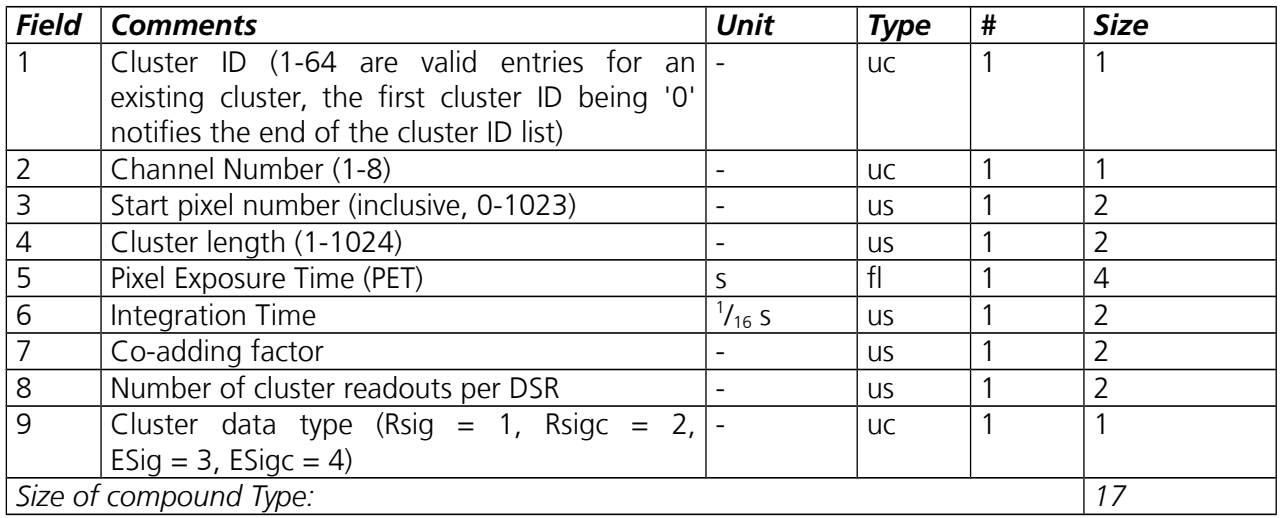

Field no.9 distinguishes between the different science detector type (Rsig(c) stands for the RETICON detectors without or with coadding, Esig(c) represents the EPITAXX detectors without or with coadding. This information is only needed in case of reading pure level 1b data. Their details can be found for completeness, below.

#### **RETICON and EPITAXX detector signal with memory effect correction and stray-light not coadded**

Notation: Rsig respectively Esig

<span id="page-36-0"></span>*Table A.4: Reticon signal (i.e. science channel 1 to 5) without co-adding*

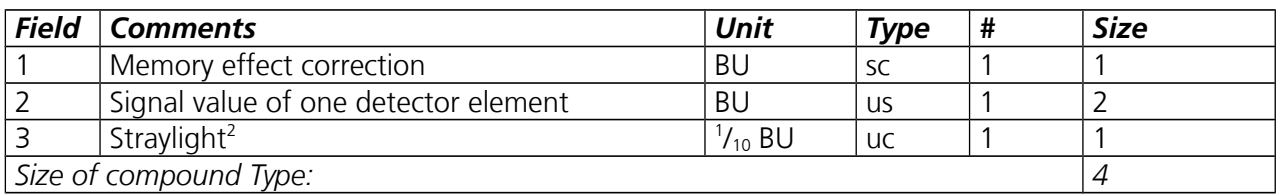

Note: Co-adding factor equal to 1. In case of the EPITAXX structure (Esig) the location for memory effect is reserved for non-linearity correction. For IPF versions below 6.0, this location is spare for EPITAXX structure.

<span id="page-36-2"></span><sup>2</sup> To yield the actual stray-light the value for stray-light given here and in the following data types has to be multiplied with the scale factor given in the States ADS for each state and channel.

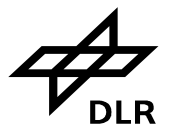

#### **RETICON and EPITAXX detector signal with memory effect correction and stray-light coadded**

Notation: Rsigc respectively Esigc

<span id="page-37-1"></span>**Table A.5:** *Reticon signal (i.e. science channel 1 to 5) with co-adding*

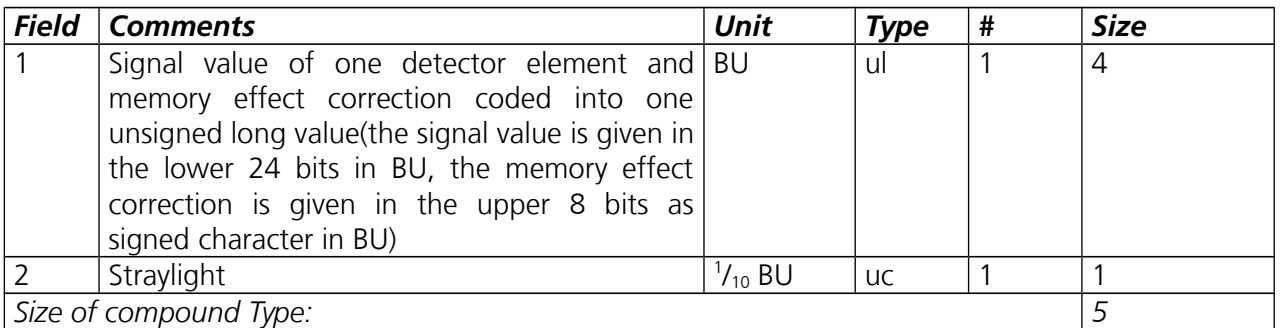

Note that the co-adding factor is unequal to 1. In case of the EPITAXX structure (Esigc) the location for memory effect is reserved for non-linearity correction. For IPF versions below 6.0, this location is spare for EPITAXX structures.

Structure of field 1:

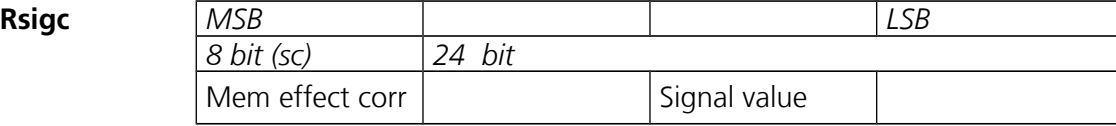

#### **Fractional polarisation values**

Notation: PolV

<span id="page-37-0"></span>**Table A.6:** *The PolV structure, as it is used for the level 1c fractional polarisation data set.*

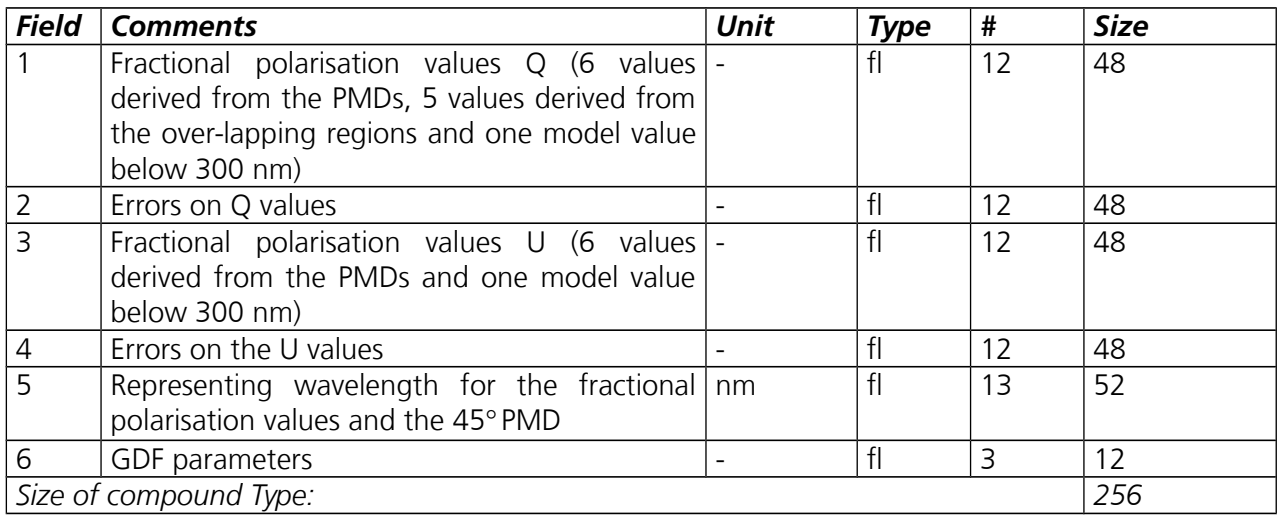

Some explanation to field 1 and 3, respectively: First 6 values, derived from the PMDs are given in ascending wavelength. Note that only 6 PMDs of different wavelength ranges are available. PMD 7, also called the 45 degree sensor, has the same throughput as PMD 4. These 6 values are followed by those parameters, derived from the 5 science channel overlaps, again sorted in ascending wavelength

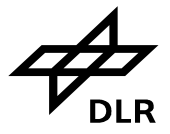

order. Overlaps are between channels 1&2, 2&3, 3&4, 4&5, 5&6.

#### **Geographical co-ordinate (ISO 6709)**

Notation: Coord

#### **A.7: Structure Coord as it is used in geo-location records and structures.**

<span id="page-38-1"></span>**Table A.7:** *Structure Coord as it is used in geo-location records and structures.*

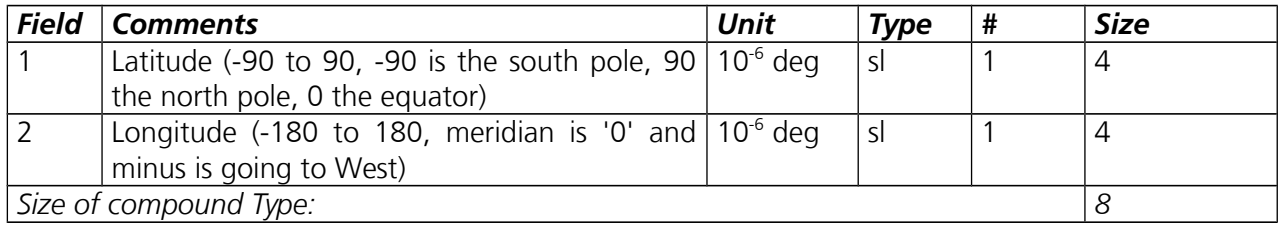

#### **Geo-location for limb measurements**

Notation: GeoL

<span id="page-38-0"></span>**Table A.8:** *The geo-location structure for limb measurement, as it appears in the level 1c measurement data set for limb and occultation measurements.*

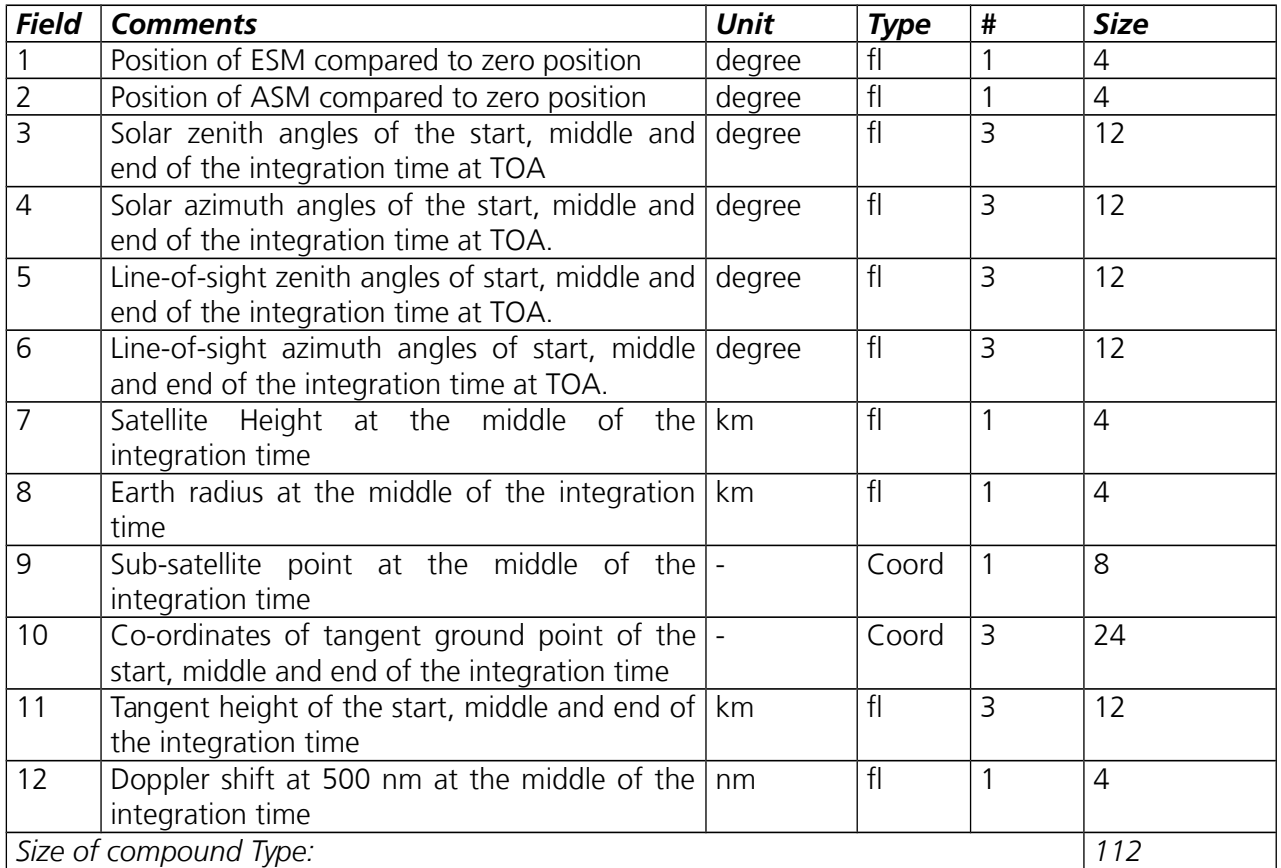

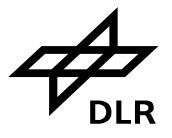

#### **Geo-location for nadir measurements**

Notation: GeoN

<span id="page-39-1"></span>**Table A.9:** *The geo-location structure for nadir measurements, as it appears in the level 1c measurement data set for nadir measurements.*

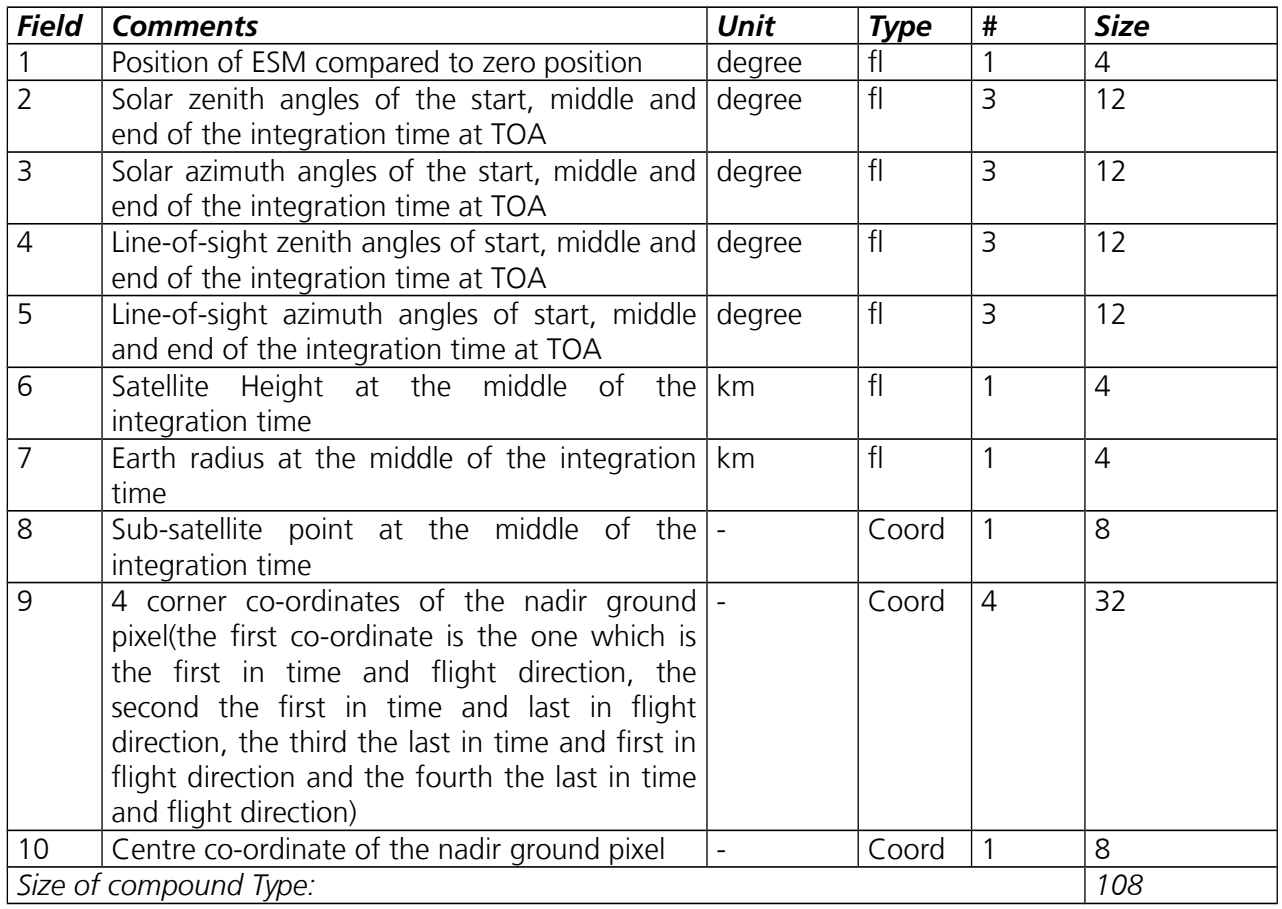

#### **Geo-location for calibration and monitoring measurements**

Notation: GeoCal

<span id="page-39-0"></span>**Table A.10:** *The geo-location structure for monitoring measurement, as it appears in the level 1c.* 

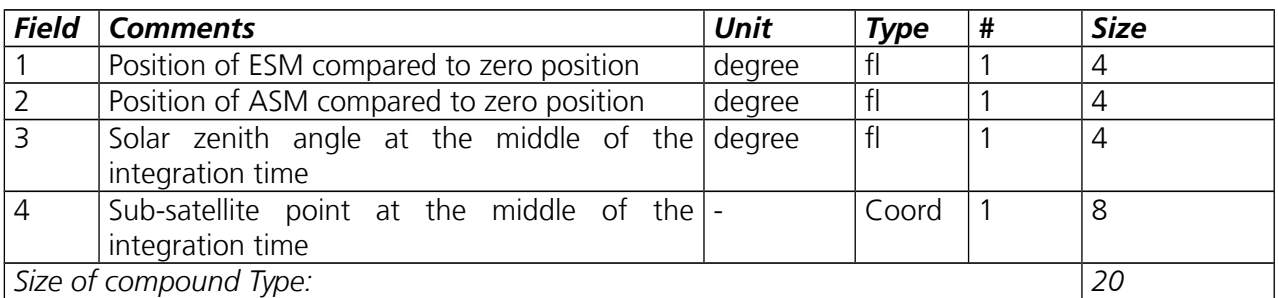

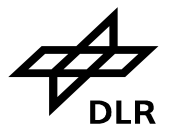

#### **Modified Julian Date for the year 2000**

Notation: MJD

<span id="page-40-0"></span>**Table A.11:** *The MJD structure as it is used in almost every level 1b and 1c data record to notify the start time of measurement.*

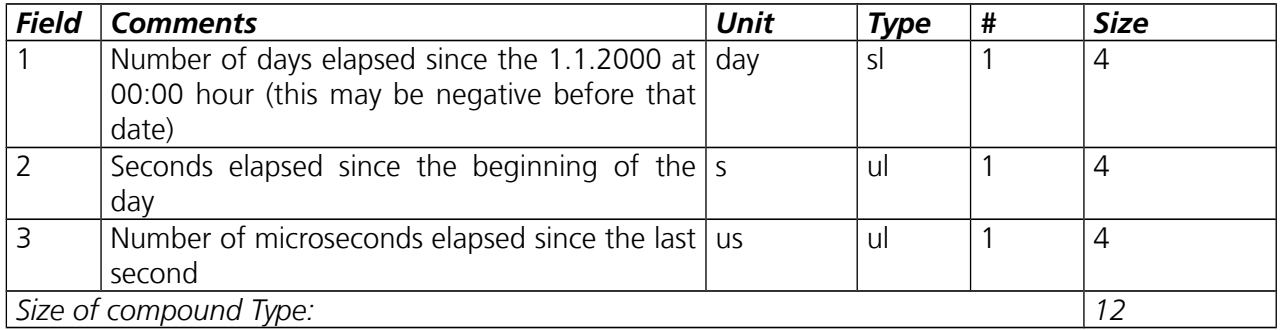

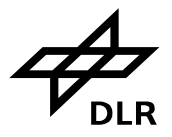

## <span id="page-41-0"></span>**B Level 1b data set record structures**

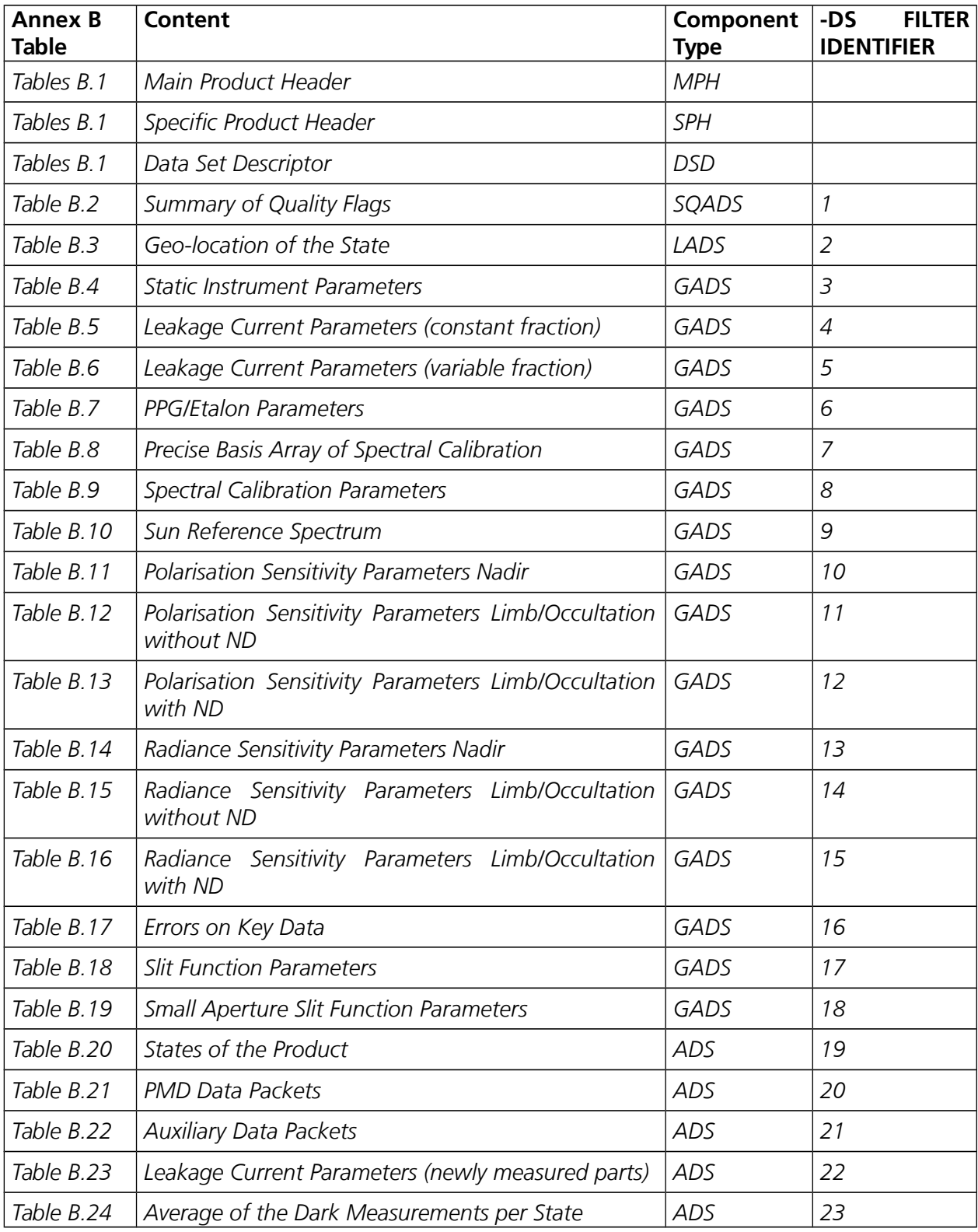

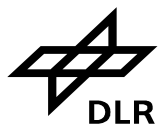

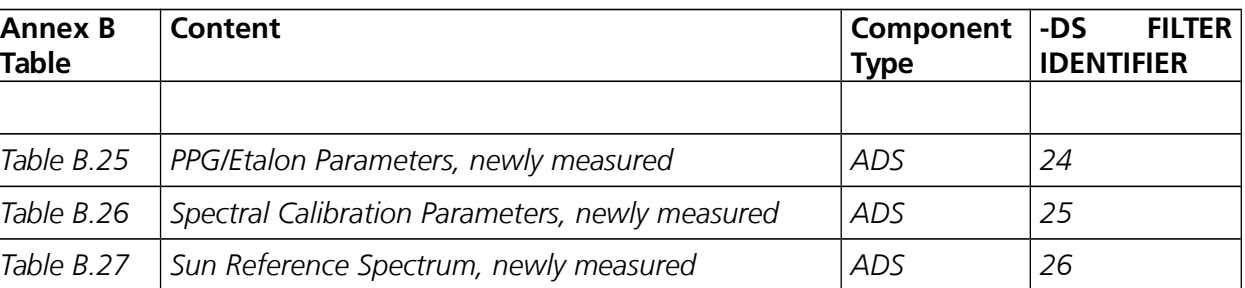

#### **Component: Main Product Header**

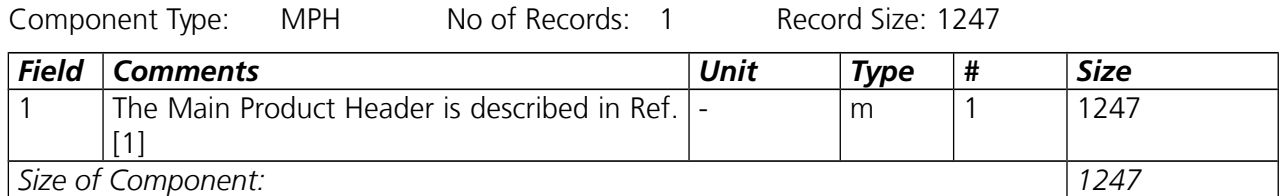

# **Component: Specific Product Header of Level 1b Product**<br>Component Type: SPH No of Records: 1 Record Si

No of Records: 1 Record Size: 693

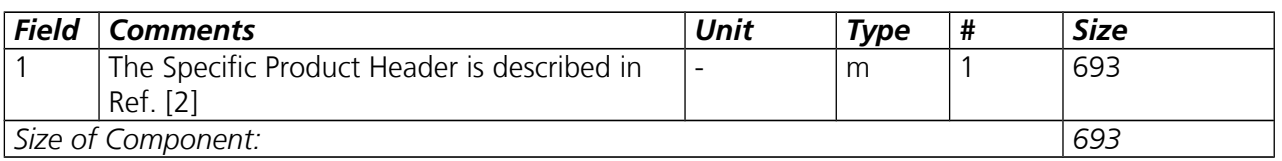

#### **Component: Data Set Descriptor**

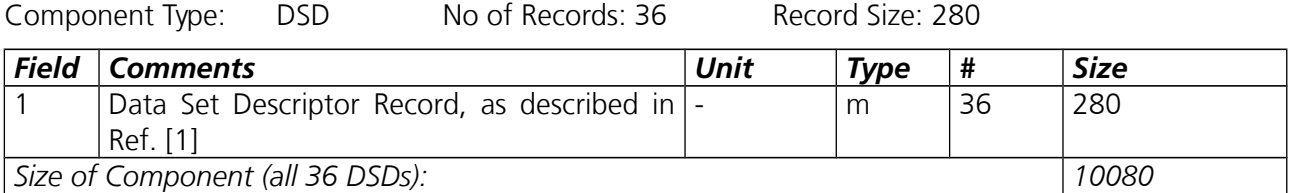

<span id="page-42-0"></span>**Tables B.1:** *References for Main & Specific product headers as well as data set descriptors.*

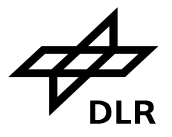

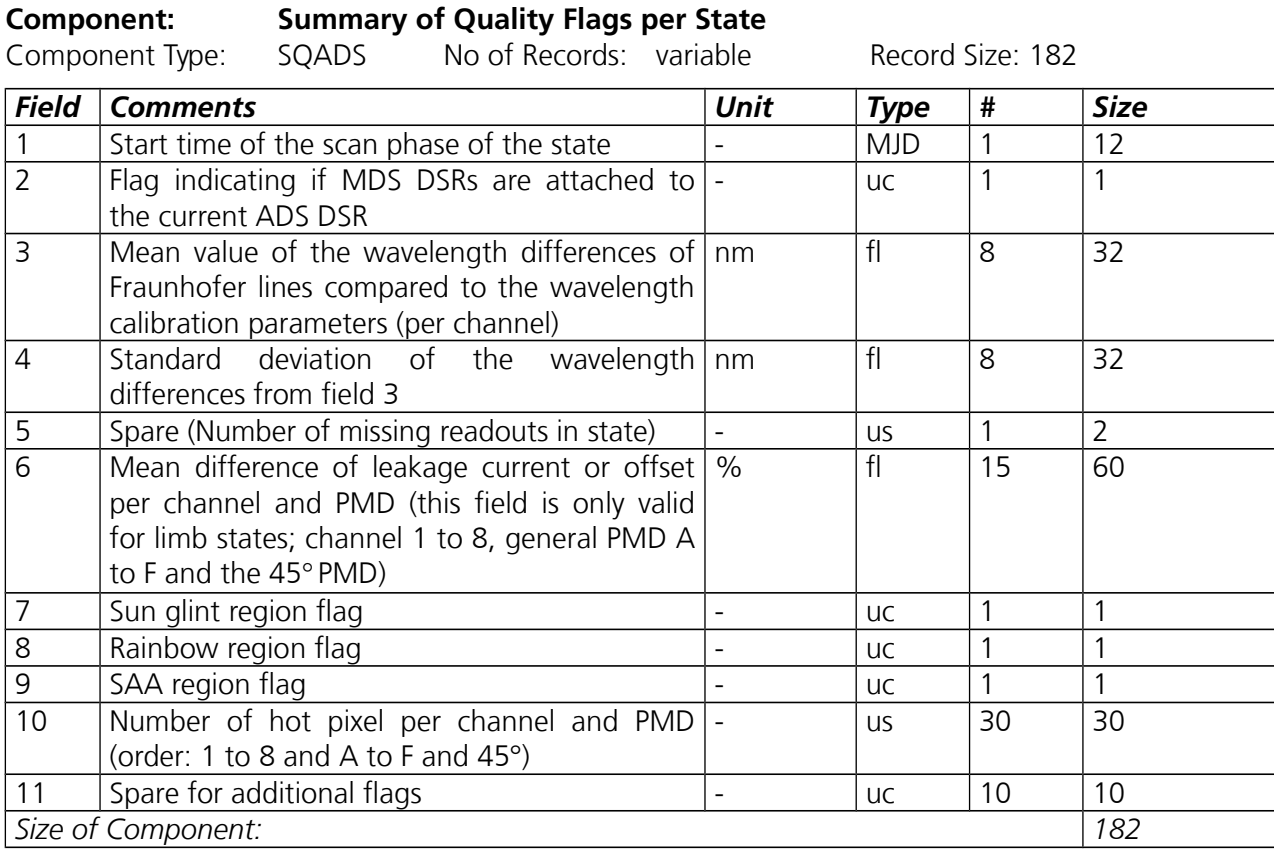

<span id="page-43-1"></span>**Table B.2:** *Summary of Quality flags from Level 1b product (-ds 1).*

**Component: Geo-location of the States**

Component Type: LADS No of Records: variable Record Size: 45

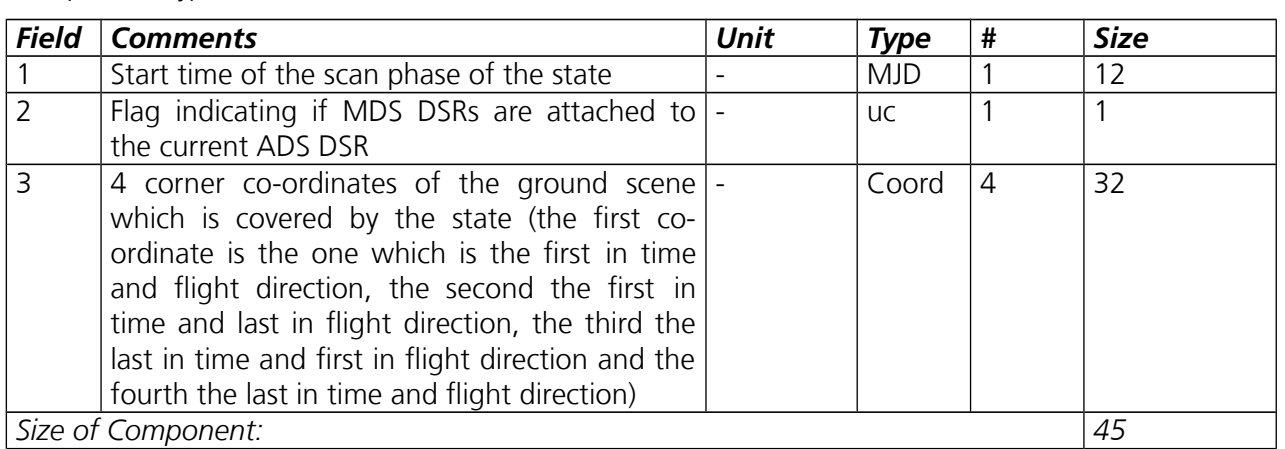

<span id="page-43-0"></span>**Table** *B.3: Geo-location of States from Level 1b (-ds 2). "Coord" structure can be looked up in annex A.* 

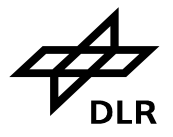

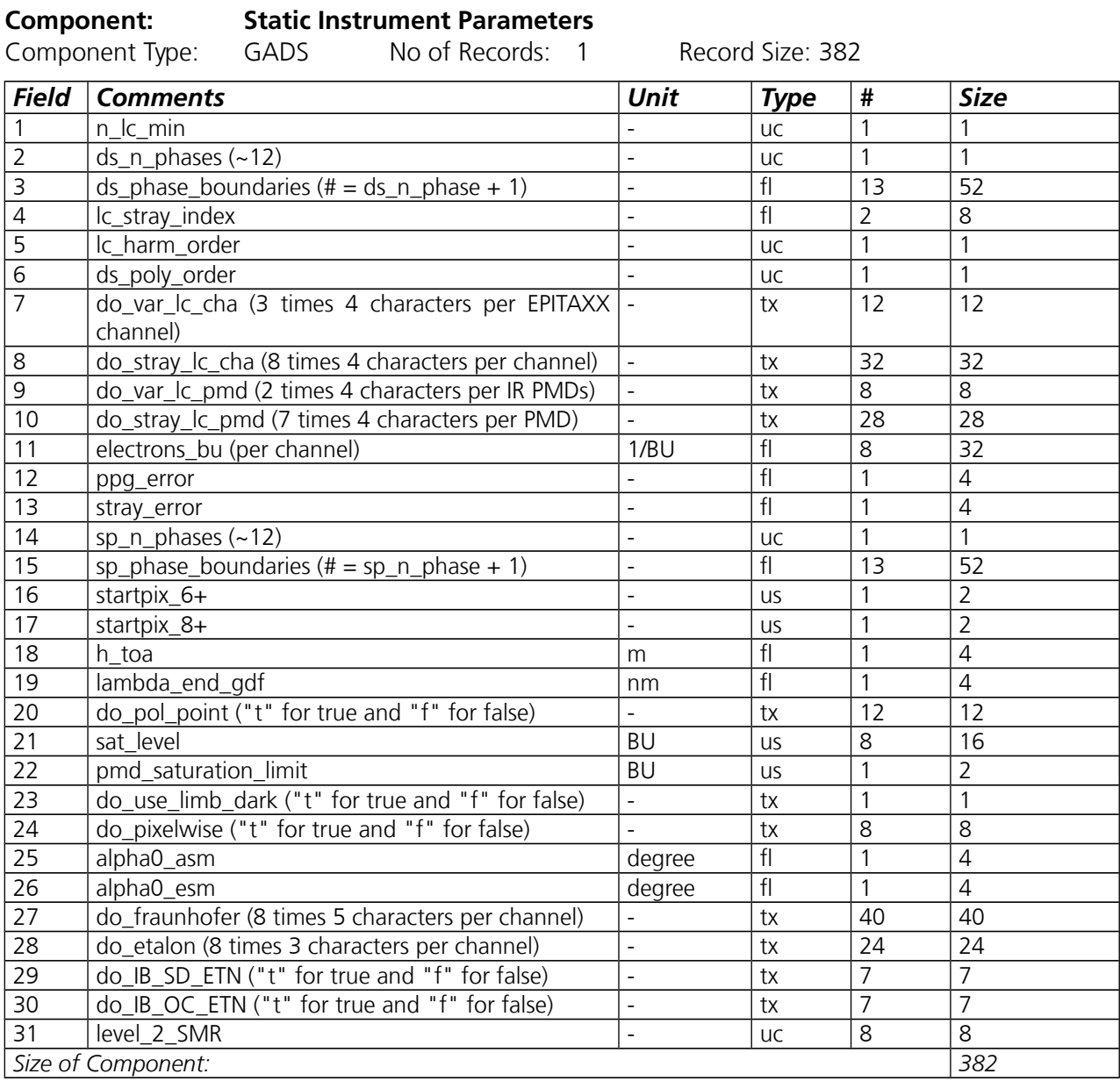

<span id="page-44-0"></span>**Table B.4:** *Static instrument parameters from Level 1b (-ds 3). This data set basically contains essential summary of the Level 0 to 1b initialisation file.* 

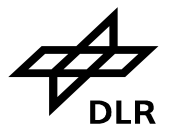

**Page 46 of 71**

#### **Component: Leakage Current Parameters (constant fraction)**

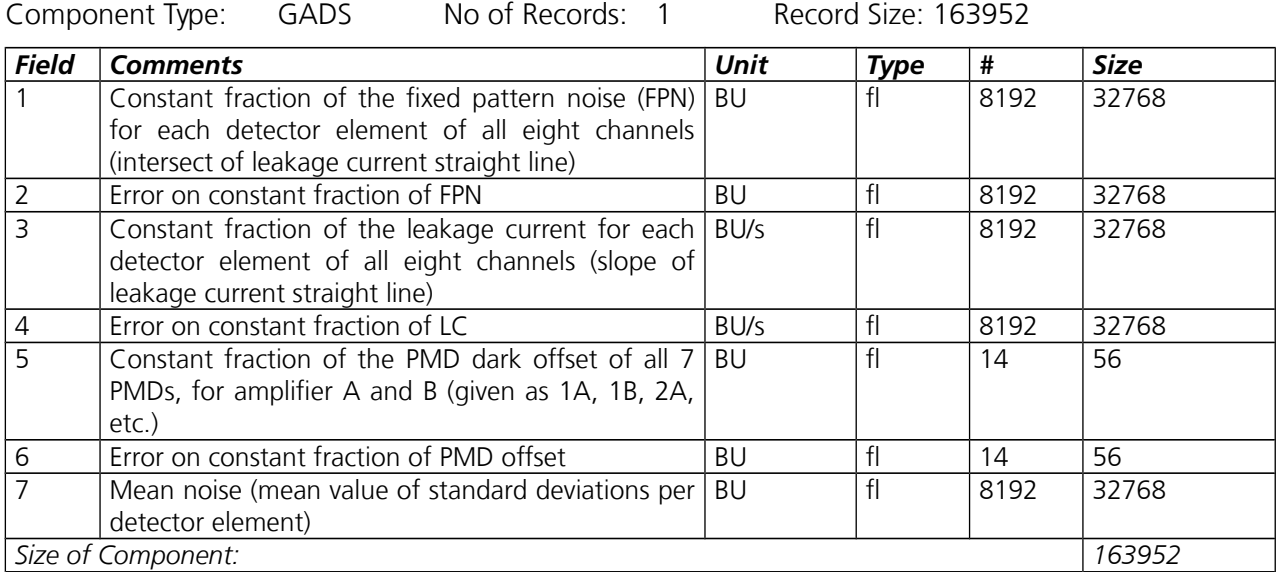

<span id="page-45-1"></span>**Table B.5:** *Leakage current constant part from level 1b (-ds 4). It is a copy of the leakage current constant part GADS of the leakage current auxiliary file, as determined by the processor.*

#### **Component: Leakage Current Parameters (variable fraction)**

Component Type: GADS No of Records: appr. 12 Record Size: 90228

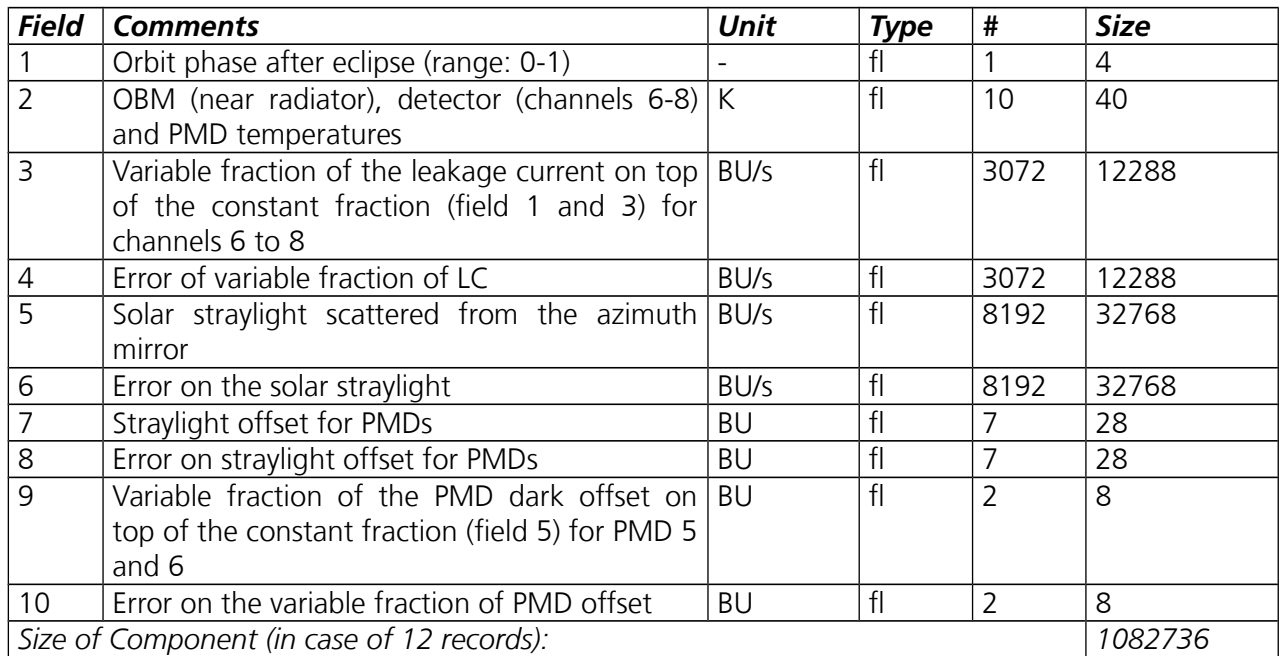

<span id="page-45-0"></span>**Table B.6:** *Leakage current variable part from level 1b (-ds 5). It is a copy of the leakage current variable part GADS of the leakage current auxiliary file, as determined by SciCal. The number of orbital regions, i.e. the number of records is defined by the initialisation file (see [Table B.3\)](#page-43-0).* 

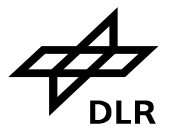

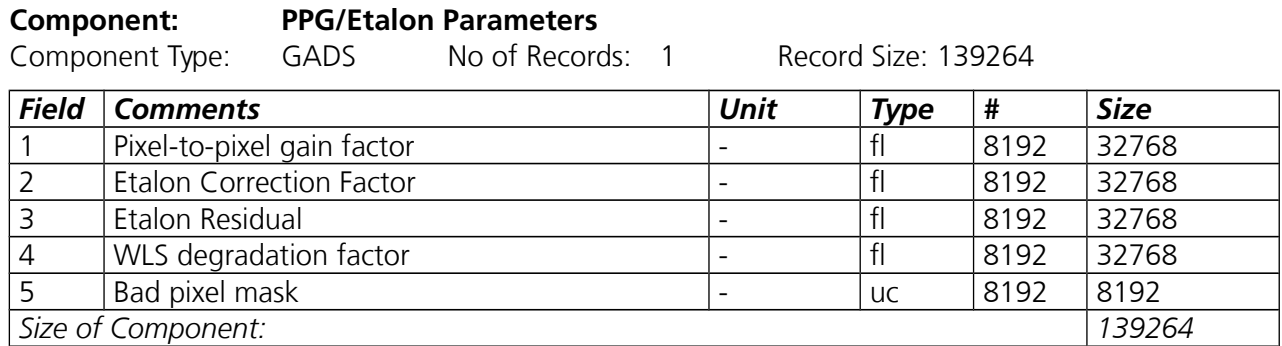

<span id="page-46-2"></span>**Table B.7:** *PPG/Etalon GADS from Level 1b (-ds 6). It is a copy of the ppg/etalon auxiliary file, as determined by SciCal. Especially field no. 5, the bad pixel mask, is of importance for further Level 2 retrievals. If no "ds" option is used, this data set will be automatically in the Level 1c output product.* 

#### **Component: Precise Basis of the Spectral Calibration Parameters**

Component Type: GADS No of Records: 1 Record Size: 32768

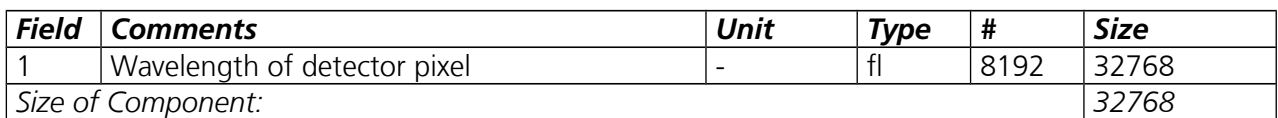

<span id="page-46-1"></span>**Table B.8:** *Precise Basis of the Spectral Calibration Parameters from level 1b (-ds 7). This data set can be seen as the best guess assignment between pixel and wavelength. All deviations from this basic assignment are covered by the second spectral calibration set, which is then based on (mainly) aboard SLS measurements along the orbit.* 

### **Component: Spectral Calibration Parameters**

Component Type: GADS No of Records: 12 Record Size: 372

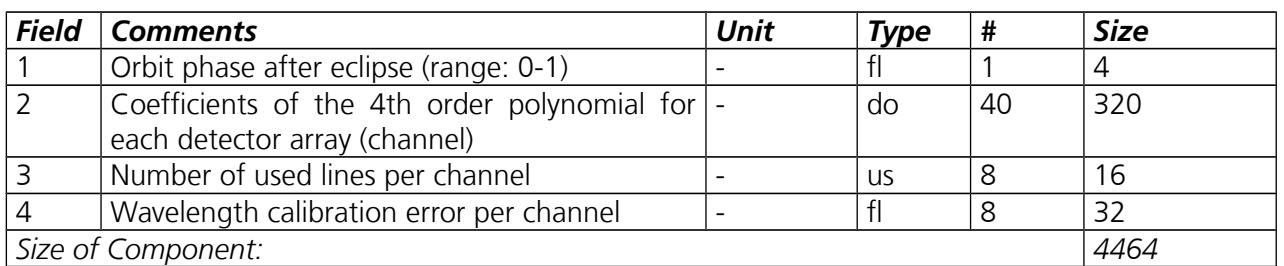

<span id="page-46-0"></span>**Table B.9:** *Precise Basis of the Spectral Calibration Parameters from level 1b (-ds 8). Orbit analysis has been performed by the IECF first, which gives this information back as the spectral calibration auxiliary file.* 

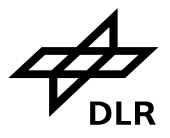

**Page 48 of 71**

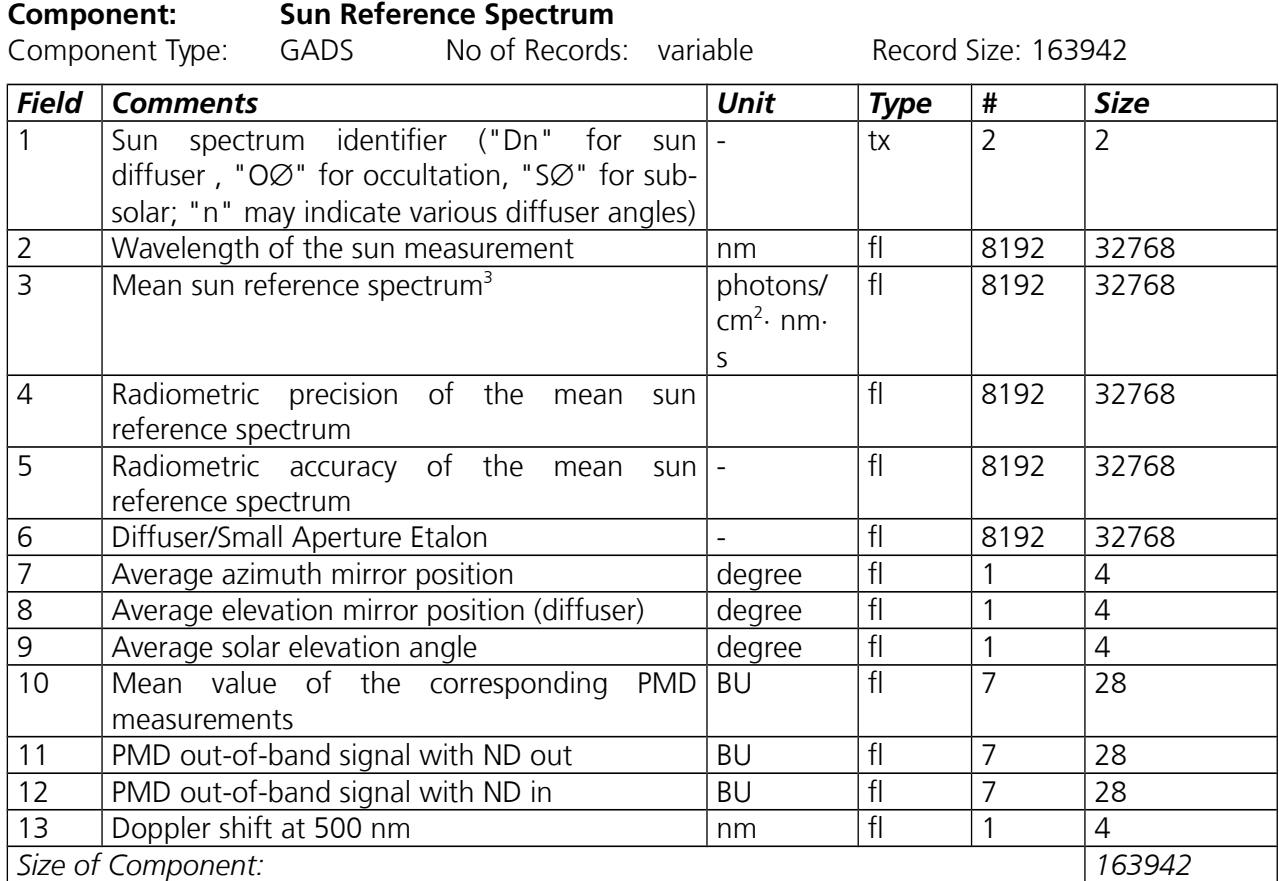

<span id="page-47-1"></span>**Table B.10:** *Sun mean reference GADS Parameters from level 1b (-ds 9). It is a copy of the sun mean reference auxiliary file. If no "ds" option is used, this data set will be automatically in the level 1c output product. This data set may contain more than one record, each containing a reference spectrum from different source (e.g. old diffuser, new diffuser, via azimuth and elevation mirror (occultation) or via elevation mirror only (subsolar). May be, there will be even old diffuser measurements under different than regular angles, which are just optimised for normalisation of single spectral channels. Commissioning will hopefully show that. The important thing about this data set is that the level 1c user, if he wants to do his own level 2 processing, can decide himself which spectrum he wants to take for normalisation.*

#### *Component: Polarisation Sensitivity Parameters Nadir*

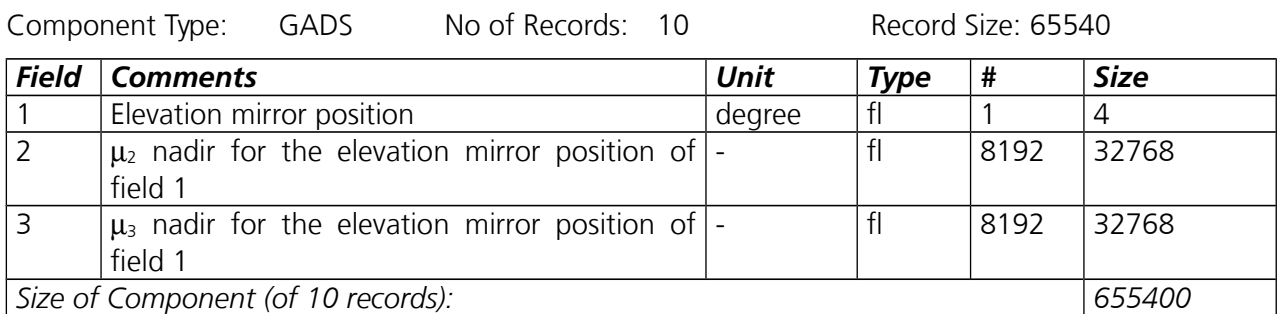

<span id="page-47-0"></span>**Table B.11:** *Polarisation sensitivity parameters nadir from 1b product (ds -10). μ2 respectively μ3 are calculated from key parameters η and ζ. μ2 = (1-η)/(1+η). μ3 = (1-ζ)/(1+ζ) . They are on the same spectral grid as the sun mean reference GADS. Both parameters are part of the nadir polarisation correction factor.*

<span id="page-47-2"></span><sup>3</sup> Note: In case the solar mean reference spectrum is un-calibrated the units are BU/s.

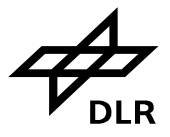

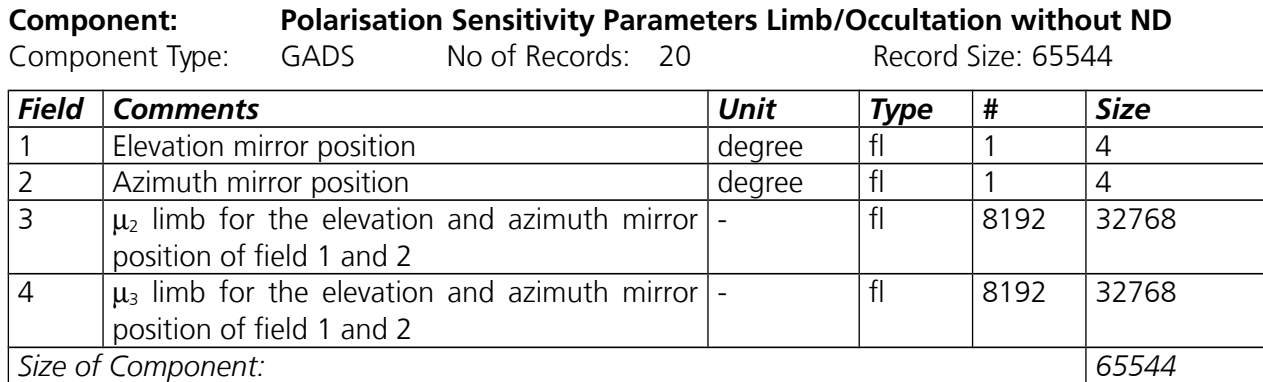

<span id="page-48-2"></span>**Table B.12:** *Polarisation sensitivity parameters limb from 1b product (ds -11). μ2 respectively μ3 are calculated from key parameters η and ζ. μ2 = (1-η)/(1+η). μ3 = (1-ζ)/(1+ζ) (the limb ones). They are on the same spectral grid as the sun mean reference GADS. Both parameters are part of the limb polarisation correction factor. They have to be looked up for polarisation correction of regular limb measurements. The related data set below is strictly spoken only applicable for occultation measurements, as there are indications that the instrument eta function is changed by the neutral density filter, which is used for these measurements to reduce the signal in channels 3 to 6.*

#### **Component: Polarisation Sensitivity Parameters Limb/Occultation with ND**

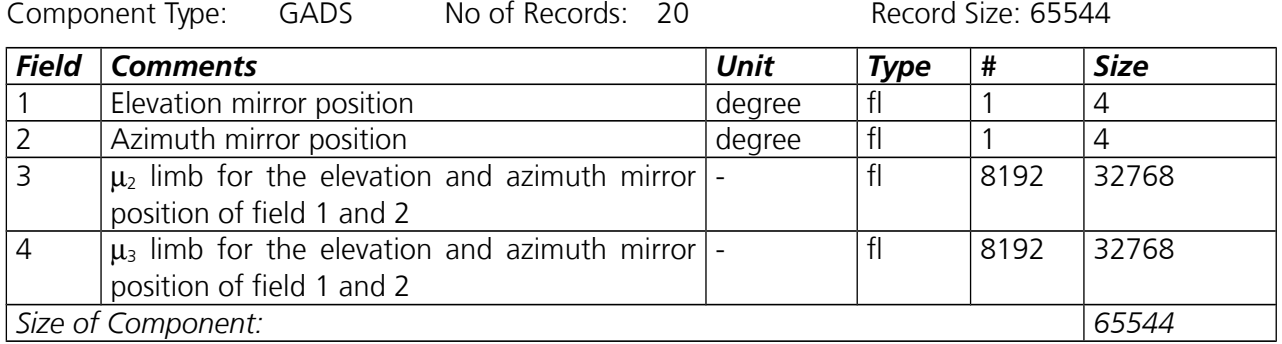

<span id="page-48-1"></span>**Table B.13:** *Polarisation sensitivity parameters limb from 1b product (ds -12). Both parameters are part of the occultation polarisation correction factor (see comments above). Mirror positions are different from limb.*

#### *Component: Radiance Sensitivity Parameters Nadir*

Component Type: GADS No of Records: 100 Record Size: 32772

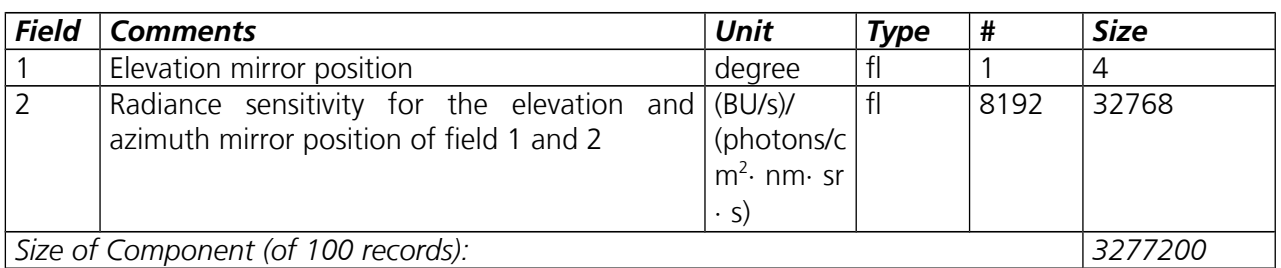

<span id="page-48-0"></span>**Table B.14:** *Radiance sensitivity parameters nadir from 1b product (ds -13). It is on the same spectral grid as the sun mean reference GADS. The number of angular grid points is defined in the level 0 to 1b initialisation file.*

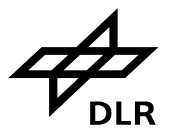

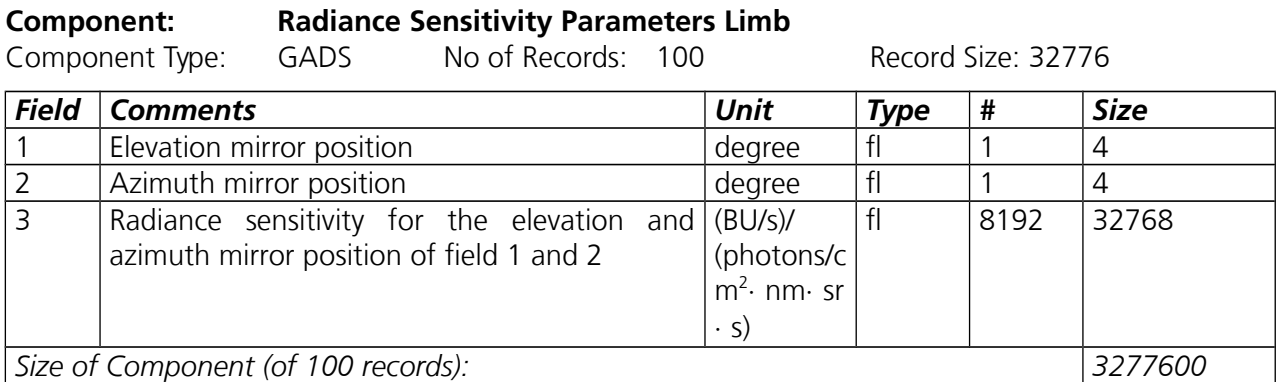

<span id="page-49-1"></span>**Table B.15:** *Radiance sensitivity parameters limb from 1b product (ds -14). It is on the same spectral grid as the sun mean reference GADS. The number of angular grid points is defined in the level 0 to 1b initialisation file.*

#### **Component: Radiance Sensitivity Parameters Occultation with ND**

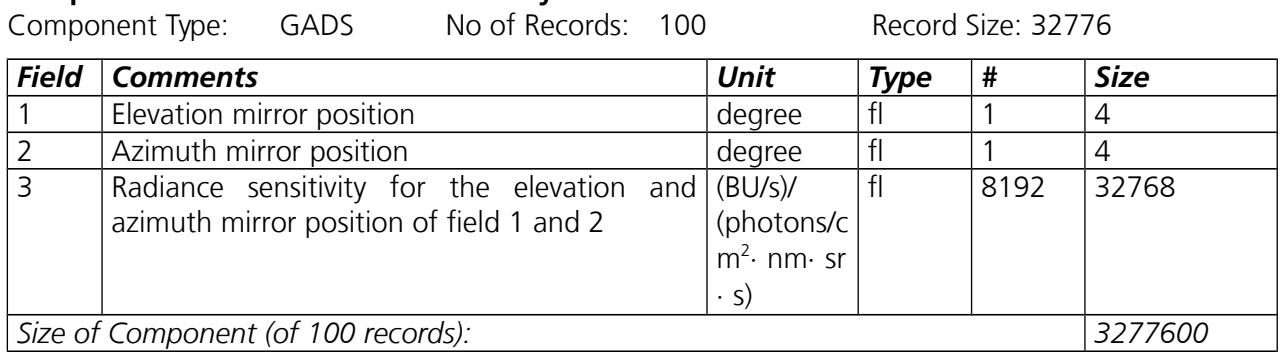

<span id="page-49-0"></span>**Table B.16:** *Radiance sensitivity parameters occultation from 1b product (ds -15). It is on the same spectral grid as the sun mean reference GADS. The number of angular grid points is defined in the level 0 to 1b initialisation file. The main difference to the previous data set are basically the elevation and azimuth mirror positions, which are in this case only covering the solar occultation observational range.*

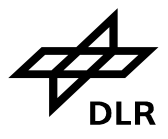

#### *Component: Errors on Key Data*

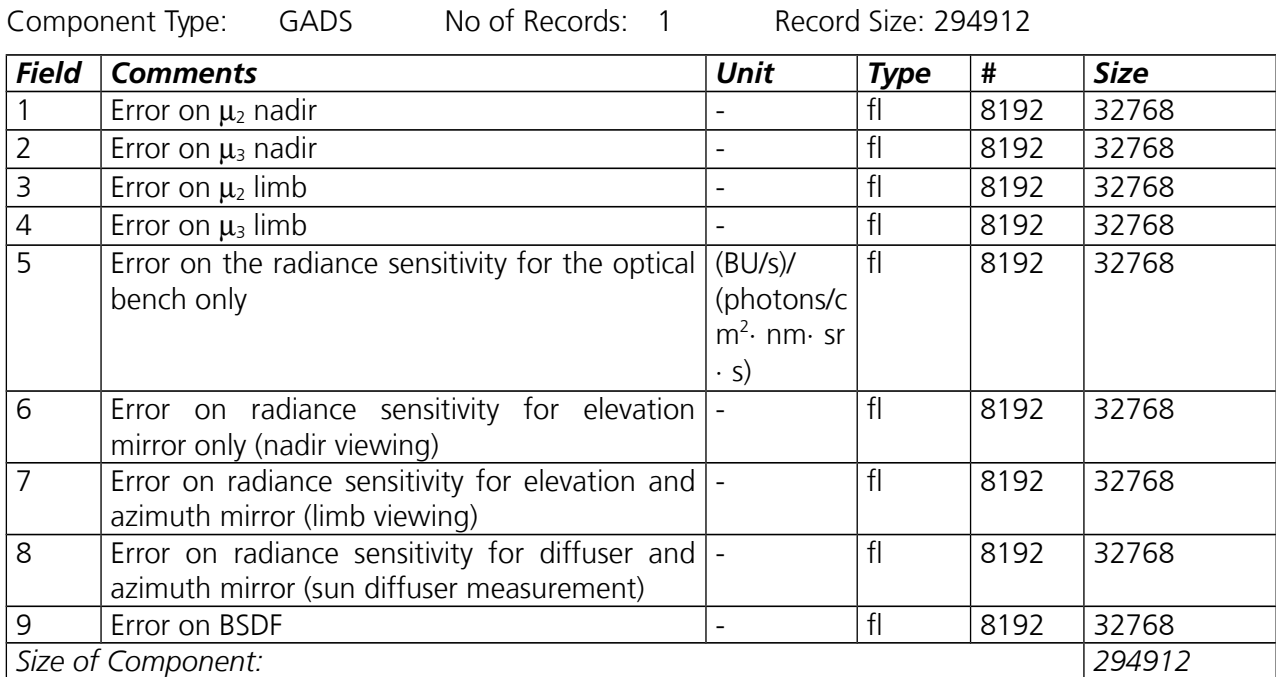

<span id="page-50-1"></span>**Table B.17:** *Errors on Key Data from 1b product (ds -16). It is on the same spectral grid as the sun mean reference GADS.* 

### **Component: Slit Function Parameters**

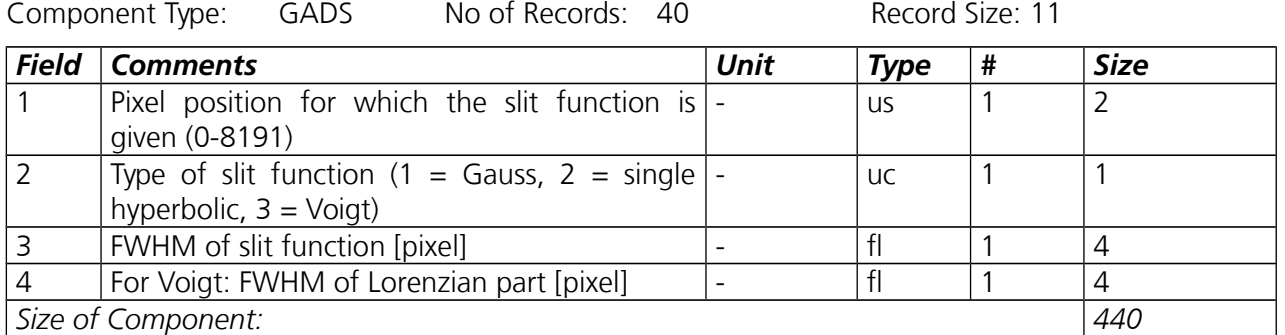

<span id="page-50-0"></span>**Table B.18:** *Slit function parameters – large aperture from level 1b product (-ds 17). This data set is mandatory for level 2 processing and will be part of the 1c default extracted data, i.e. if the –ds option is not applied.*

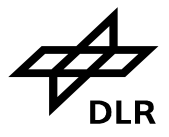

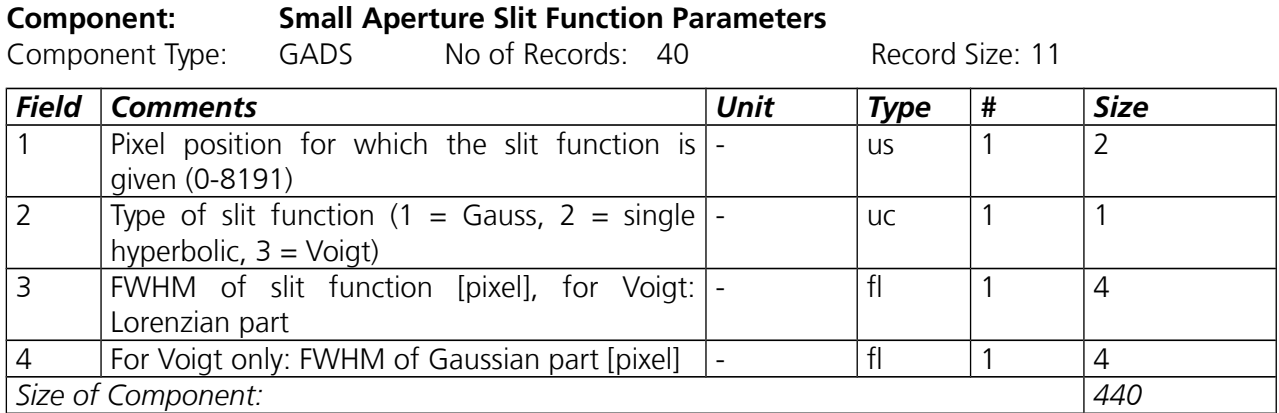

<span id="page-51-0"></span>**Table B.19:** *Slit function parameters – small aperture from level 1b product (-ds 18). This data set is mandatory for level 2 processing only in those cases measurements with small aperture (sun occultation) shall be processed. This data set will not be part of the default 1c data sets and has to be selected via –ds 18, anyway.*

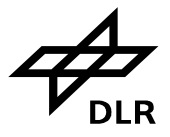

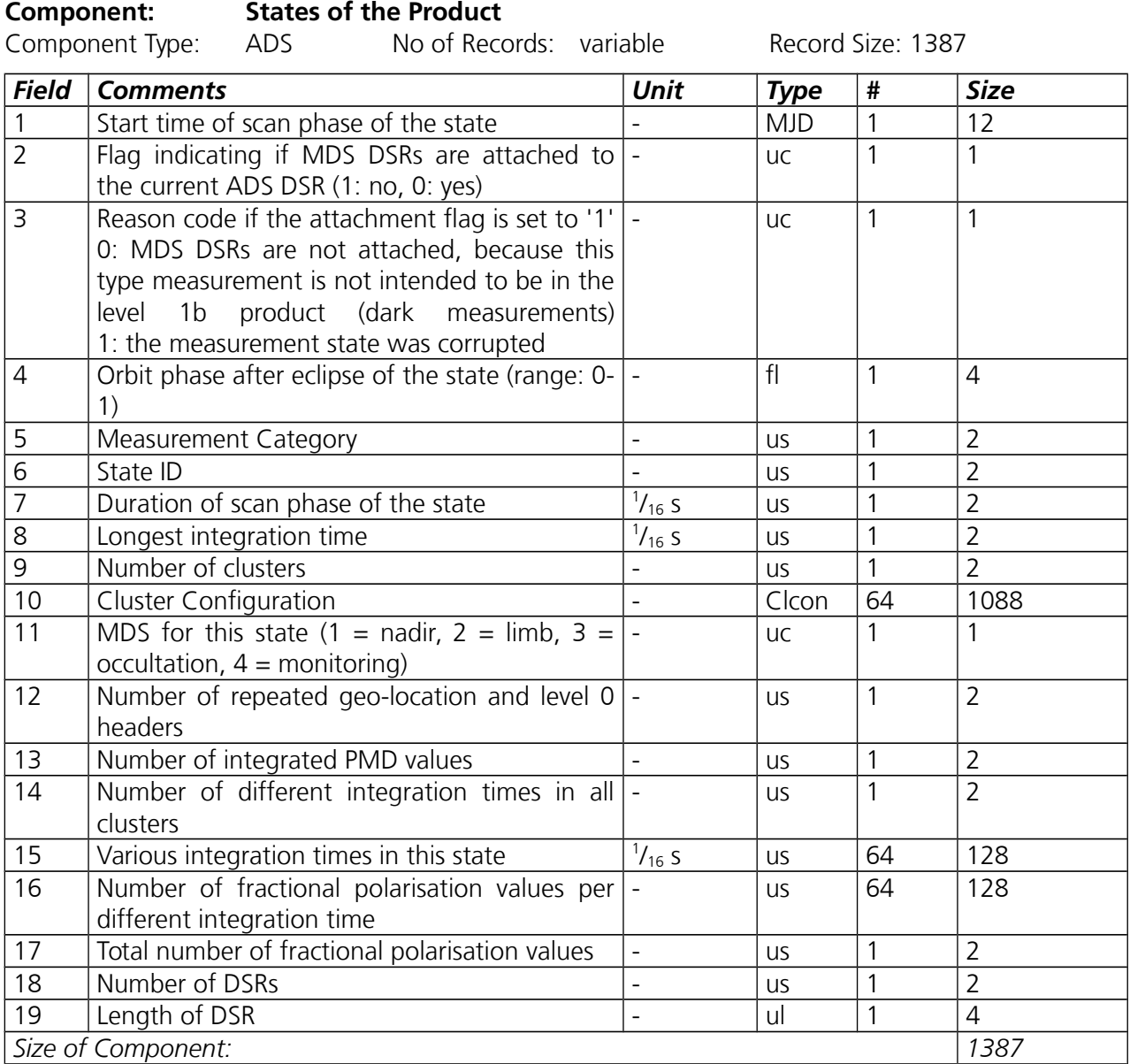

<span id="page-52-0"></span>**Table B.20:** *States of the product ADS from level 1b product (-ds 19). This data set, which is present for each state that has been executed, is part of the 1c default extracted data, i.e. if the –ds option is not applied. It contains state execution parameters which are generally helpful to interpret the 1b respectively 1c data. Again, as soon as the –ds option is activated, one should not forget to explicitly extract this data set.*

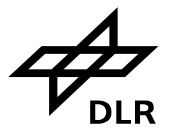

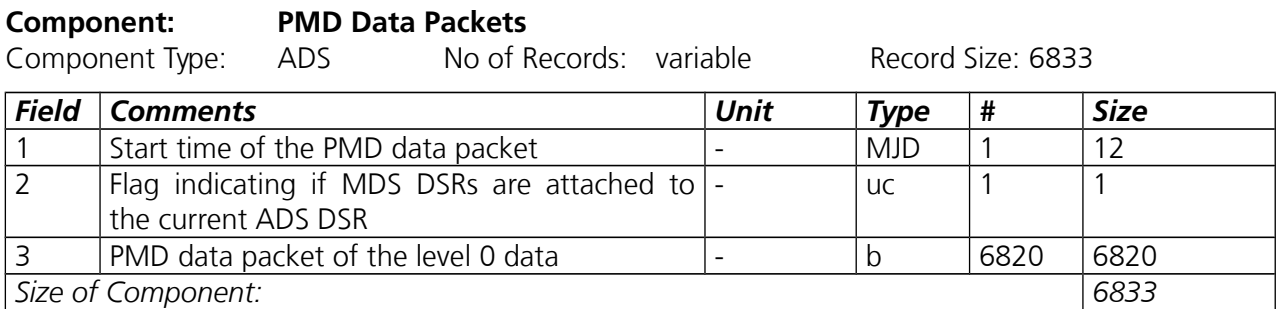

<span id="page-53-1"></span>**Table B.21:** *PMD Data Packets ADS from 1b product (-ds 20). This data set basically contains the raw PMD data which is still at 40 Hz, i.e. not synchronised with the science detectors. It is totally uncalibrated and still in level 0 format (field 3). So this data set may be interesting only for some specialists who are able to read level 0 data and who just want to extract the raw PMD data. Most scientific applications would better take the synchronised and calibrated "integrated PMD values" (see Annex [C\)](#page-59-0).* 

#### **Component: Auxiliary Data Packets**

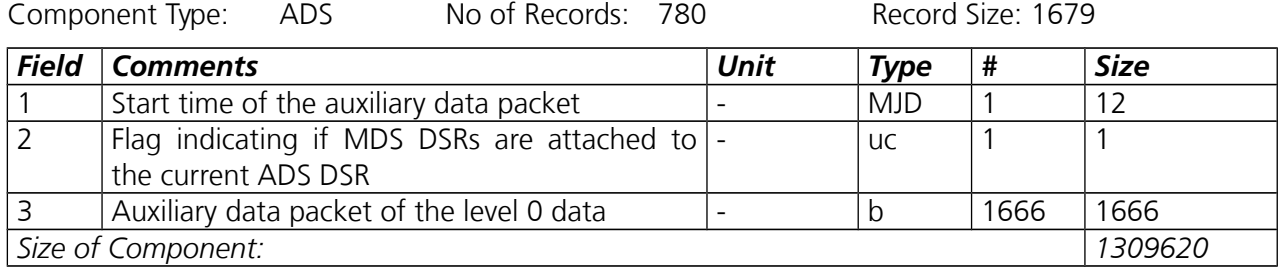

<span id="page-53-0"></span>**Table B.22:** *Auxiliary Data Packets ADS from 1b product (-ds 21). This data set basically contains the raw, i.e. level 0 formatted auxiliary data packets (field no. 3). This data set may be interesting only for some specialists who are able to read level 0 data and who just want to extract this auxiliary data.* 

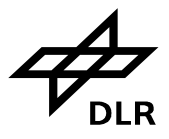

**Page 55 of 71**

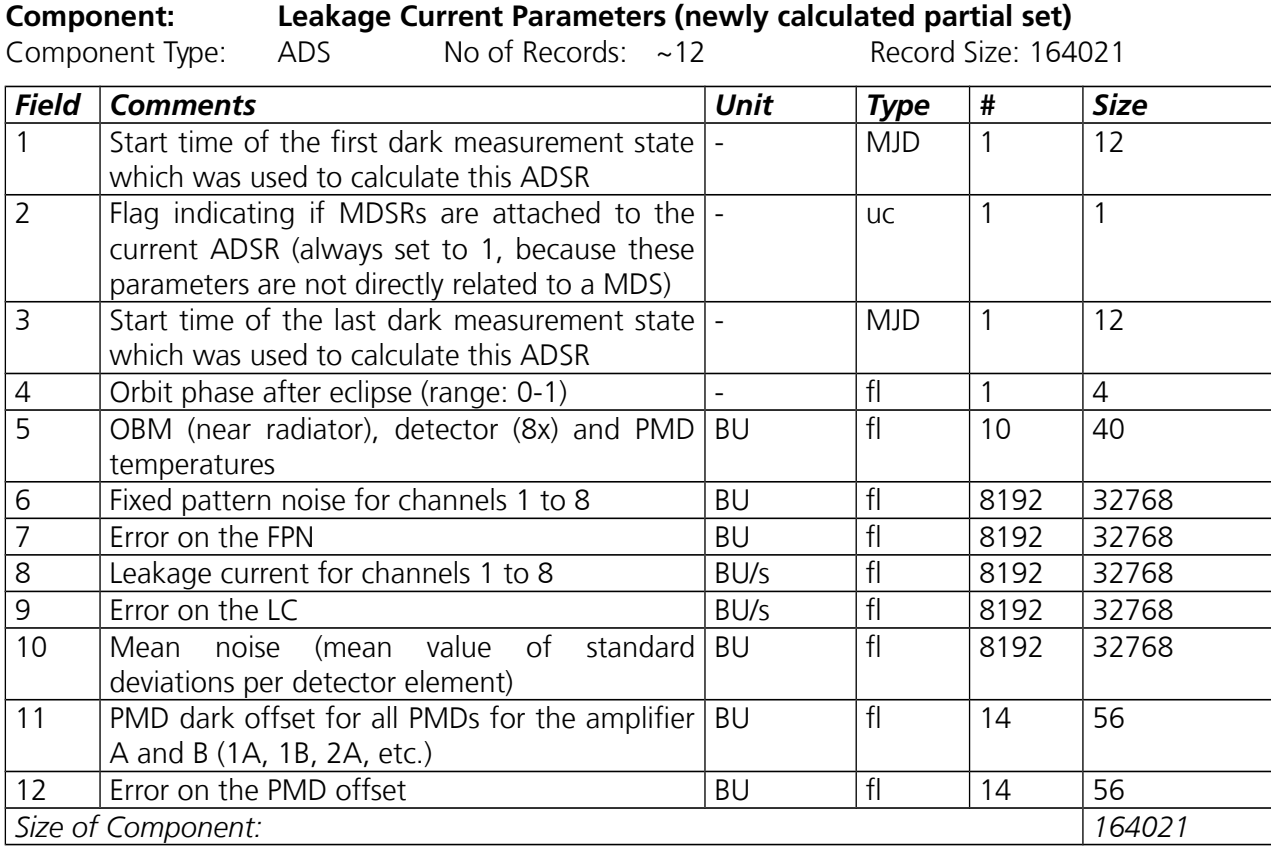

<span id="page-54-0"></span>**Table B.23:** *Leakage current (newly measured) ADS from 1b product (-ds 22). This data set may be extracted and used as reference/point of comparison against the corresponding GADS.* 

Note that this is NOT THE LEAKAGE CURRENT WHICH IS USED FOR LEAKAGE CURRENT CALIBRATION. THIS IS ALWAYS TAKEN FROM THE GADS.

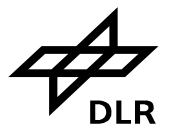

**Component: Average of the Dark Measurements per State** Component Type: ADS No of Records: variable Record Size: 131253 *Field Comments Unit Type # Size* 1 Start time of the dark measurement state which was used to calculate this ADSR  $MD$  1 12 2 | Flag indicating if MDSRs are attached to the  $\vert$ current ADSR (always set to 1, because these parameters are not directly related to a MDS) - | uc | 1 | 1 3 Average dark measurement spectrum | BU | fl | 8192 | 32768 4 Standard deviation of the dark measurement BU spectrum  $\text{f}$  8192 32768 5 PMD dark offset for all PMDs for the amplifier A and B (1A, 1B, 2A, etc.) BU fl 14 56 6 Error on the PMD offset BU fl 14 56 7 Solar straylight scattered from the azimuth mirror BU/s  $|f|$  8192 32768 8 Error on the solar straylight BU/s fl 8192 32768 9 Straylight offset for PMDs BU fl 7 28 10 **Error on the PMD straylight offset** BU fl 7 28 *Size of Component: 131253*

<span id="page-55-0"></span>**Table B.24:** *Leakage current (average) ADS from 1b product (-ds 23). This data set may be extracted and used as reference/point of comparison against the corresponding GADS. The average dark measurement spectrum (field no. 3) is basically the raw dark current data of a dark current state (but just averaged over the dark current state duration).* 

Note that this is NOT THE LEAKAGE CURRENT WHICH IS USED FOR LEAKAGE CURRENT CALIBRATION. THIS IS ALWAYS TAKEN FROM THE GADS.

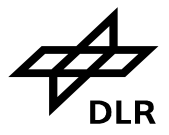

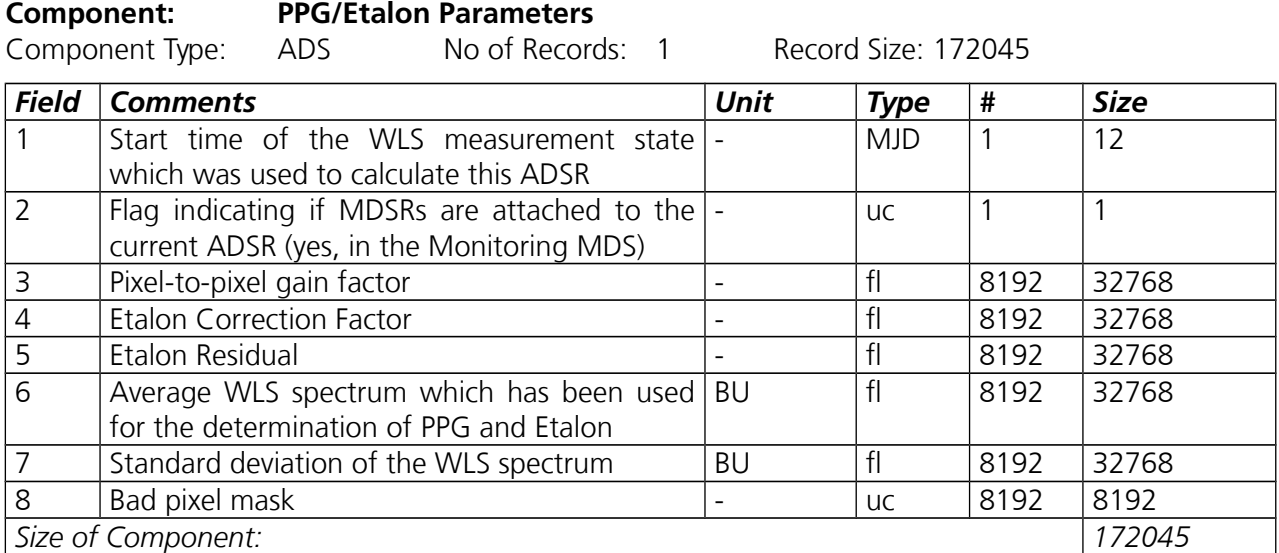

<span id="page-56-0"></span>**Table B.25:** *PPG/Etalon (newly measured) ADS from 1b product (-ds 24). The bad pixel mask in this ADS is determined by the tool SciCal which is running as completion to the IECF. The mask is firstly based on key data values and consists of dead/bad in addition to those which are already known from key data file.* 

This data set may be extracted and used as reference/point of comparison against the corresponding GADS.

Note that this is NOT THE PPG/ETALON VALUES WHICH ARE USED FOR PPG & ETALON CALIBRATION. THEY ARE ALWAYS TAKEN FROM THE GADS.

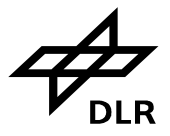

**Component: Spectral Calibration Parameters** Component Type: ADS No of Records: variable Record Size: 33257 *Field Comments Unit Type # Size* 1 Start time of the SLS or sun measurement state which was used to calculate this ADSR  $MD$  1 12 2 | Flag indicating if MDSRs are attached to the  $\vert$ current ADSR (yes, in the Monitoring MDS) - | uc | 1 | 1 3 Orbit phase after eclipse (range: the absolute value is between '0' and '1') - |fl |1 |4 4 | Coefficients of the 4th order polynomial for  $\vert$ each detector array (channel) - do 40 320 5 Source of spectral calibration parameters  $(0=SLS, 1=sum)$ - |uc |8 |8 6 | Number of used lines per channel  $\vert$  -  $\vert$  us  $\vert$  8 | 16 7 Wavelength calibration error per channel  $\vert$  -  $\vert$  fl  $\vert$  8 32 8 Average SLS or solar spectrum which has been BU used for the determination of spectral calibration parameters  $\overline{f}$   $\overline{g}$   $\overline{g}$   $\overline{$ 9 Selected line positions for 3 lines per channel  $\begin{array}{|l|l|}\n\hline\nmn & \hline\n\end{array}$   $\begin{array}{|l|l|}\n\hline\n1 & 24\n\end{array}$  96 *Size of Component: 33257*

<span id="page-57-0"></span>**Table B.26:** *Spectral Calibration Parameters (newly measured) ADS from 1b product (-ds 25). This data set may be extracted and used as reference/point of comparison against the corresponding GADS, which is in fact the copy of the auxiliary file that was produced by the IECF.*

Note that this is NOT THE SPECTRAL CALIBRATION PARAMETERS WHICH ARE USED FOR SPECTRAL CALIBRATION. THEY ARE ALWAYS TAKEN FROM THE GADS.

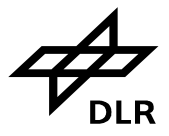

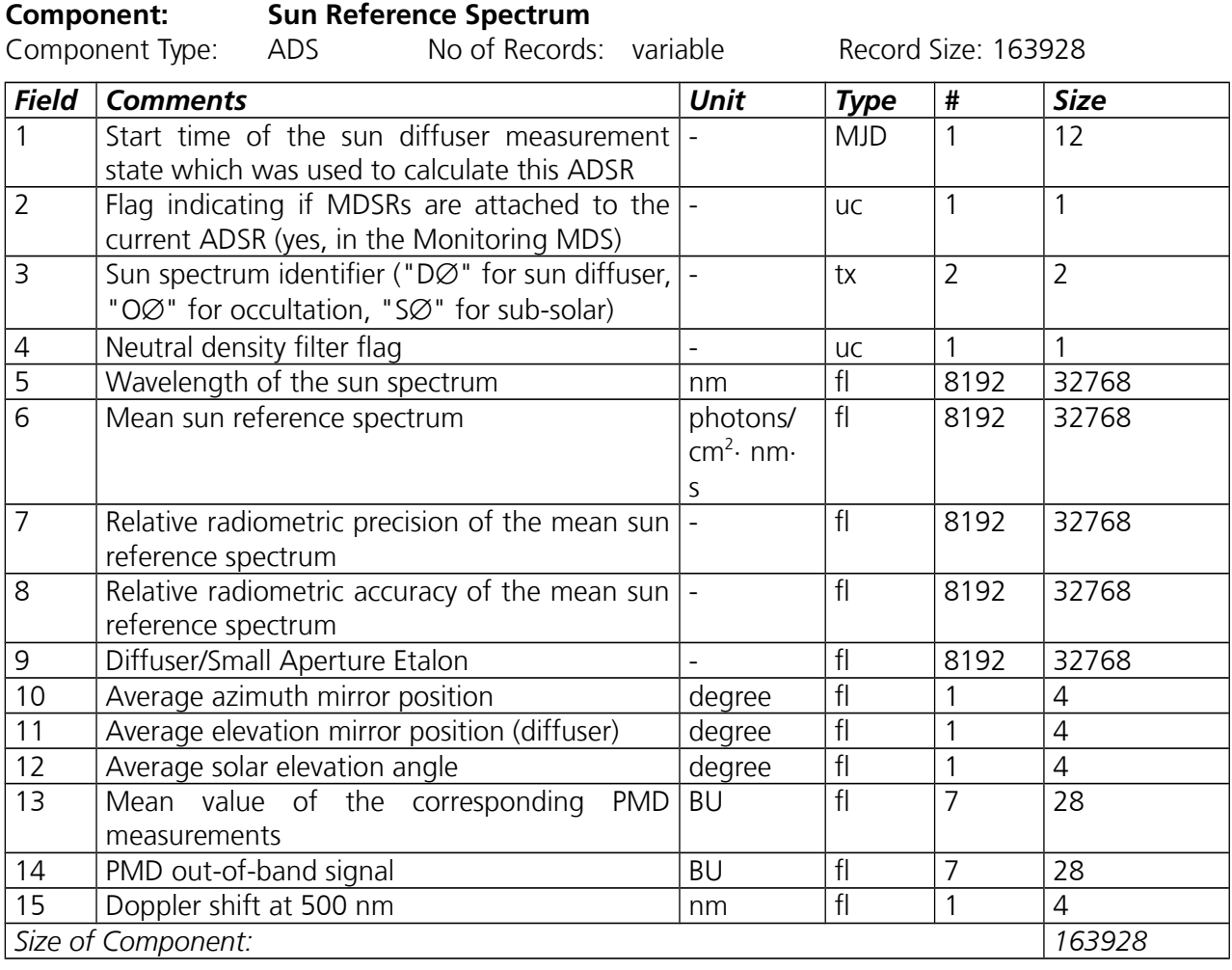

<span id="page-58-0"></span>**Table B.27:** *Sun mean reference spectrum (newly measured) ADS from 1b product (-ds 26).* 

This data set may be extracted and used as reference/point of comparison against the corresponding GADS, which is the copy of the auxiliary file that was produced by the IECF.

Note that this is NOT THE SUN REFERENCE DATA SET WHICH IS USED FOR DOAS TYPE RETRIEVALS IN THE LEVEL 1B TO 2 NRT (Near RealTime) PROCESSOR. THIS IS ALWAYS TAKEN FROM THE GADS.

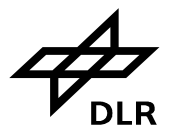

## <span id="page-59-0"></span>**C Level 1c specific data record structures**

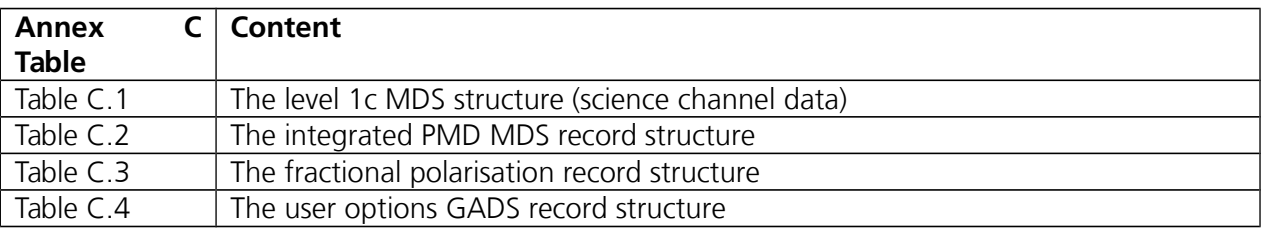

**Component: 1c MDS structure**

Component Type: MDS No of Records: variable Record Size: variable

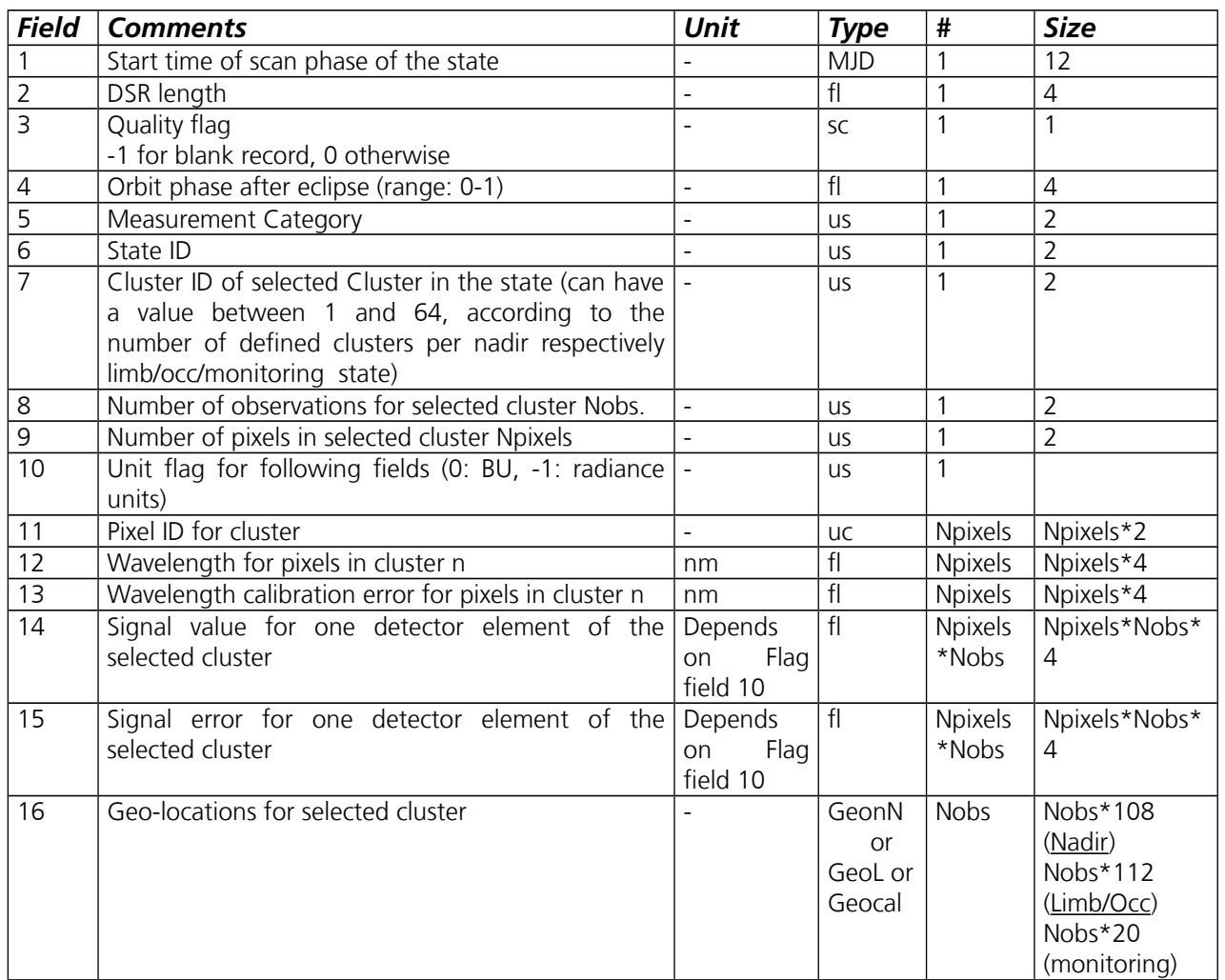

<span id="page-59-1"></span>**Table C.1:** *The Level 1c MDS structure. There are no architectural differences between the different types of MDS (nadir, limb, occultation or monitoring). Depending on the type of MDS (i.e. whether it contains nadir, limb, occultation or monitoring data), corresponding geo-location structures are used in field 16. Their definition can be found in Annex [A.](#page-34-0)*

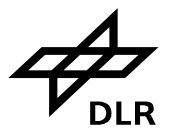

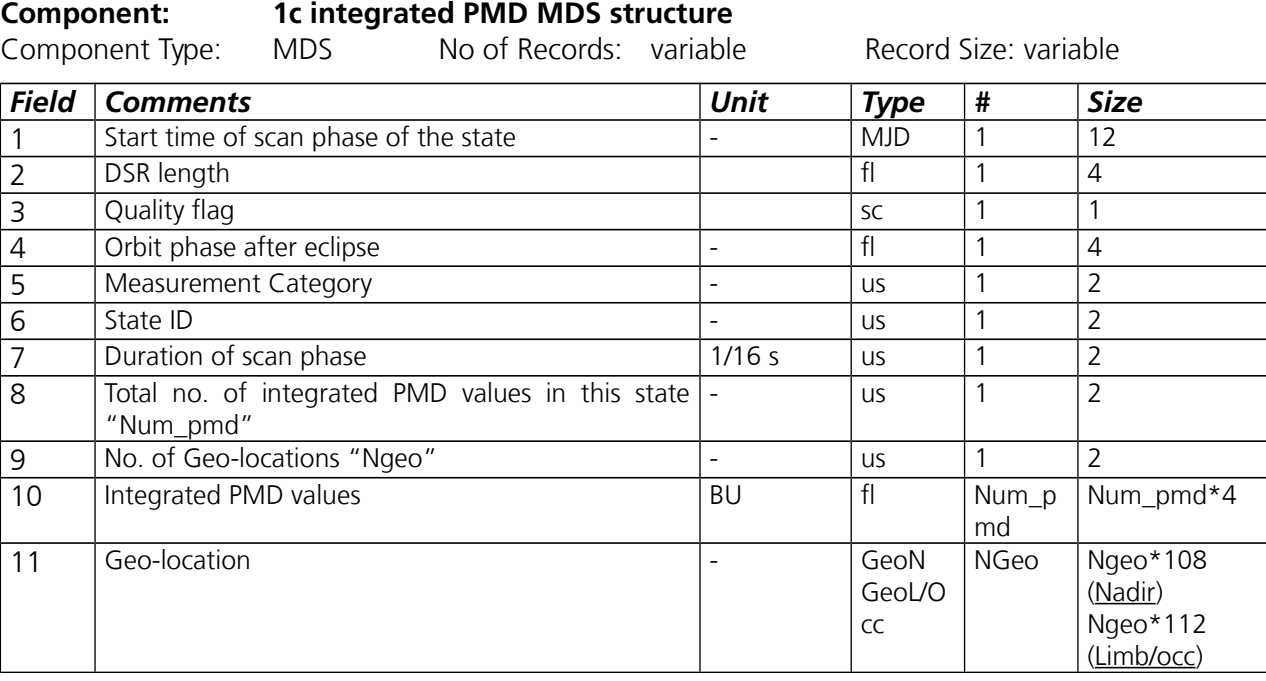

<span id="page-60-1"></span>**Table C.2:** *The integrated PMD MDS record structure. The data in filed 10 is ordered from PMD 1 to 7. Note that PMD 7 is the 45 degree sensor, which covers approximately the same wavelength as PMD 4.* 

#### **Component: 1c fractional polarisation MDS structure**

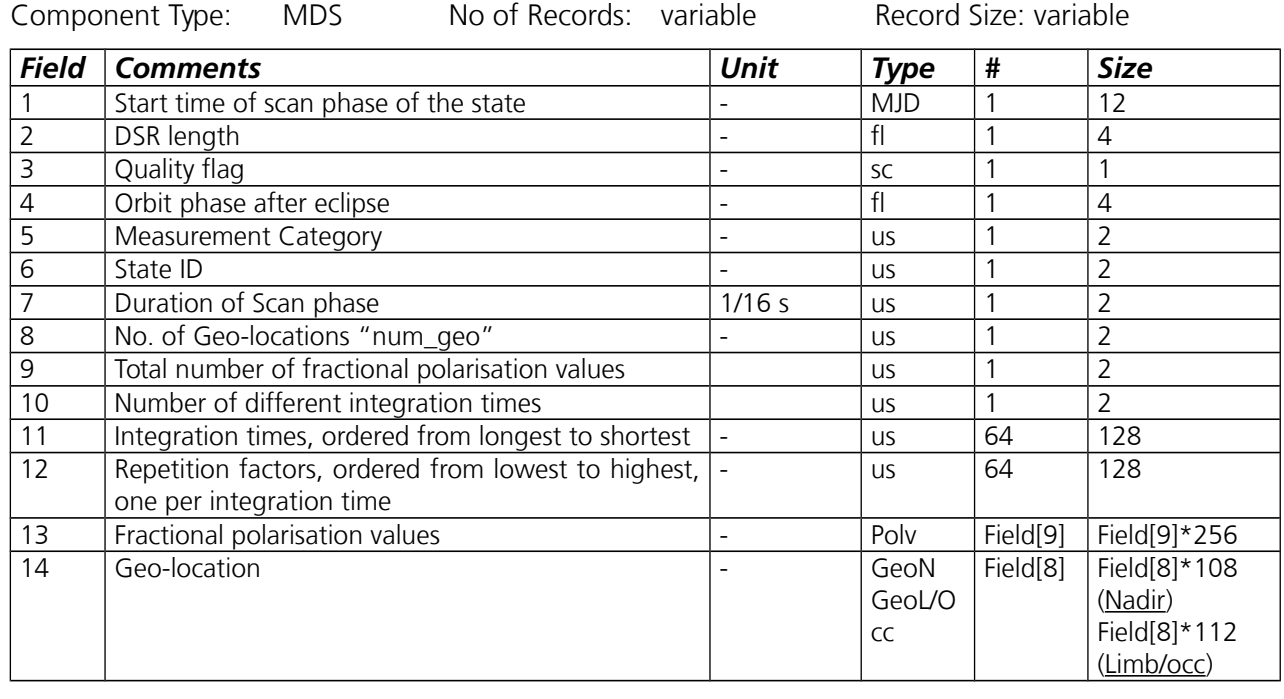

<span id="page-60-0"></span>**Table C.3:** *The fractional polarisation record structure. The fractional polarisation values, given by field no. 13, have a predefined level 1b structure, which is explained in annex [A.](#page-34-0)* 

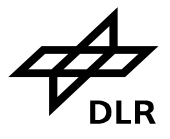

**Page 62 of 71**

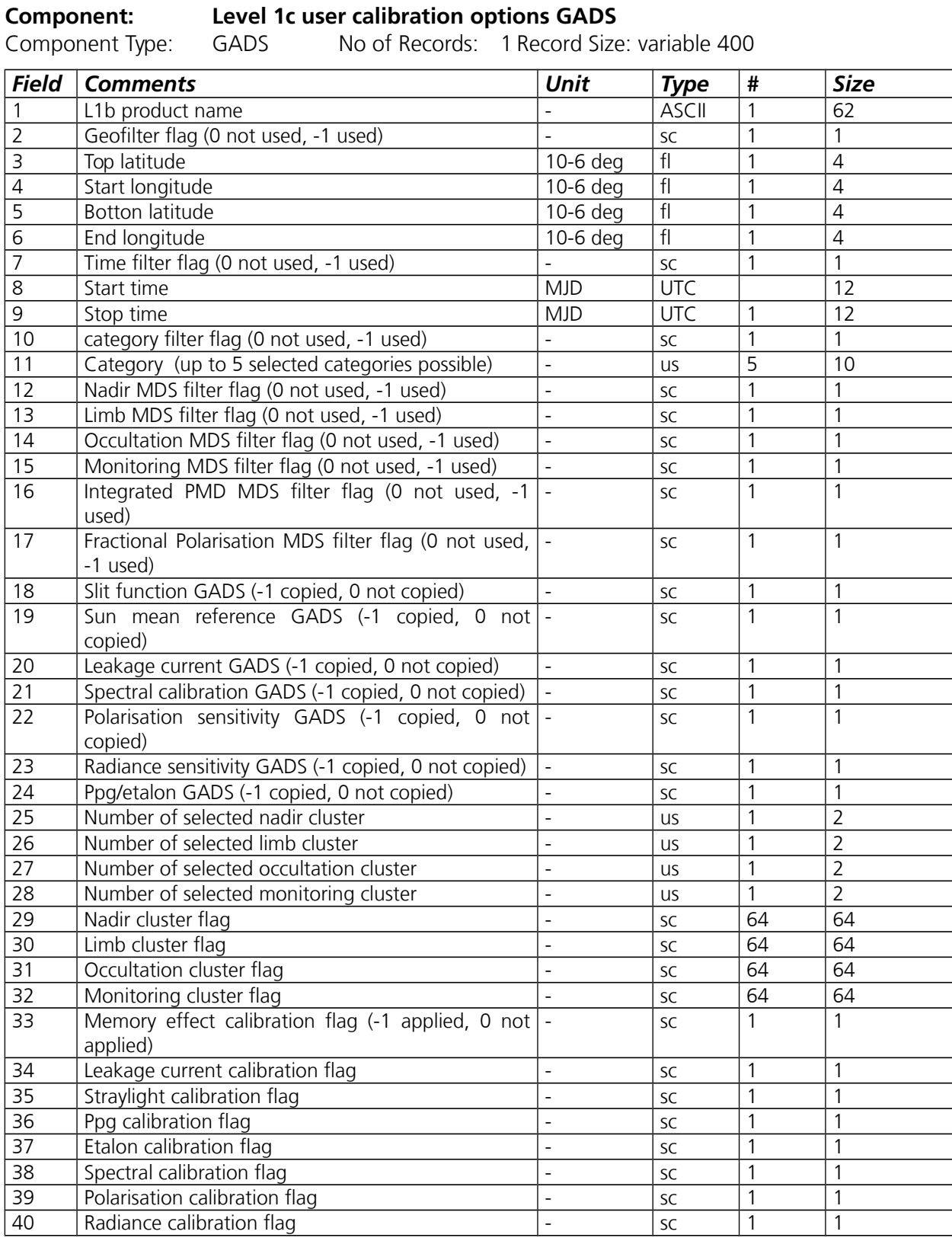

<span id="page-61-0"></span>**Table C.4:** *The level 1c user options GADS. It can be used to trace back the filters/applications which were applied to the original Level 1b input.*

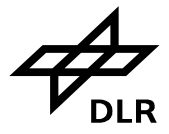

Please note that the radiance calibration flag spans values ranging from 7 to -8. Refer to [Table C.5](#page-62-0) below. This flag represents four calibration options applied:

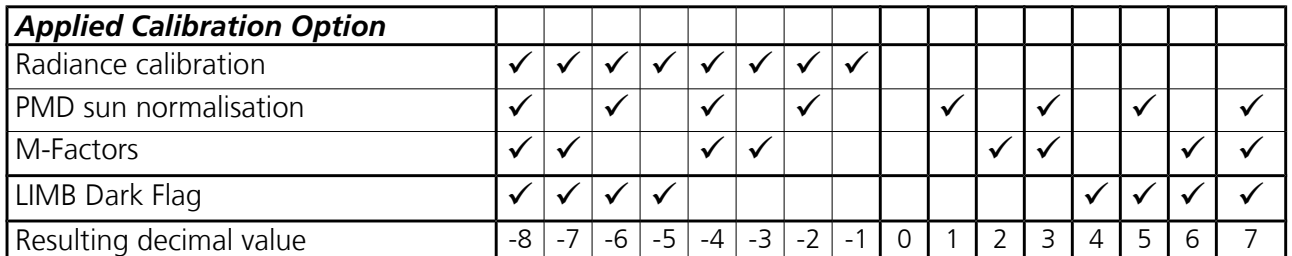

<span id="page-62-0"></span>**Table C.5:** *Setting of Radiance Calibration Flag in dependence on applied calibration options*

Although outdated, a user may apply m-factors in two places: during loading of SMR information and during radiometric calibration. When the latter is not performed and the user has chosen to apply mfactors, only SMR with ID "D0" will be corrected by the m-factor. Since SMR standalone is practically useless, flag values 2, 3, 6 and 7 indicate rather an error condition than normal processing.

Below, for better understanding, you will find the source code that performs flag modification.

```
 // Fld. No. 40 radiance flag
 if ( vecCals[CALIBRATION_RADIANCE] )
  (*pFileBuffer)[dwCurrentPos] = -1; if ( vecCals[CALIBRATION_PMD_SUN] )
   (*pFileBuffer)[dwCurrentPos] ^= 0x01; // xor
 if ( vecFlags[L1CFLAG_MFACTORS] )
   (*pFileBuffer)[dwCurrentPos] ^= 0x02; // xor
 if ( bUseLimbDark )
  (*pFileBuffer)[dwCurrentPos] ^= 0x04; // xor
 dwCurrentPos++;
```
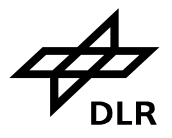

# **D Parameter Table**

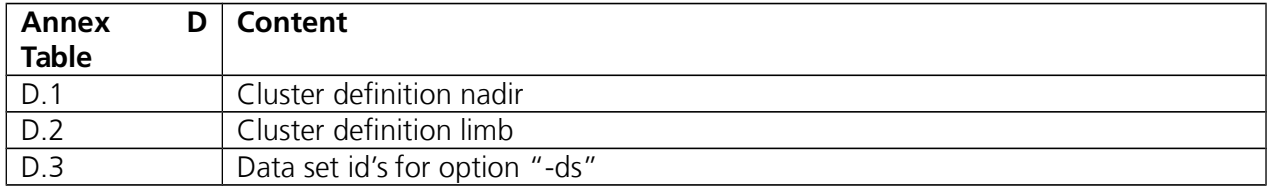

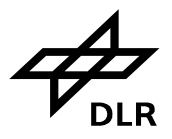

**Page 65 of 71**

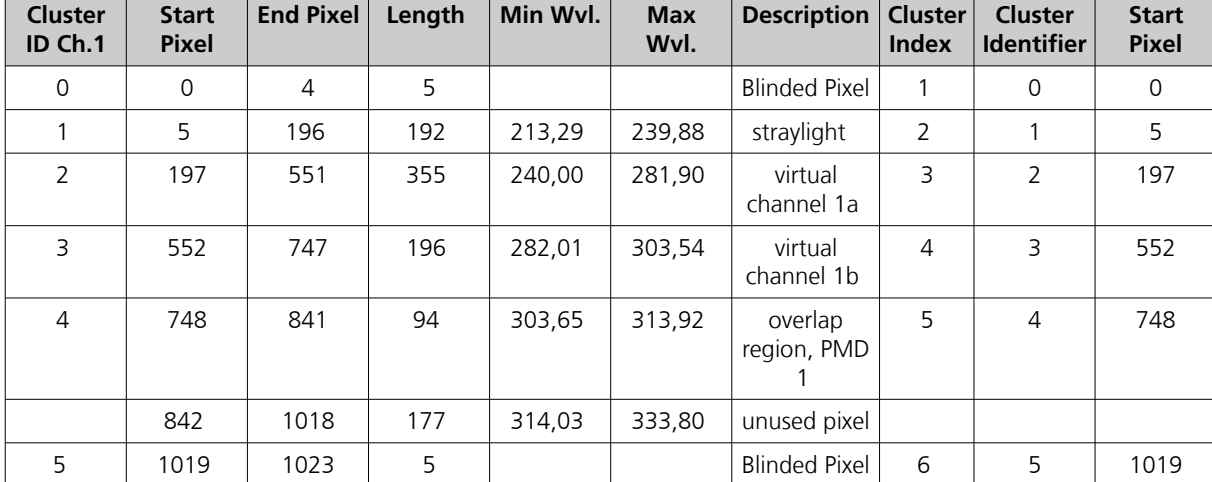

## **D.1 Nadir Cluster Definition**

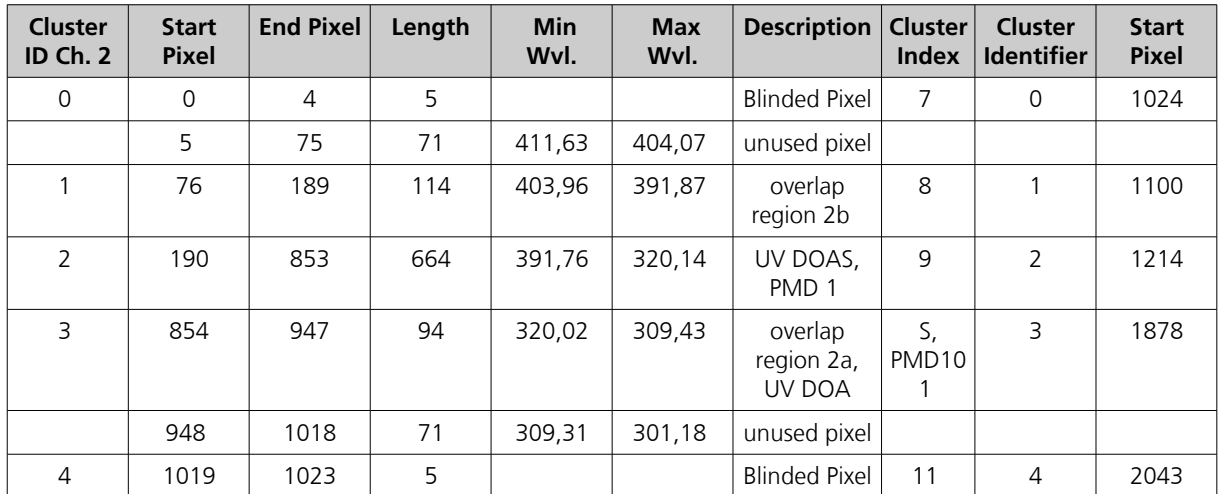

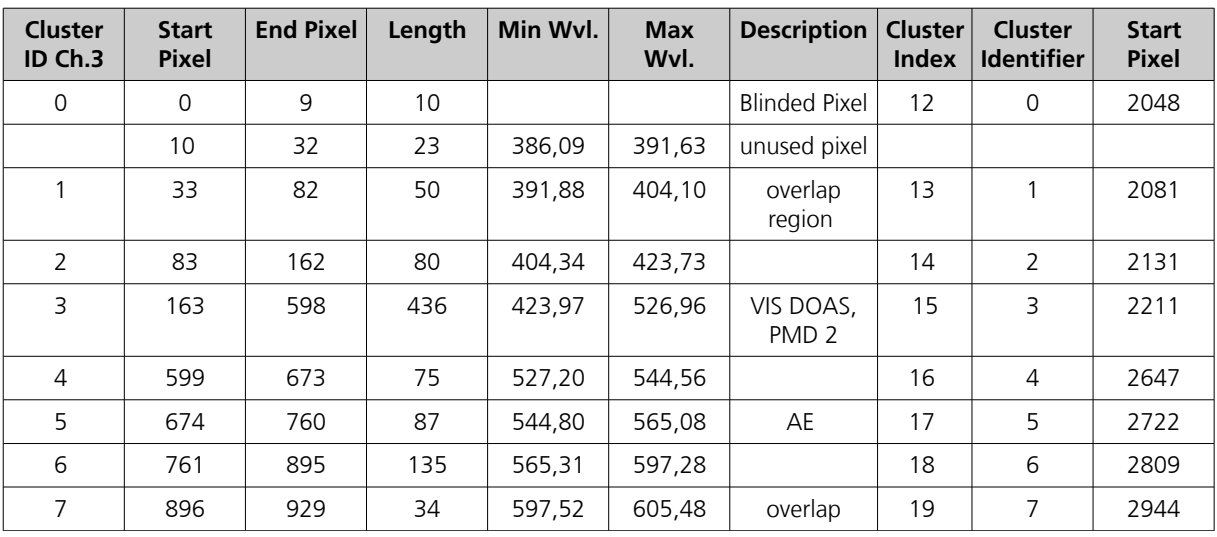

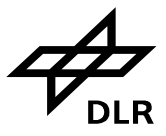

#### **SCIAMACHY Command Line Tool Software User's Manual (SUM) ENV-SUM-DLR-SCIA-0071 Issue 3C 2 September 2015 Page 66 of 71**

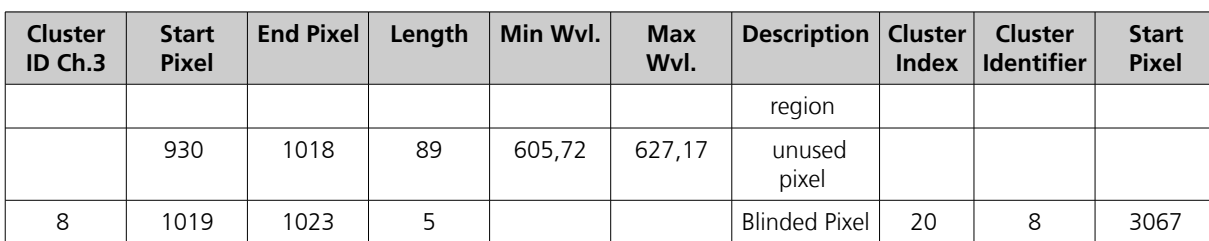

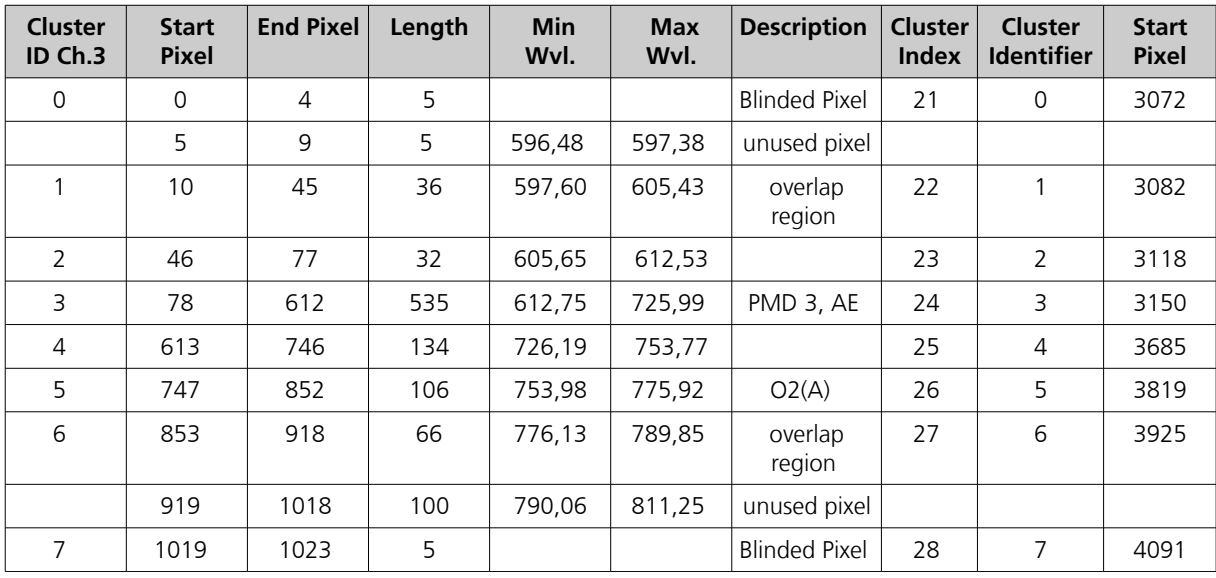

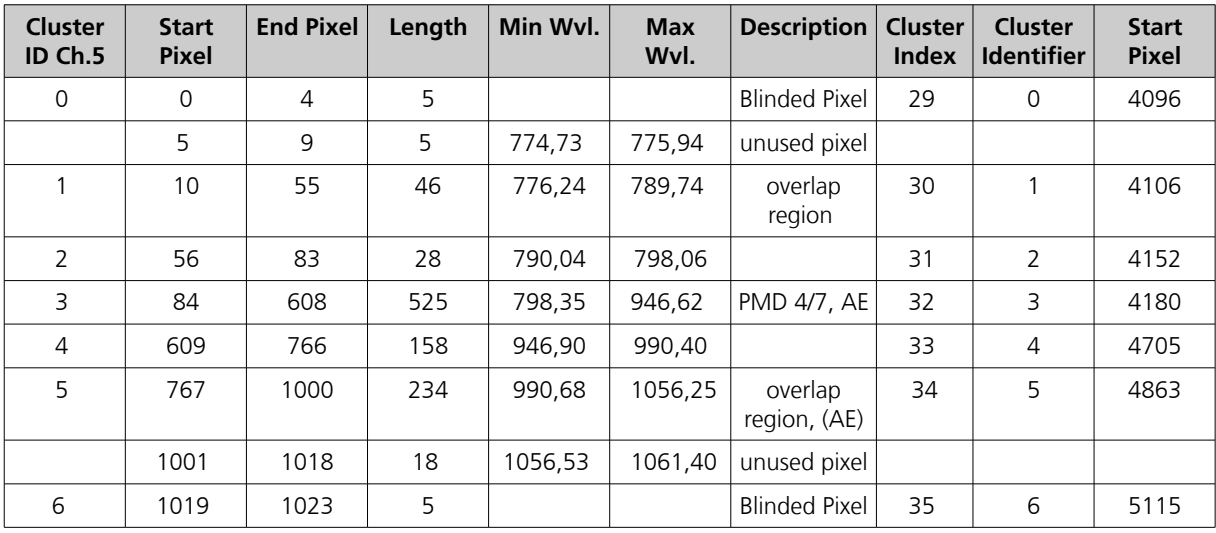

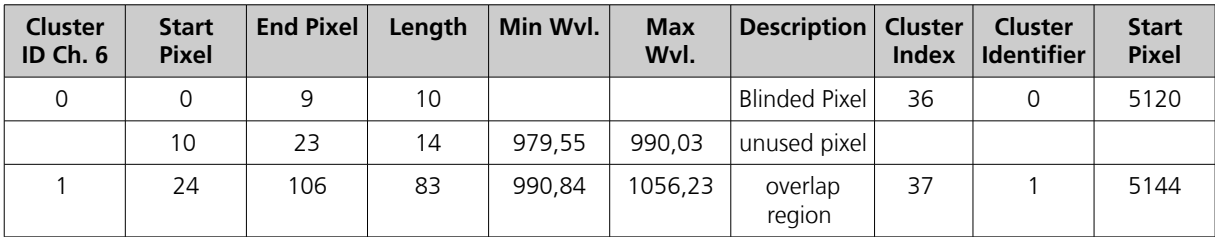

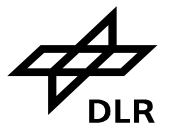

#### **SCIAMACHY Command Line Tool Software User's Manual (SUM) ENV-SUM-DLR-SCIA-0071 Issue 3C 2 September 2015 Page 67 of 71**

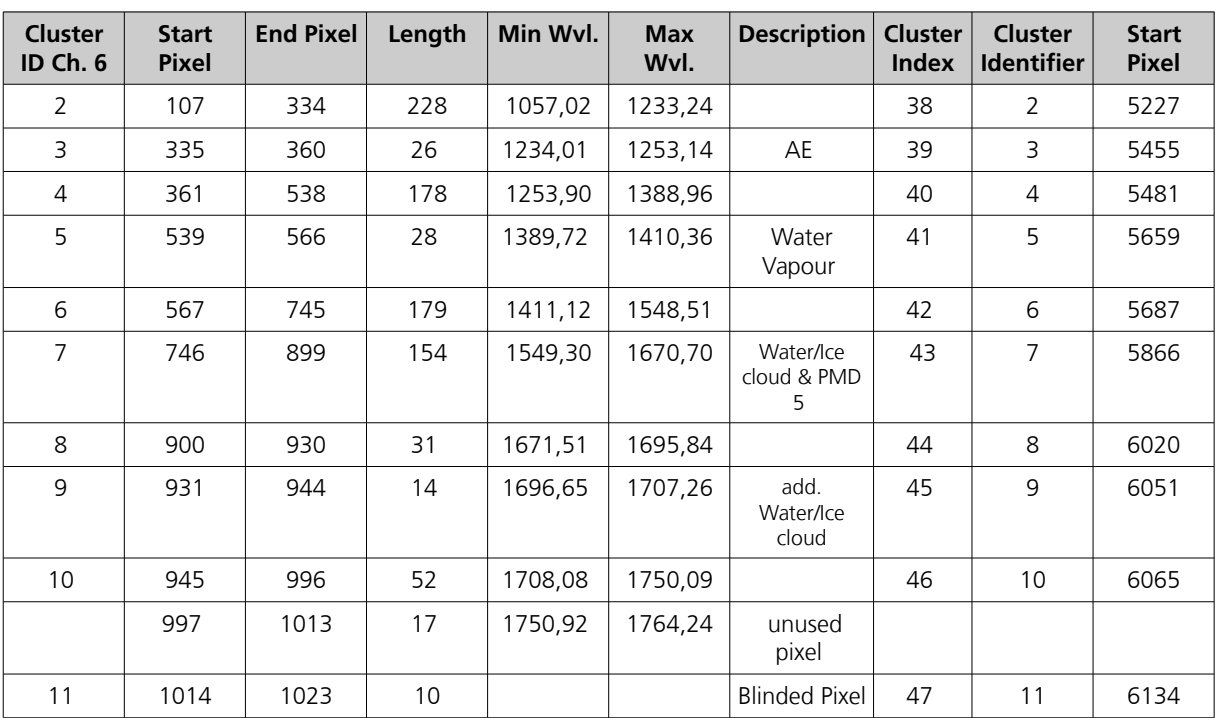

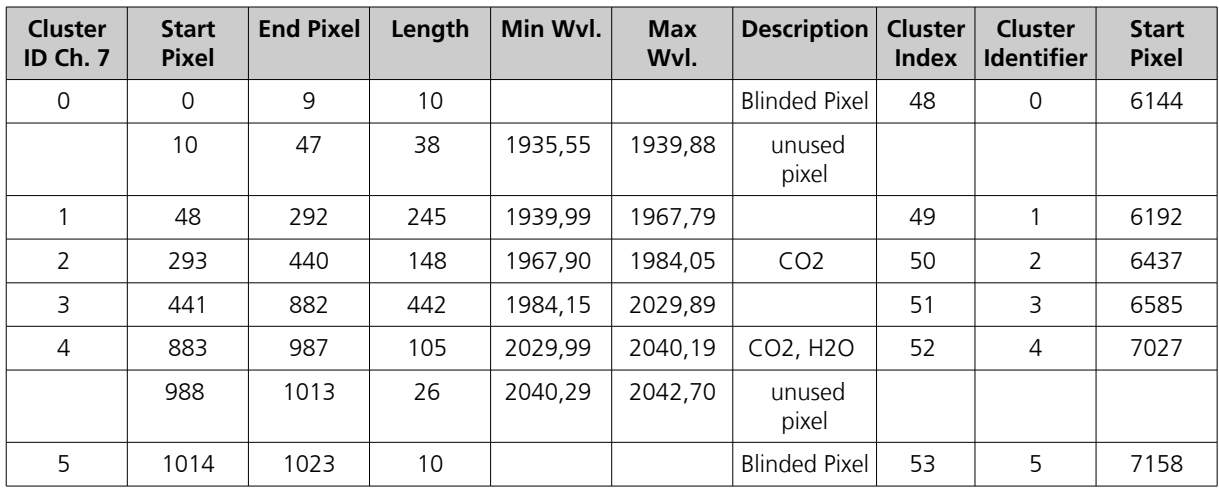

| <b>Cluster</b><br>$ID$ Ch. $8$ | <b>Start</b><br><b>Pixel</b> | <b>End Pixel</b> | Length | Min Wyl. | <b>Max</b><br>Wyl. | Description                      | Cluster<br><b>Index</b> | <b>Cluster</b><br><b>Identifier</b> | <b>Start</b><br><b>Pixel</b> |
|--------------------------------|------------------------------|------------------|--------|----------|--------------------|----------------------------------|-------------------------|-------------------------------------|------------------------------|
| 0                              | 0                            | 9                | 10     |          |                    | <b>Blinded Pixel</b>             | 54                      | 0                                   | 7168                         |
|                                | 10                           | 1013             | 1004   | 2260,61  | 2384,49            | PMD 6, Ch.<br>8, unused<br>pixel | 55                      |                                     | 7178                         |
|                                | 1014                         | 1023             | 10     |          |                    | <b>Blinded Pixel</b>             | 56                      | 2                                   | 8182                         |

**Table D.1:** *Cluster definitions for Nadir measurements.*

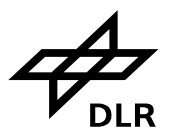

## **D.2 Limb Cluster Definition**

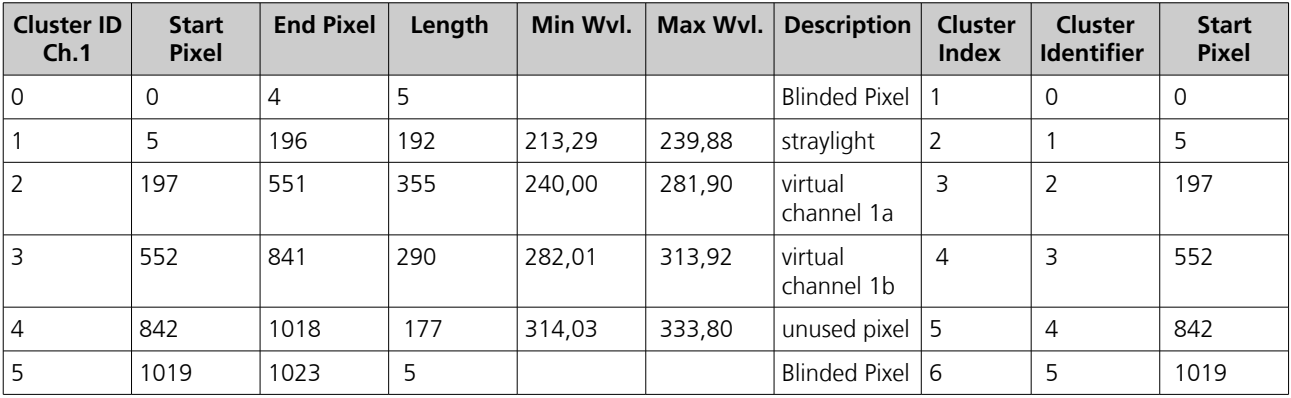

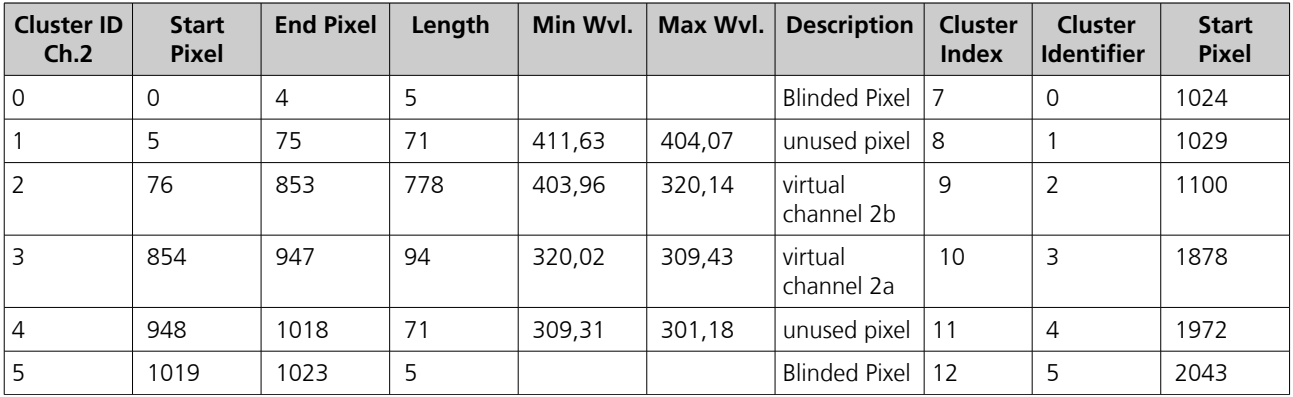

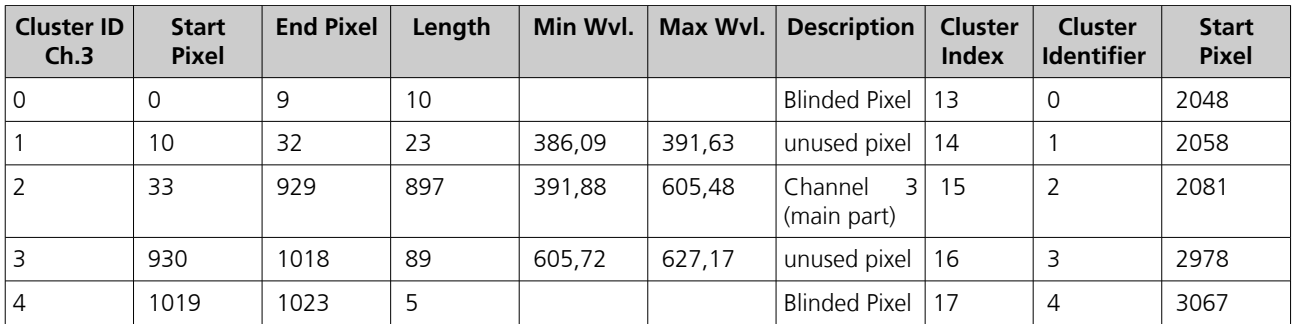

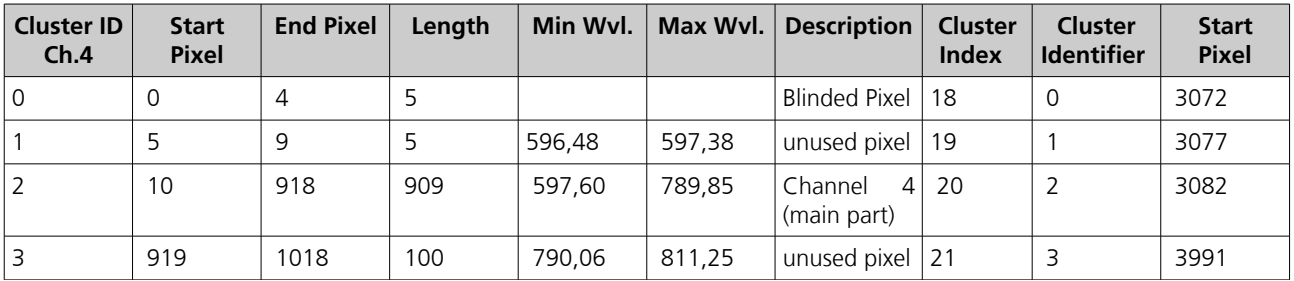

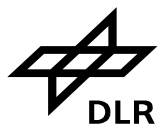

#### **SCIAMACHY Command Line Tool Software User's Manual (SUM) ENV-SUM-DLR-SCIA-0071 Issue 3C 2 September 2015 Page 69 of 71**

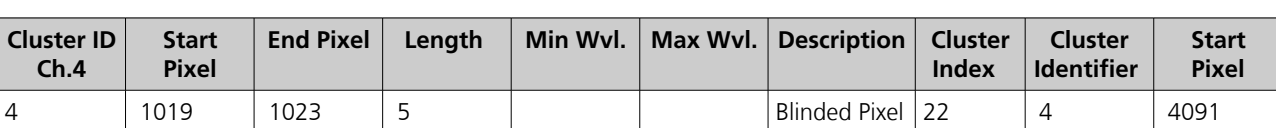

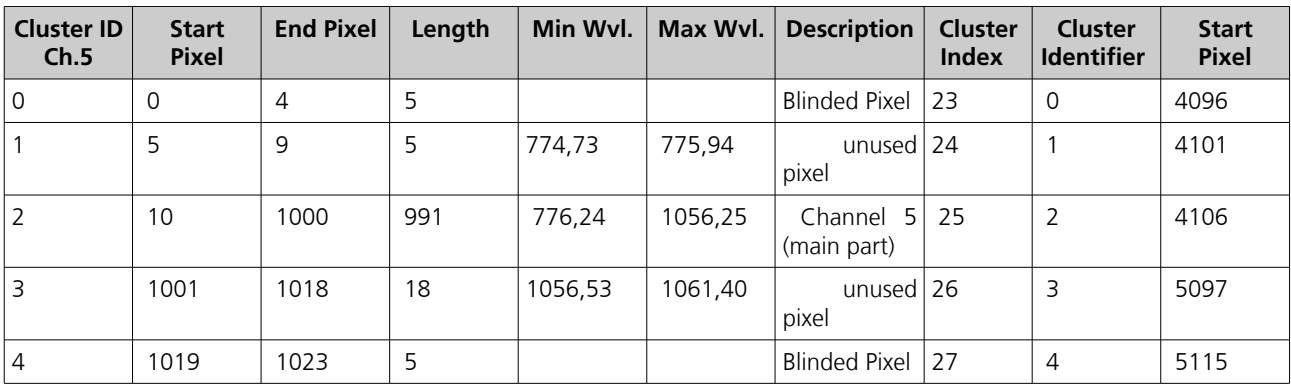

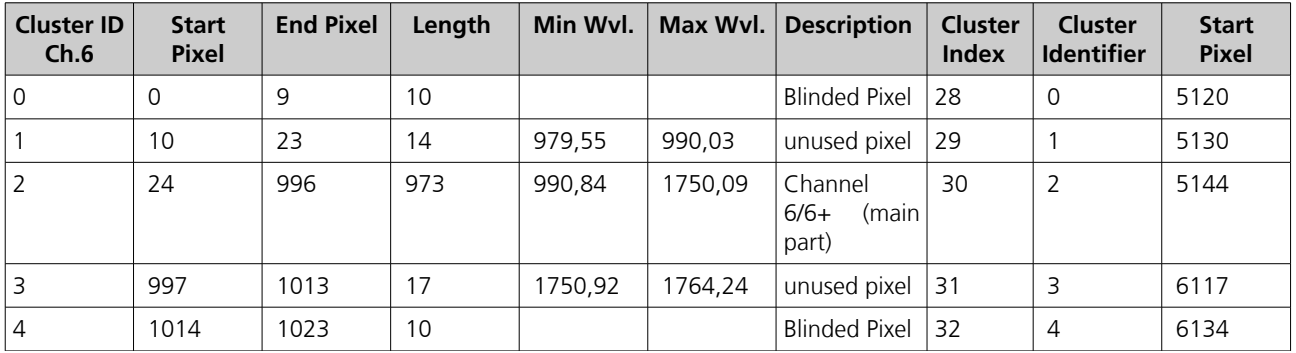

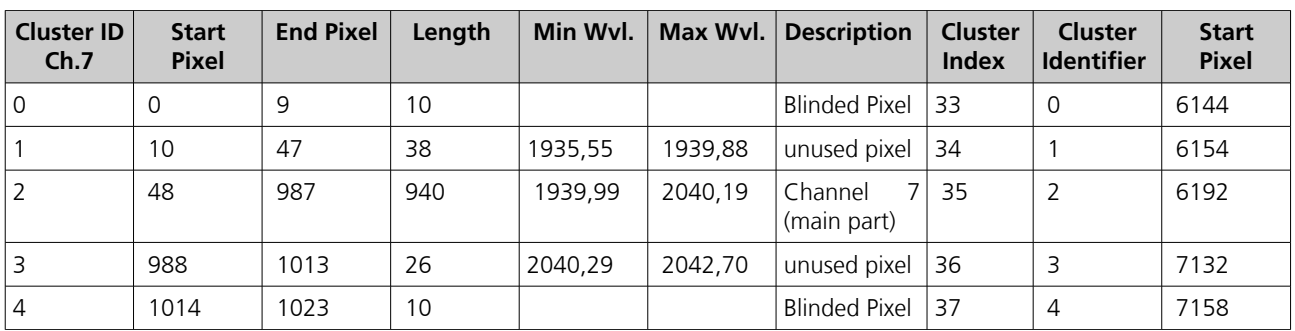

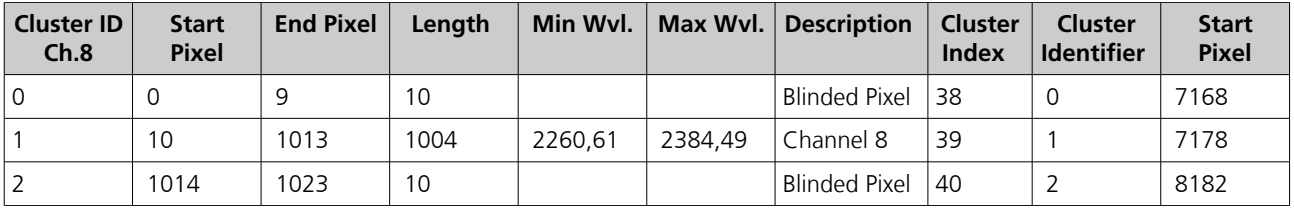

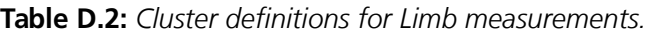

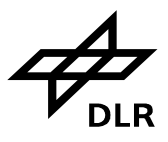

## **D.3 Data set id's for option "-ds"**

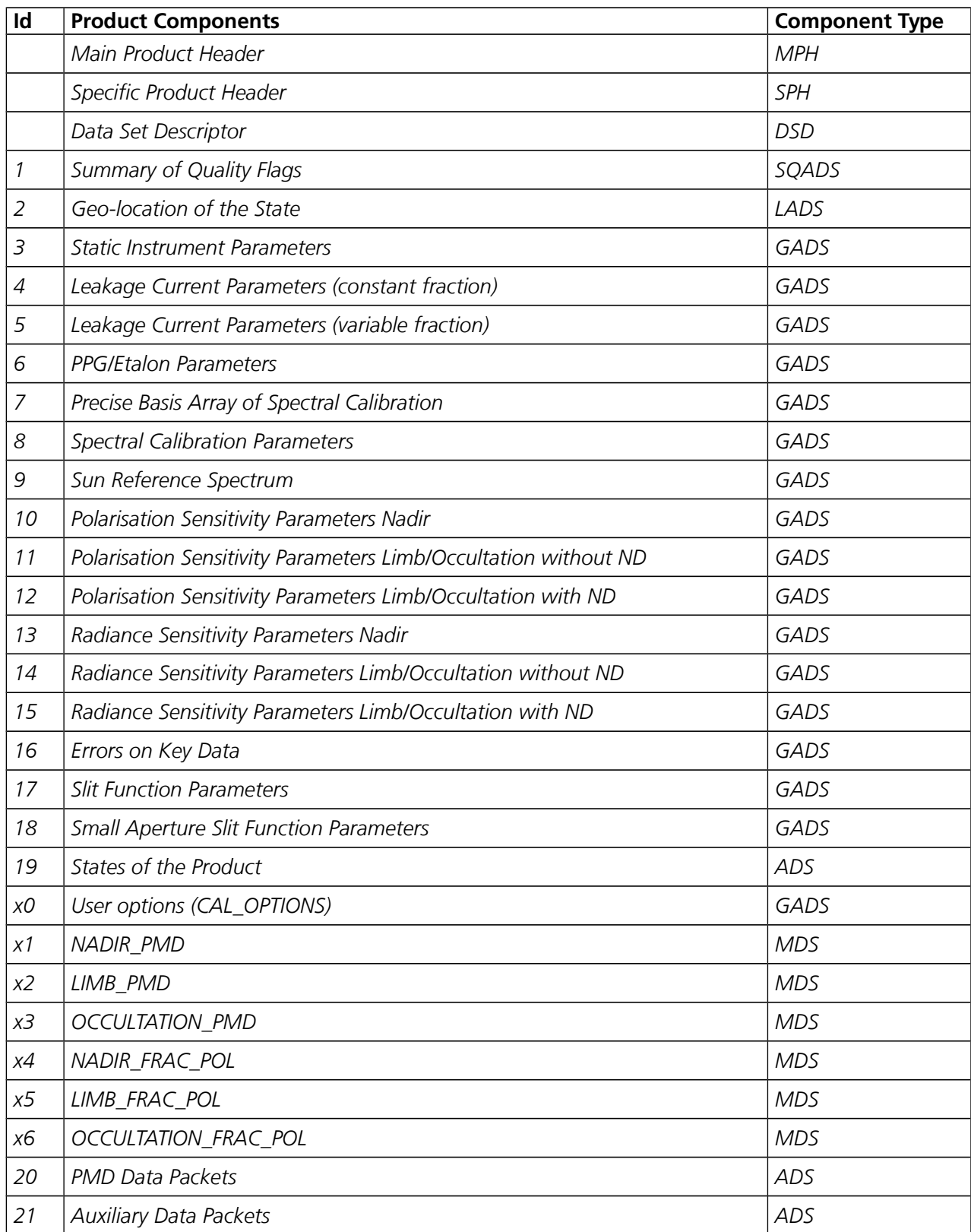

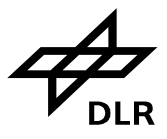

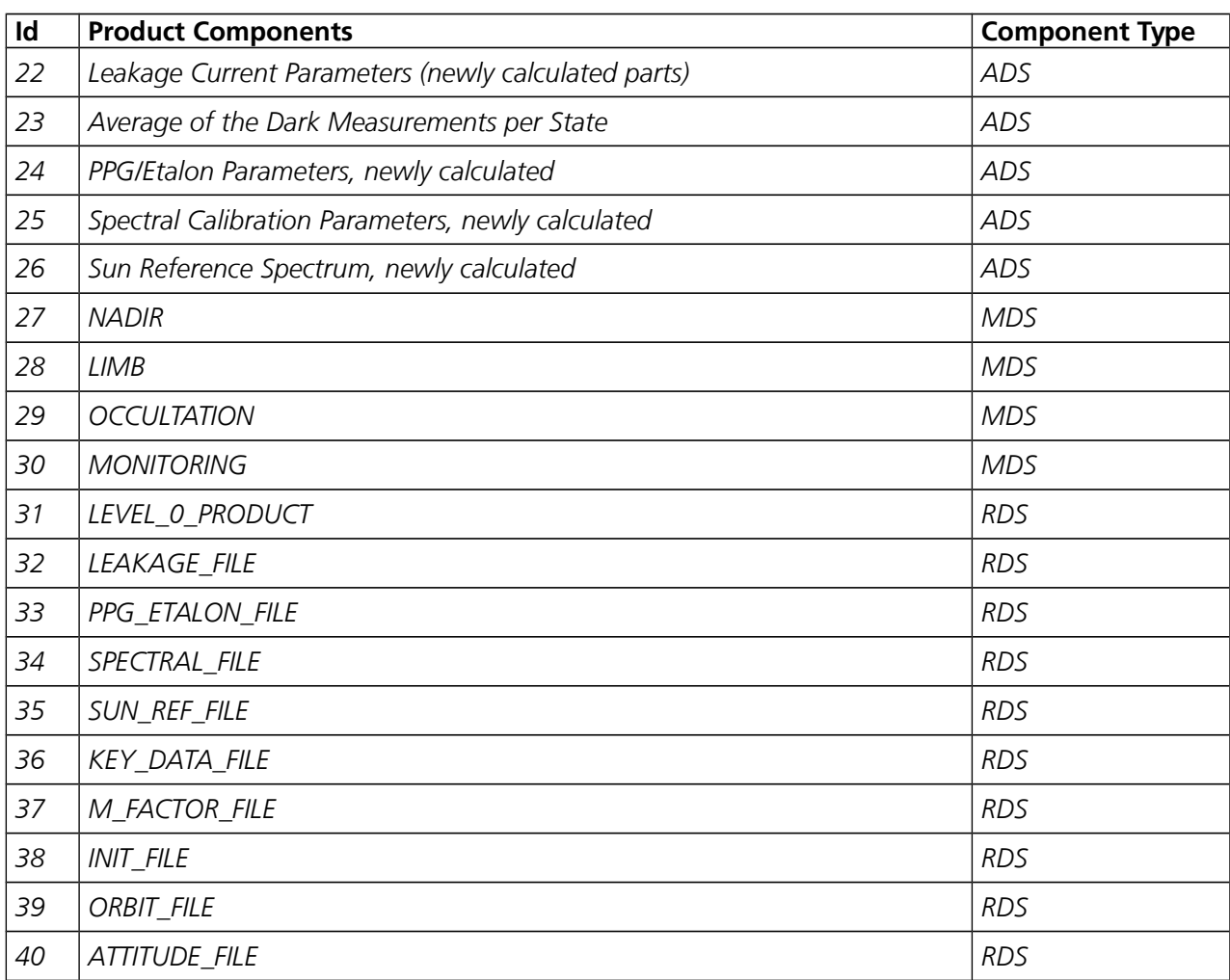

**Table D.3:** *Data set id's to be used for option "-ds". Note that the 1b measurement data sets (which have identifiers 27 to 30) cannot be copied in 1b format into the 1c product. If this is intended, other command line tools have to be used.*